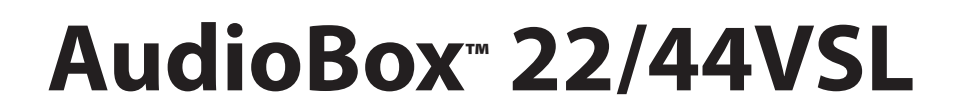

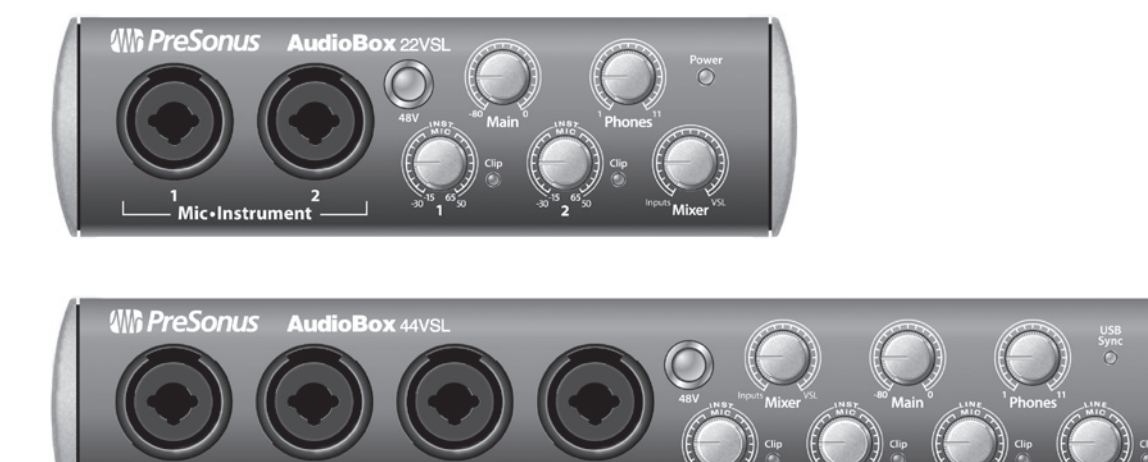

Mic-Line

SL Remote, Studio One Artist SL Remote, Studio One Artist

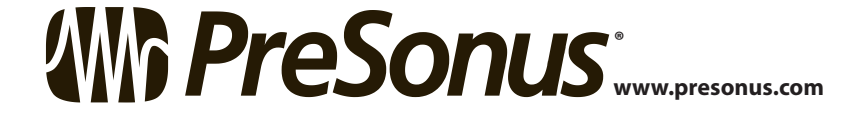

Mic · Instrument

全全全

и техническому обслуживанию (ремонту). внутри корпуса изделия неизолированного "Опасного Напряжения",

током. НЕ СНИМАЙТЕ КРЫШКУ. ВНУТРИ НЕТ ЭЛЕМЕНТОВ, КОТОРЫЕ ВЫ ДА СМОЖЕТЕ ОБСЛУЖИВАТЬ САМОСТОЯТЕЛЬНО. ДЛЯ ОБСЛУЖИВАНИЯ ОБРАЩАЙТЕСЬ ТОЛЬКО К КВАЛИФИЦИРОВАННОМУ ПЕРСОНАЛУ. ПРЕДОСТЕРЕЖЕНИЕ: ДЛЯ ПРЕДОТВРАЩЕНИЯ УДАРА ЭЛЕКТРОТОКОМ влаги. Не допускайте попадания жидкости на это оборудование, ПРЕДОСТЕРЕЖЕНИЕ: Во избежание поражения электрическим

 $\overline{\phantom{a}}$ вазы, бутылки, чашки и т.д.  $\sqrt{2}$ ПРЕДОСТЕРЕЖЕНИЕ: Данные инструкции по обслуживанию предназначены только для опытных сотрудников. Для осуществляйте какое-либо другое обслуживание, кроме указанного в

этом руководстве. Ремонты должны выполняться только квалифицированным персоналом. 1. Процентри и прочтите за продължава на селото на селото на селото на селото на селото на селото на селото на<br>Селото на селото на селото на селото на селото на селото на селото на селото на селото на селото на селото на 2. Сохраните эти инструкции на село в сохраните в сохраните в сохраните в сохраните в сохраните в со 3. Обратите внимание на все предупреждения. 4. Следуйте всем инструкция и в собственности в собствении в собствении в собствении в собствении в собствении  $5.$ 6. Протирайте только сухой тканью.  $7.$ с инструкциями производителя.

е вблизи любых исторических процесс в полно производительно при возможность в полно при возможность при возмож<br>В совмести в полно при возможность при возможность при возможность при возможность при возможность при возможн обогреватели, печи или другое оборудование (включая усилители), до выделяющее тепло. 9. В целях безопасности не нарушайте целостность кабеля и поляризованной или заземляющей вилки. Поляризованная вилка имеет две контактных пластины, одна из которых шире другой. Заземляющая вилка имеет две контактных пластины и заземляющий штырёк. Третий штырёк сделан широким для обеспечения вашей безопасности. Если вилка кабеля, и продукционного в комплекте, не подходит к вашей розетке, обратитесь к электрику в электрику и продукционного<br>В продукционность к электрику в электрику в электрику в электрику в электрику в электрику в электрику в электр для замены розетки.

10. Защищате кабель от образов и защемлений, особенно вилки и защемлений, особенно вилки и защемлений, особенн места, где кабель подключается к оборудованию или выходит из него. 11. Использу**дтве только аксессуары и приспособления, указанные**, указанные и приспособления, указанные и приспо PreSonus.

12. используйте только с телефондиками, стойками, стойками, стойками, стойками, с подставками, кронштейнами или столами, указанными производителем, или идущими в комплекте с изделием. При использовании тележек для перевозки оборудования будьте осторожны, чтобы избежать травм при опрокидывании.

 $13.$ простоя.

14. Обслуживание необходимо в тех случаях, когда оборудование необходимо в тех случаях, когда оборудование нео каким-либо образом было повреждено, когда повреждён кабель питания или вилка, когда на инструмент попала жидкость или упал предмет, когда оборудование подвергалось воздействию дождя или влажности, не работает правильно, или если его роняли. Вся продукция компании PreSonus, PreSonus<sup>i</sup> оборудование нуждается в ремонте, свяжитесь с нами по адресу support@presonus.com и получите номер получите на получите на получите на получите на получите на получите на

представителям компании. Контактные данные дистрибьюторов можно

www.presonus.com. 15. Это оборудование необходимо подключать к розеткам электропитания, подключать к розеткам электропитания, по

имеющим защитное заземление.  $16.$ или сетевой удлинитель, то устройство будет оставаться готовым к работе.

среды и прочие Европейские стандарты.

## $R$ oHS  $2011/65/EC$

электрическом и электронном оборудовании. В этом устройстве не содержатся сознательно добавленные свинец, кадмий, ртуть, шестивалентный хром, ПБД или ПБДЭ. Любые следы примесей этих веществ, содержащиеся в деталях, имеют концентрацию значительно ROHS.

#### REACh Этот продукт соответствует директиве Европейского союза в Европейского союза в Европейского союза в Европейско

 $EC1907 / 206$  ,  $\,$  $(REACH)$   $0,1\%$  $\mathbf{v}$ веществ.

## **WEEE**

означает, что данный продукт не следует утилизировать вместе с другими отходами. Вместо этого вы несете ответственность за то, чтобы электрического и электронного оборудования. Раздельный сбор и

сохранить природные ресурсы и гарантировать, что его вторичные ресурсы и гарантировать, что его вторичная и га<br>В сохранить природных природных природных природных природных природных природных природных природных природны окружающей среде. Для получения дополнительной информации о том, где вы можете оставить оборудование на вторичную переработку, обратитесь в местный офис по утилизации или к дилеру, у которого вы приобрели продукт.

#### СЕ Этот продукт соответствует требованиям Директив и Стандартов и Стандартов и Стандартов и Стандартов и Станд

совмести на Директивы EMC (2006/95 / ЕС) и Директивнонапря<br>(2004/108 / EC).

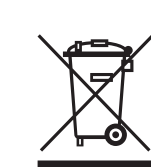

Совета Европейского союза, касающихся электромагнитной

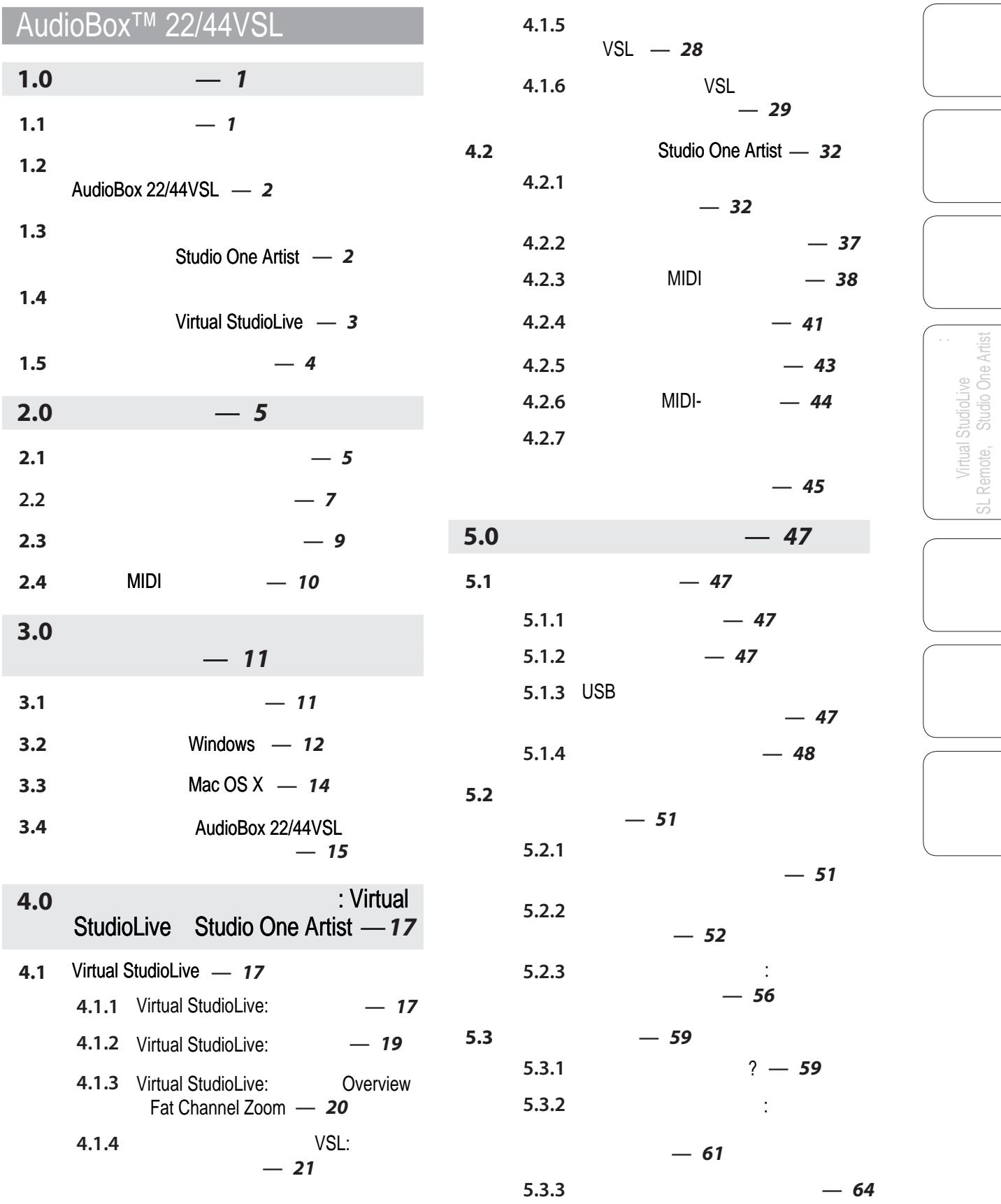

SL Remote, Studio One Artist

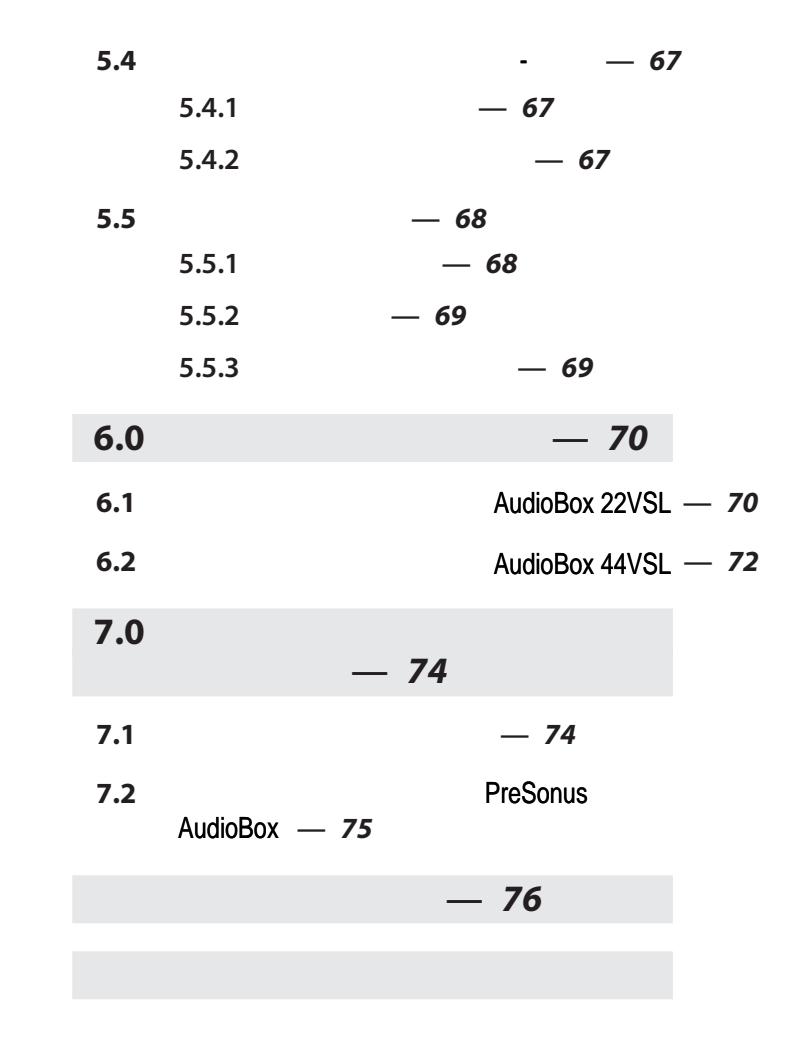

<span id="page-4-0"></span>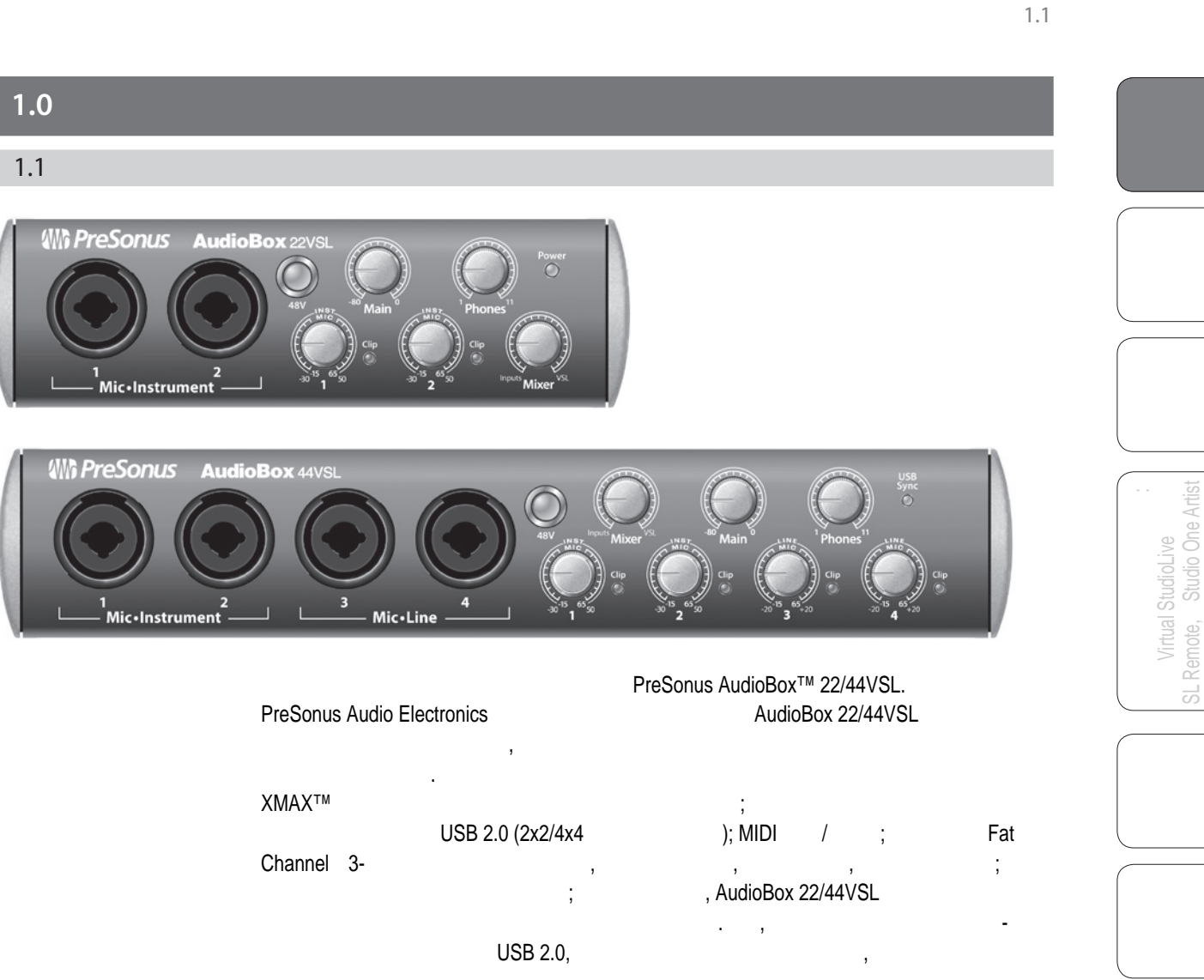

или колонки, ваш инструмент и вы полностью готовы к записи или к выступлению перед публикой! PreSonus AudioBox 22/44VSL, 1-225-216-7887 9 17

PreSonus Audio Electronics продукции, поэтому мы ценим все ваши предложения. Мы считаем, что лучший способождает на предложения и действи<br>В стало на предложения способождается на предложения способождается на предложения способождается на предложен  $\overline{\phantom{a}}$ чтобы слушать настоящих экспертов - наших уважаемых клиентов. Мы ценим то доверие, которые вы оказали на продукт, и уверены, что вы будете на продукт, и уверены, что вы будете на слаждаться на<br>В продукт, и уверены, что вы будете на слаждаться на слаждаться на слаждаться на слаждаться на слаждаться на с

# AudioBox 22 / 44VSL! ОБ ЭТОМ РУКОВОДСТВЕ: Мы предлагаем вам использовать это руководство, чтобы ознакомиться с особенностями, применением и правильными правильными правильными правильными правильными правил AudioBox,

вам без проблем выполнить установку и настройку.

 $\mathbf{B}$ быстро стать экспертом по вашей звуковой карте. В дополнение к подсказкам в конце этого руководства прилагаются обучающие материалы. Из них вы сможете много узнать, из них вы сможете многое уз начиная с расположения микрофонов до настроек эквалайзеров и компрессоров.

1

SL Remote, Studio One Artist

<span id="page-5-0"></span>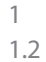

1.3

Virtual StudioLive SL Remote, Studio One Artist

SL Remote, Studio One Artis Virtual StudioLive AudioBox 22VSL

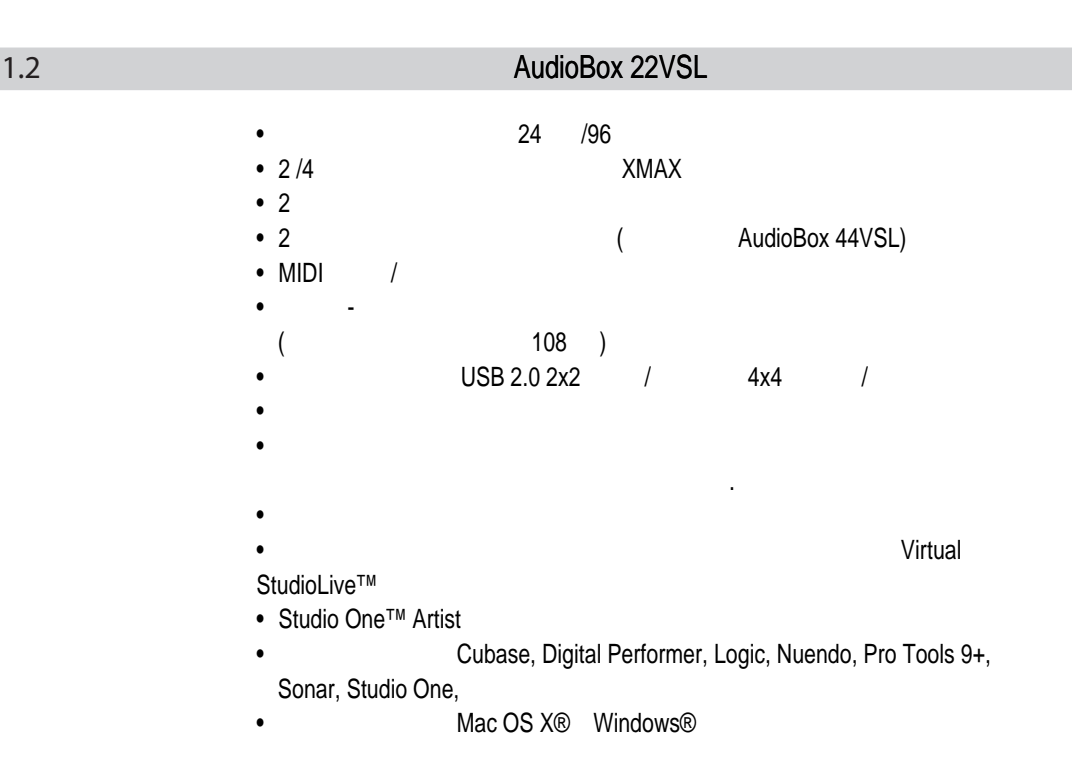

Studio One Artist  $P$ reSonus  $P$ reSonus и дет программное обеспечение для  $P$ Studio One Artist, <sup>2</sup> <sub>1</sub> обеспечивая вас всем необходимым для записи и создания музыки. Руководство по Studio One Artist 1.1 Studio One Artist DVD  $\bullet$  неограниченное количество дорожек, посылов и возвратов и возвратов и возвратов и возвратов и возвратов и возвратов и возвратов и возвратов и возвратов и возвратов и возвратов и возвратов и возвратов и возвратов и во

- 20  $(Ampire)$ ,  $(Ampire)$ (Analog Delay, Beat Delay),  $(Reduced and the last equation)$  (Channel Strip, Compressor, Gate, Expander, Limiter, Tricomp), **Fig. 2016** (Channel Strip, Pro EQ), (Autofilter, Chorus, Flange, Phaser, X-Trem), **Finance (MixVerb, Room Reverb)** (Binaural Pan, Mixtool, Phase Meter, Spectrum Meter, Tuner)
- $\bullet$  4  $\bullet$  ,  $\bullet$  ,  $\bullet$  . The contract presence, Impact, **SampleOne**, субтрактивный синтезатор с аналоговым моделированием Mojito •  $MIDI$
- Мощная функциональность перетаскивания мышью и вставки для ускорения работы для ускорения работы для ускорен<br>В соответствии для ускорения работы и вставки для ускорения работы для ускорения работы для ускорения работы и
	- Mac OS X® Windows®

## Virtual StudioLive Virtual StudioLive - это мощное приложение для мониторинга и микширования, а мониторинга и микширования, а ми динамическую обработку и эффекты. • **The contract of the contract of the contract of the contract of the contract of the contract of the contract of the contract of the contract of the contract of the contract of the contract of the contract of the contrac**  $\bullet$  Перетаскивайте прямо на каналы • **Fat Channel** • StudioLive 16.0.2 Fat Channel **Example 3** and the studio state of the studio state of the studio state of the studio state of the studio state of the studio state of the studio state of the studio state of the studio sta • Высокочастотный фильтр  $\bullet$  -  $\bullet$  -  $\bullet$  -  $\bullet$  $\bullet$   $\bullet$   $\bullet$   $\bullet$   $\bullet$   $\bullet$   $\bullet$ • 3-получий получий эквалайзер эквалайзер эквалайзер эквалайзер эквалайзер эквалайзер эквалайзер эквалайзер эквалайзер эквалайзер эквалайзер эквалайзер эквалайзер эквалайзер эквалайзер эквалайзер эквалайзер эквалайзер экв  $\bullet$   $\bullet$   $\bullet$   $\bullet$   $\bullet$   $\bullet$ • Две шины эффектов с ревербераторами и задержками, работающими с разрядностью  $32<sup>5</sup>$  бита с плава $32<sup>5</sup>$ • Быстрое перетаскивание всех Сцен в микшер для материала микшер для материала микшер для материала настроект  $\bullet$  Быстрая загрузка загрузка загрузка загрузка пресетов с помощью пресетов с помощью перетаскивания пресетов с • Опции обзора микшера:  $\bullet$  Видно сразу все наиболее часто используемые параметры микшературы микшературы микшературы микшературы микшературы

- **Example 2 Fat Channel**
- $\bullet$  видно сразу все аукс-миксы с
- $\bullet$  видно текущие значения параметров  $\bullet$

<span id="page-6-0"></span>1.4

Virtual StudioLive<br>SL Remote, Studio One Artist SL Remote, Studio One Artist

наш сайт WWW.POP-MUSIC.RU 8-800-250-55-00

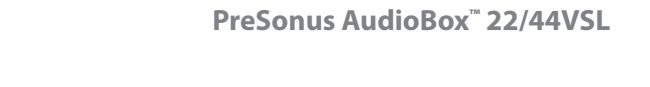

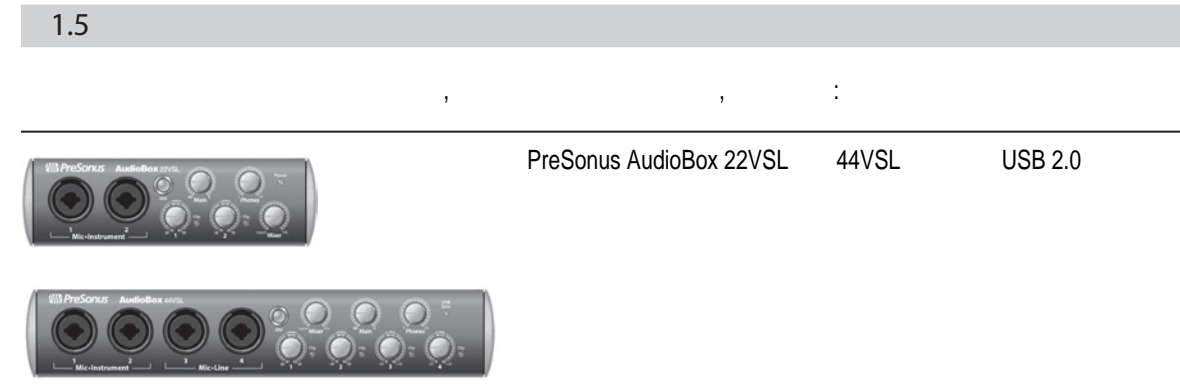

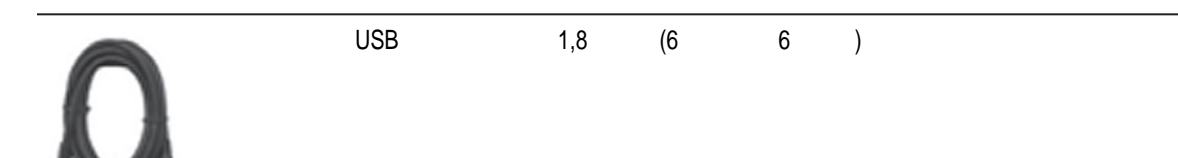

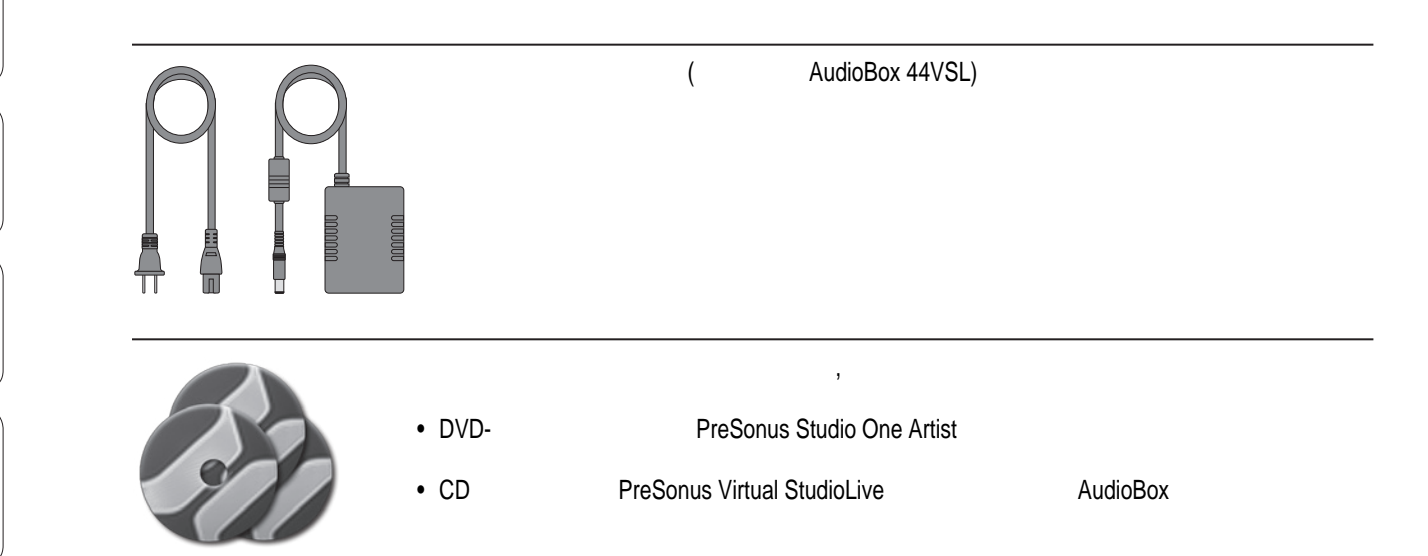

<span id="page-7-0"></span>1 1.5

Virtual StudioLive SL Remote, Studio One Artist

Virtual StudioLive<br>SL Remote, Studio One Artis

<span id="page-8-0"></span>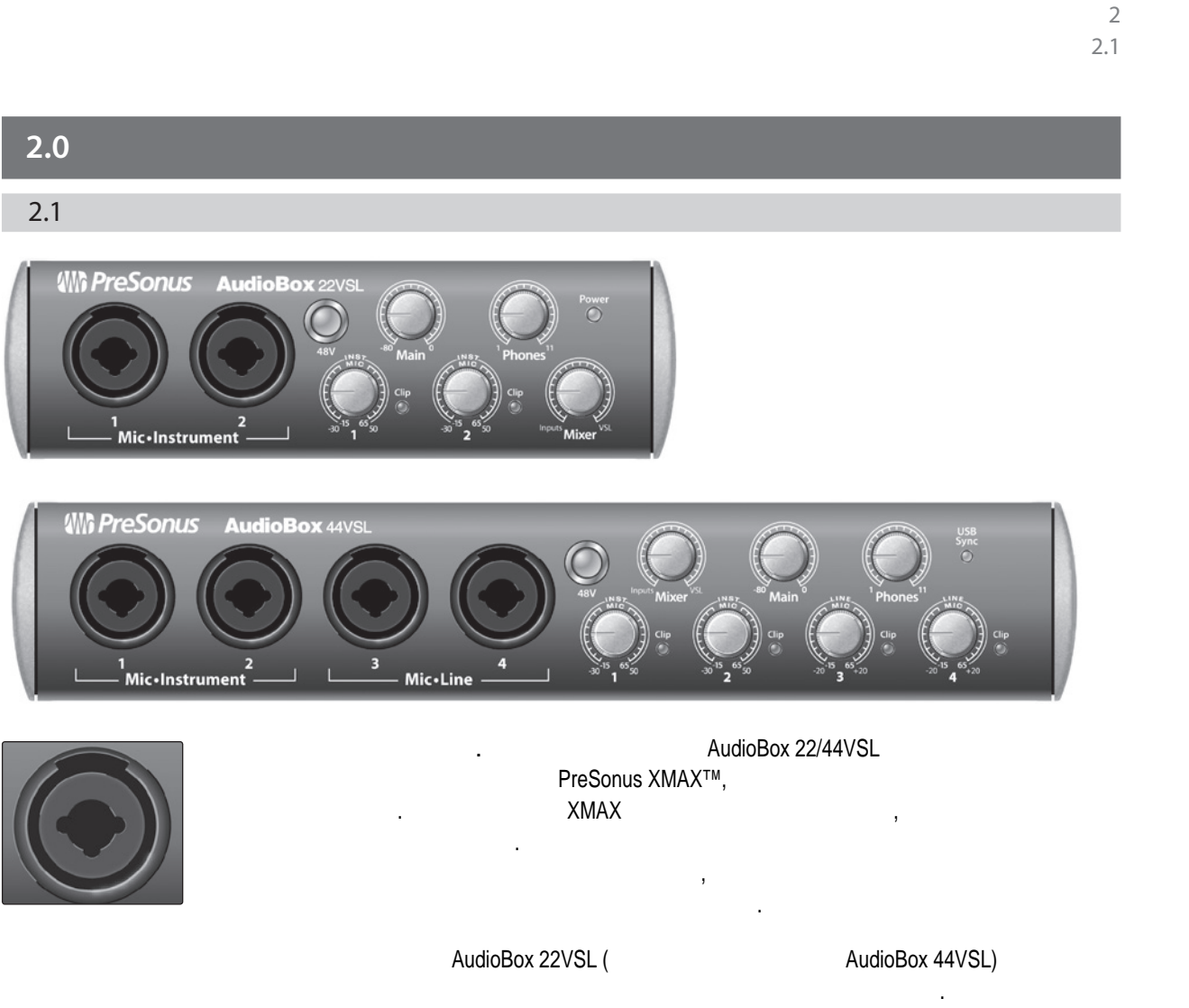

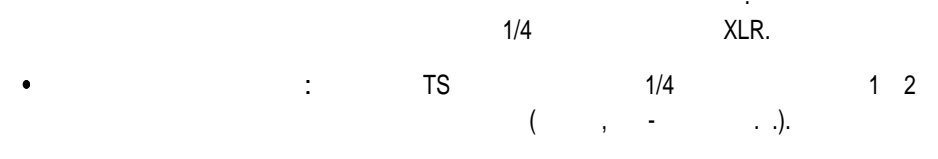

не AudioBox 22/44VSL

AudioBox 44VSL 1/4" TRS уровня. При использовании этих входов цепь микрофонного предусилителя er extendion AudioBox 44VSL). 13 4

включается в режим байпаса. Типичные примеры сигналов линейного уровня - это external controls of the control control of the control of the control of the control of the control of the control of the control of the control of the control of the control of the control of the control of the control o предусилителем называются активными. Активные инструменты необходимо подключать к линейному входу, а не к инструментальному. Подключение источников с линейным уровнем AudioBox 22/44VSL,  $,$ Подсказки опытных пользователей: Инструменты с выходом линейного уровня или встроенным

 $\overline{\phantom{a}}$ AudioBox 22/44VSL.  $/$ пожалуйста, пожали пожали по подключение микрофона и в любом аудиомских подключениях, по подключение микрофона

искаженному звуку.

увеличит срок службы вашего оборудования.

 $\sqrt{a^2+a^2}$ 

Virtual StudioLive<br>SL Remote, Studio One Artist SL Remote, Studio One Artist

Virtual StudioLive<br>SL Remote, Studio One Artist

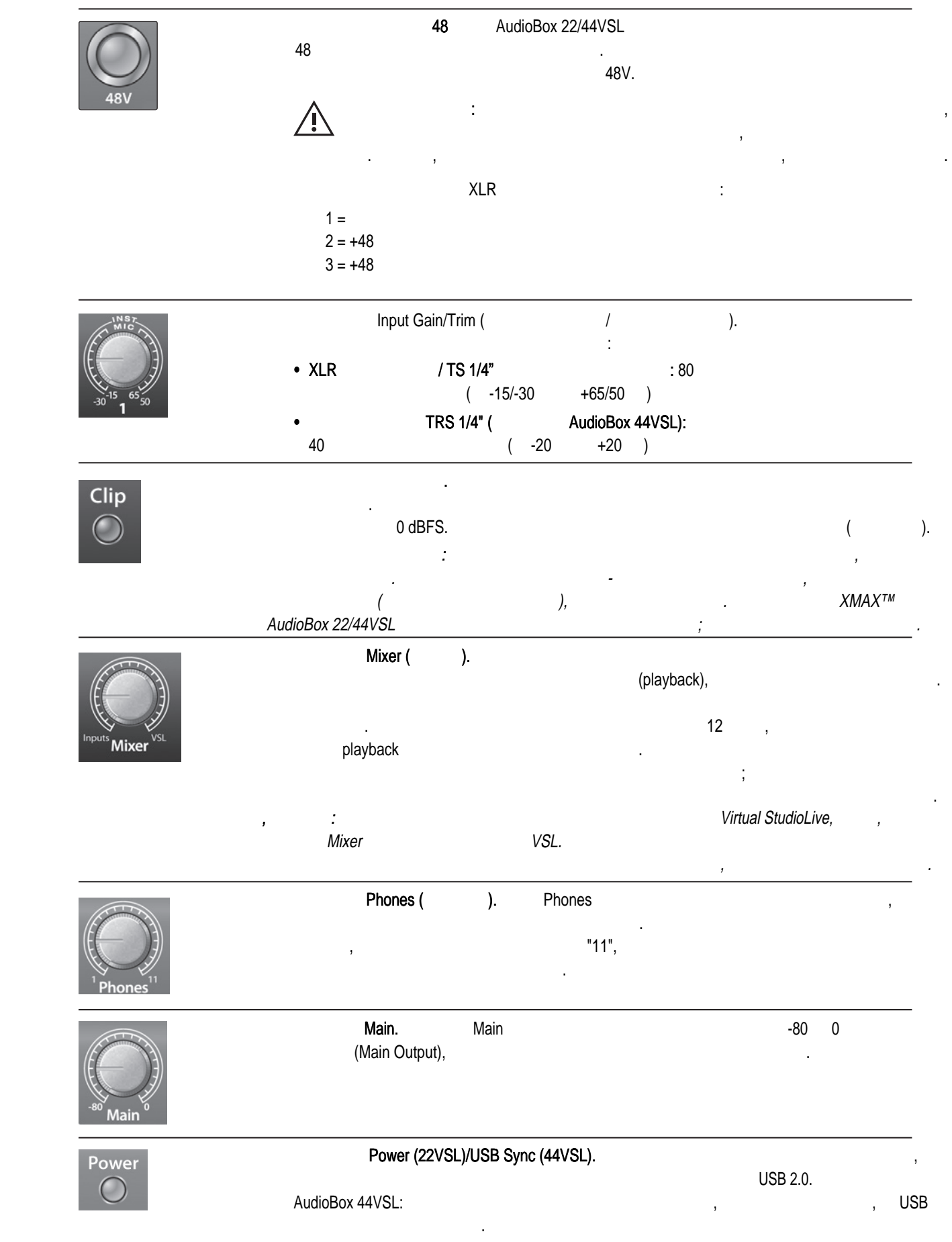

SL Remote, Studio One Artist

<span id="page-10-0"></span>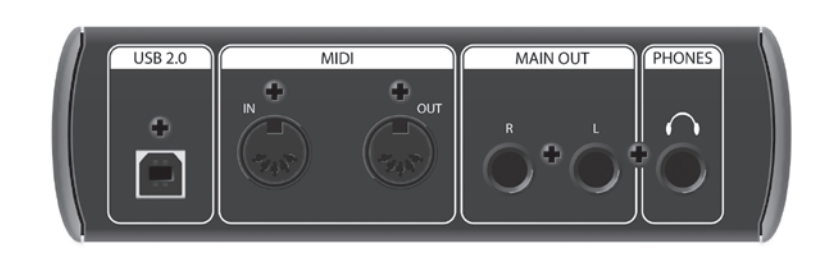

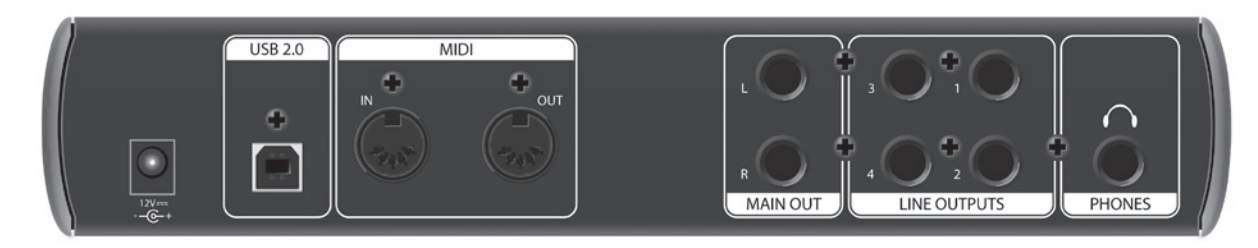

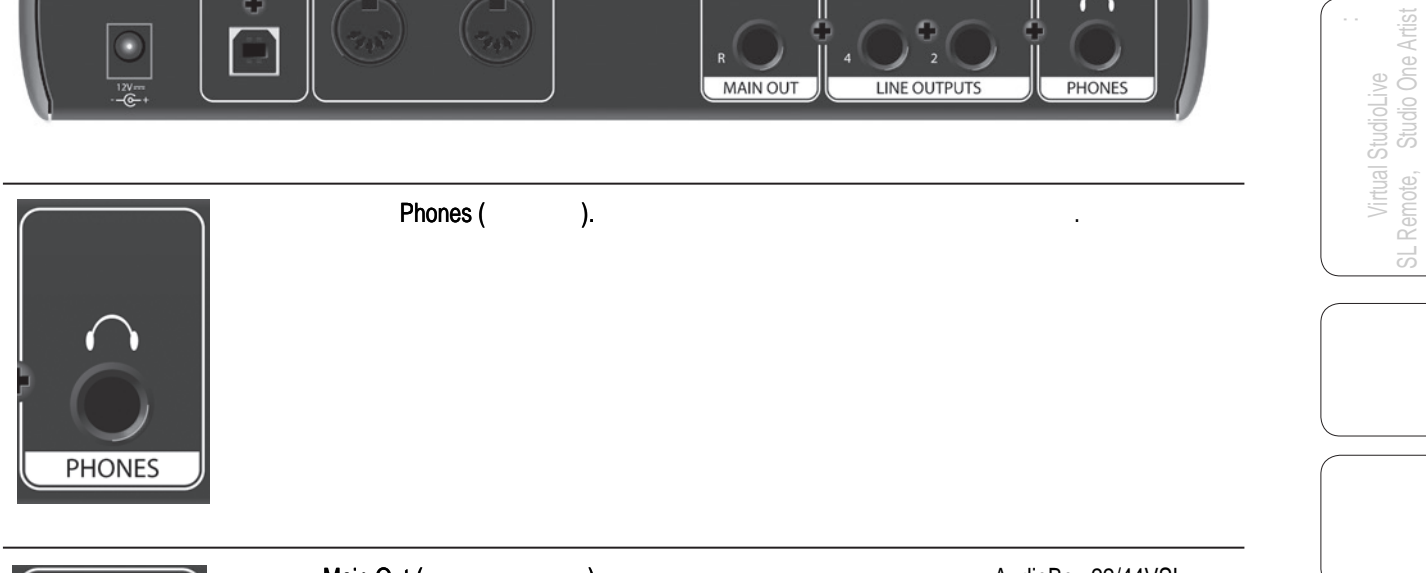

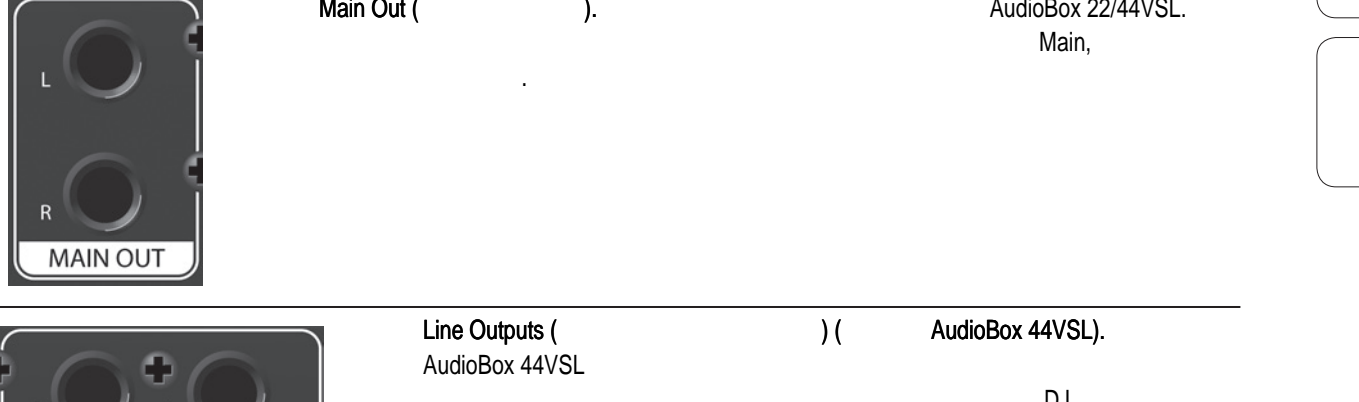

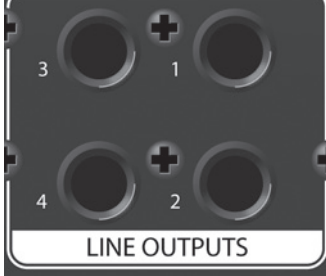

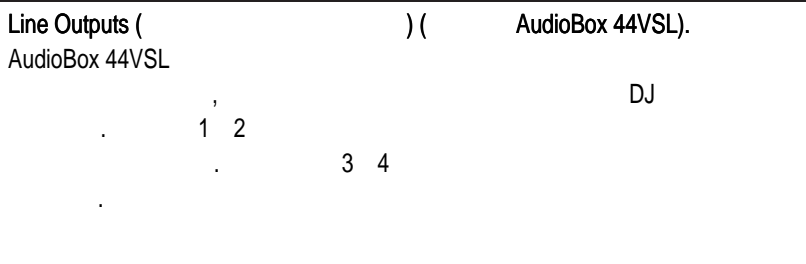

SL Remote, Studio One Artist

L

í

e<br>E

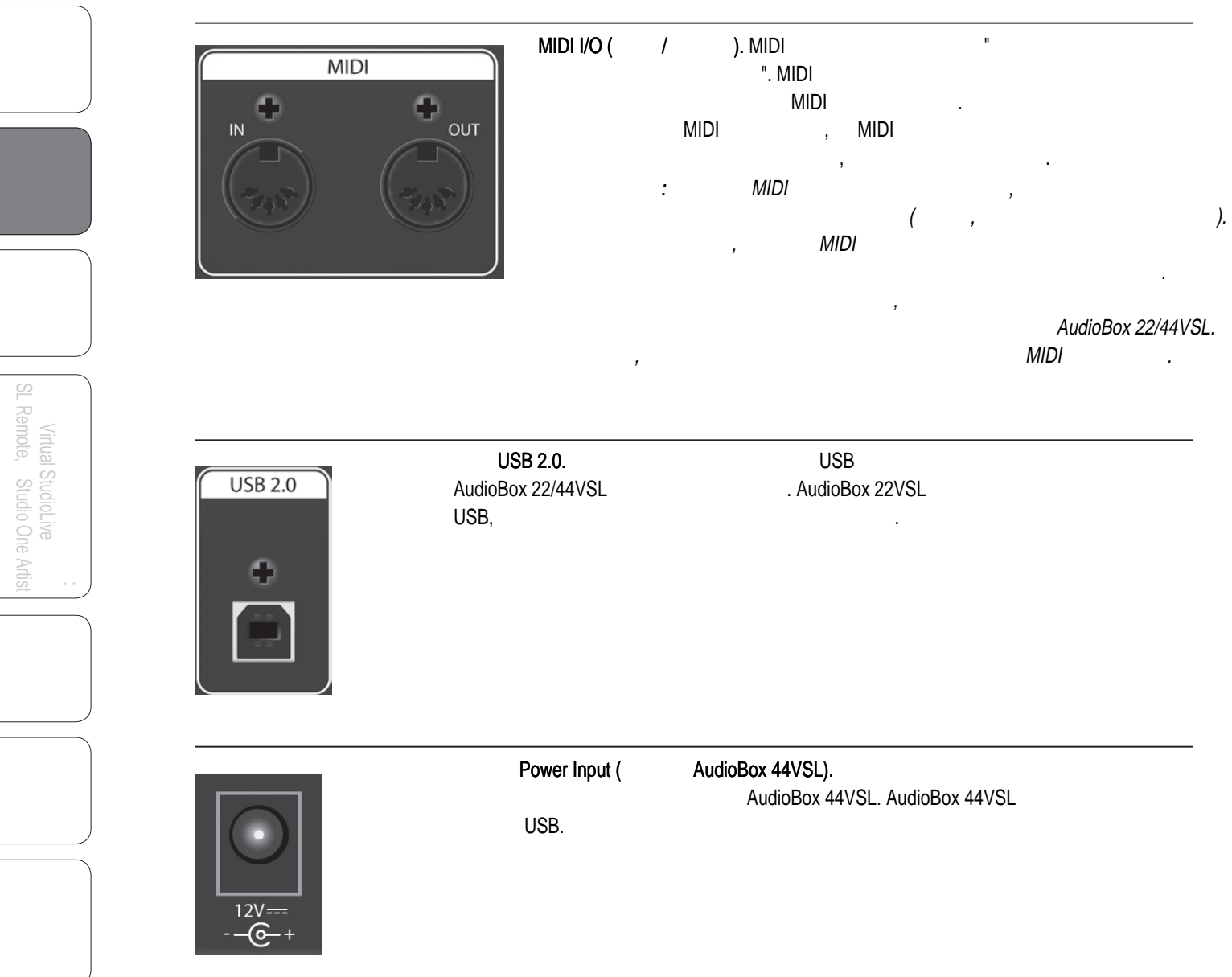

<span id="page-12-0"></span>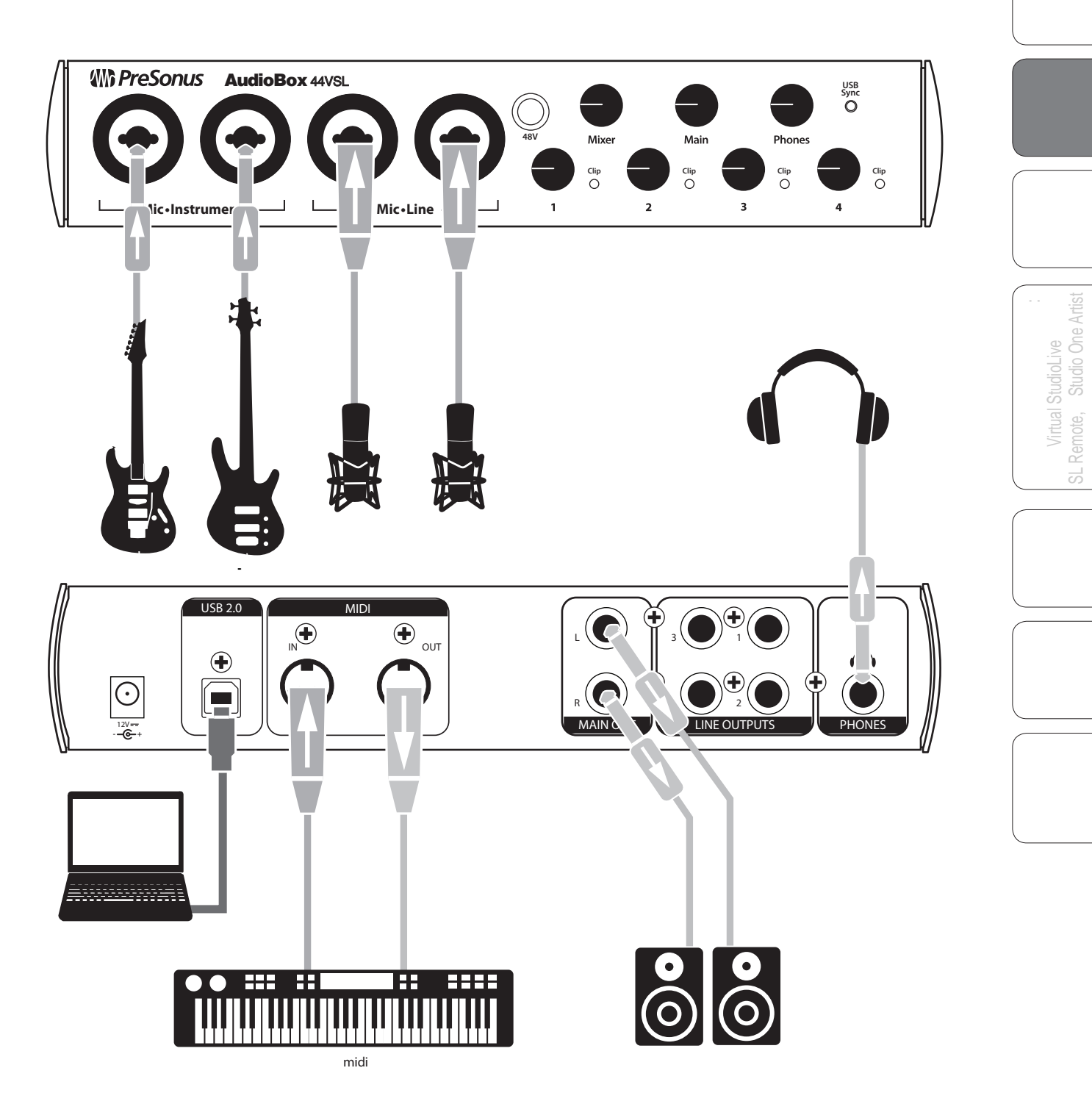

<span id="page-13-0"></span>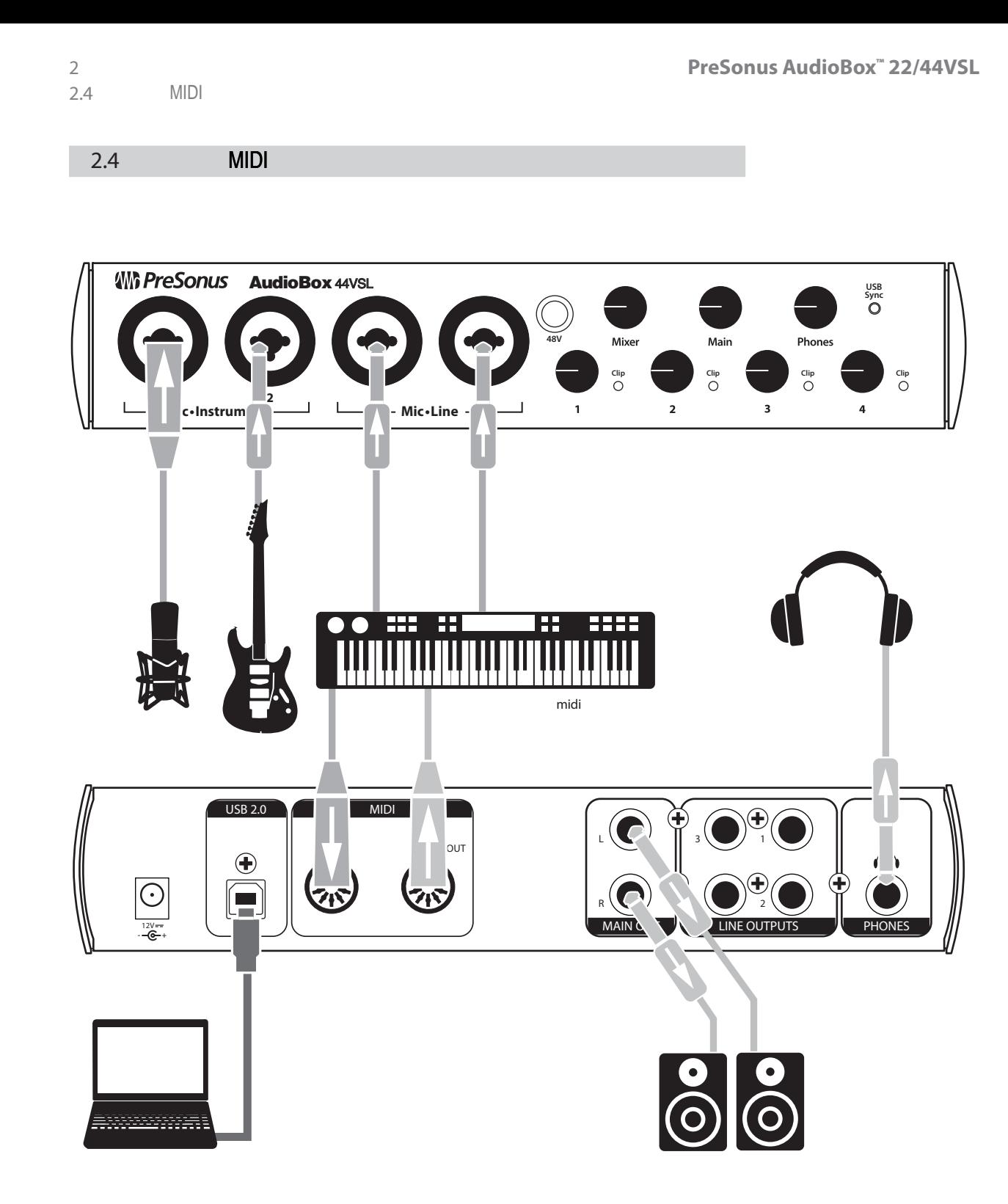

Virtual StudioLive<br>SL Remote, Studio One Artist

<span id="page-14-0"></span>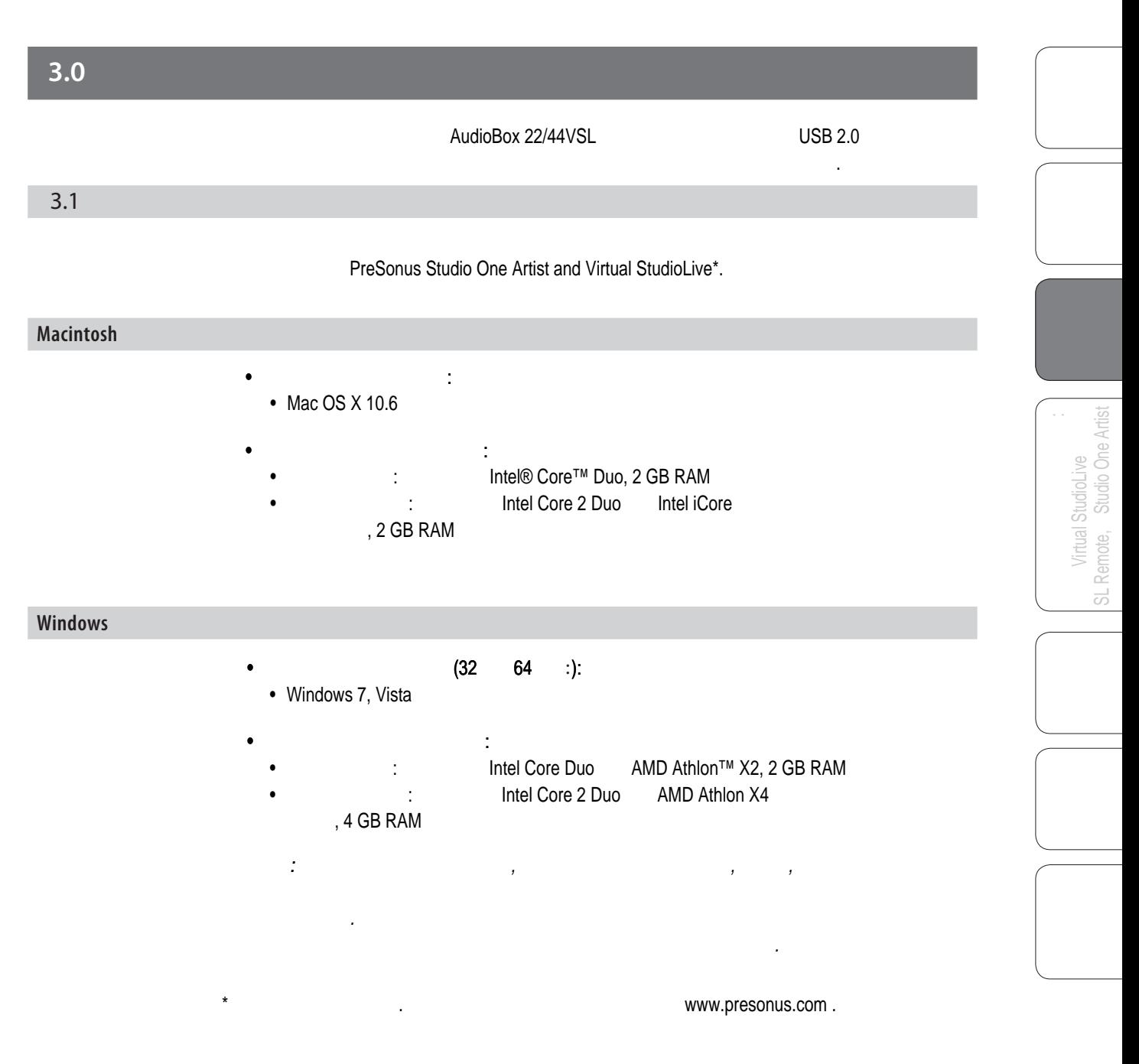

Virtual StudioLive<br>SL Remote, Studio One Artist

<span id="page-15-0"></span>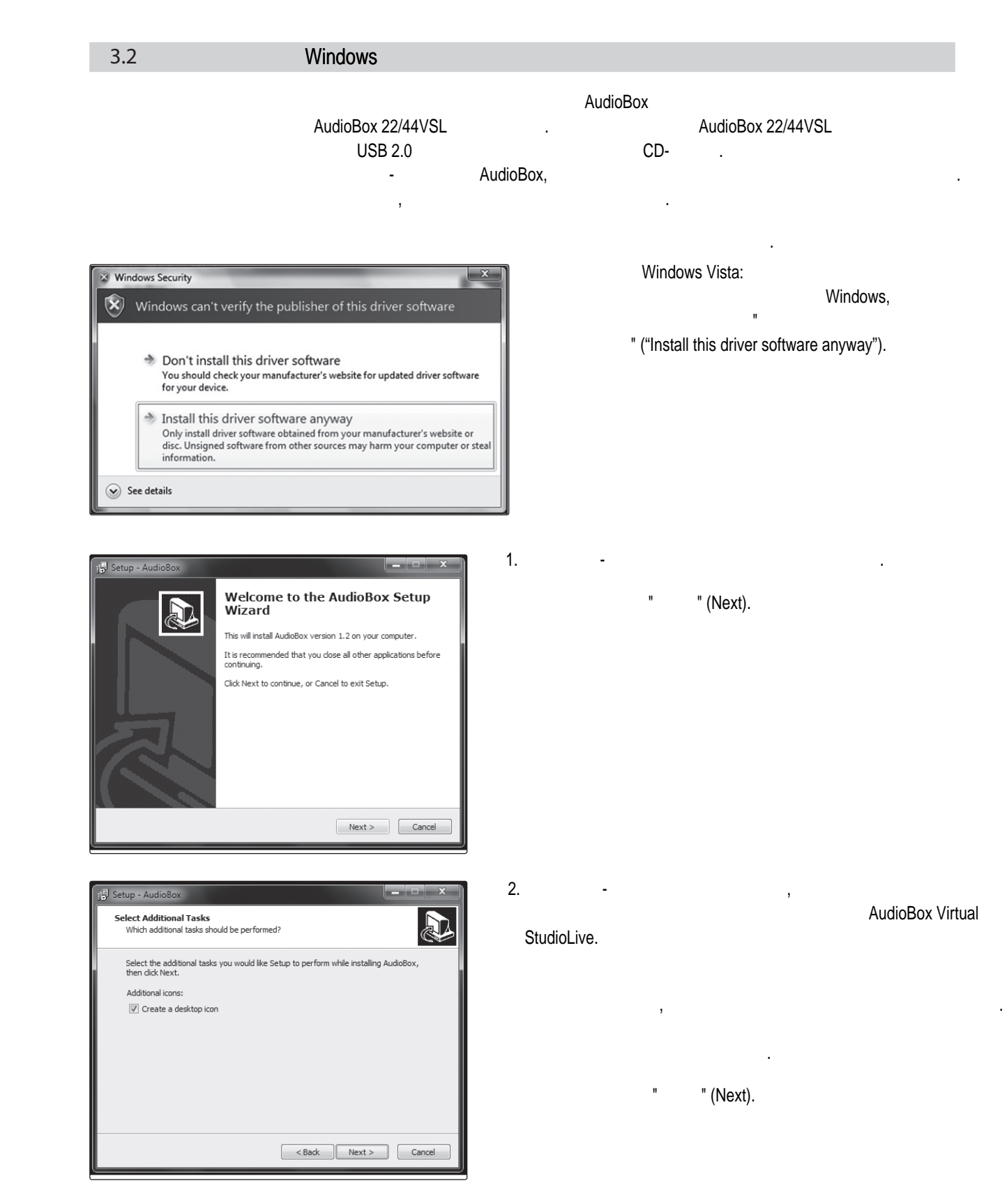

3 Windows 3.2

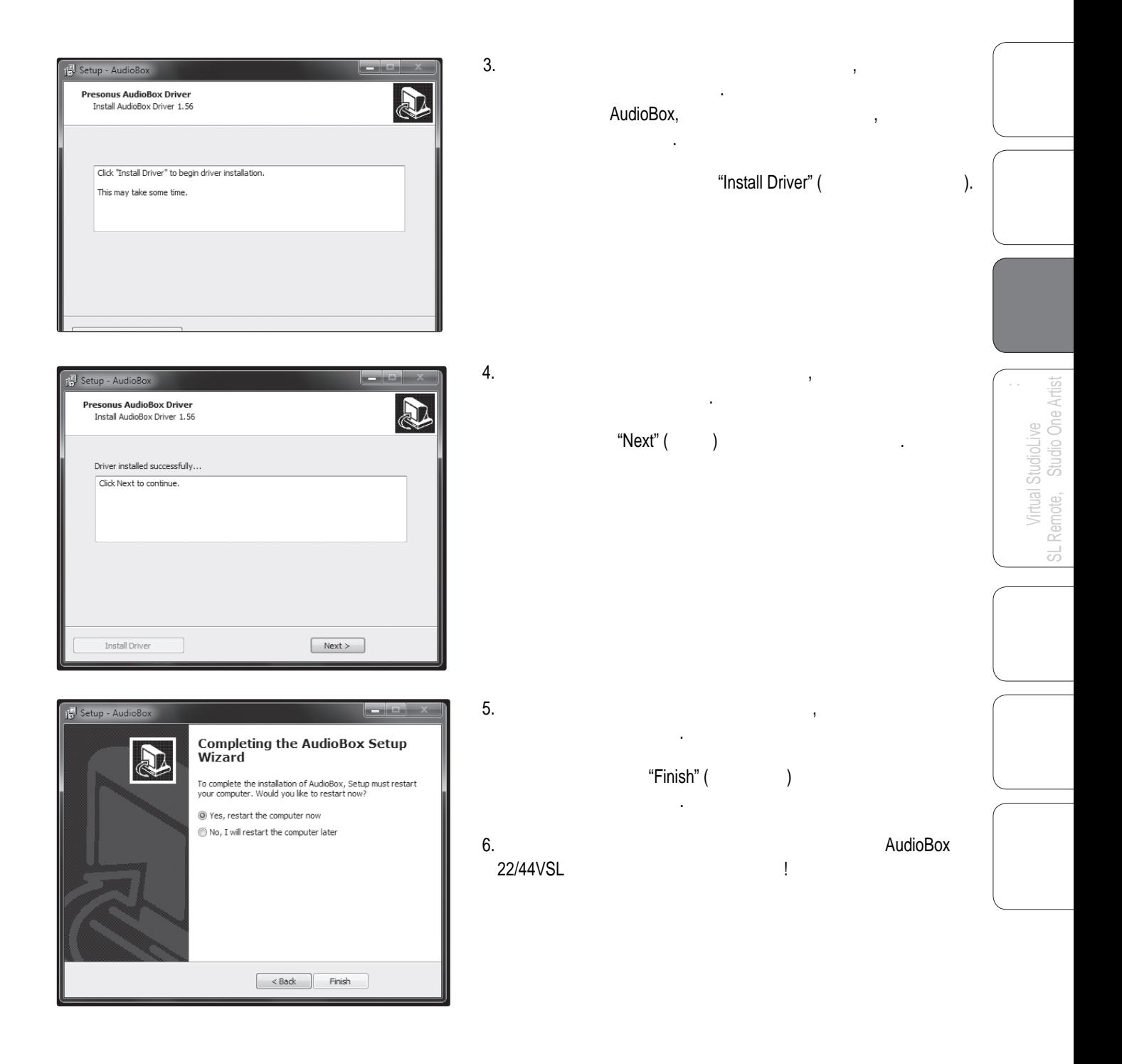

<span id="page-17-0"></span>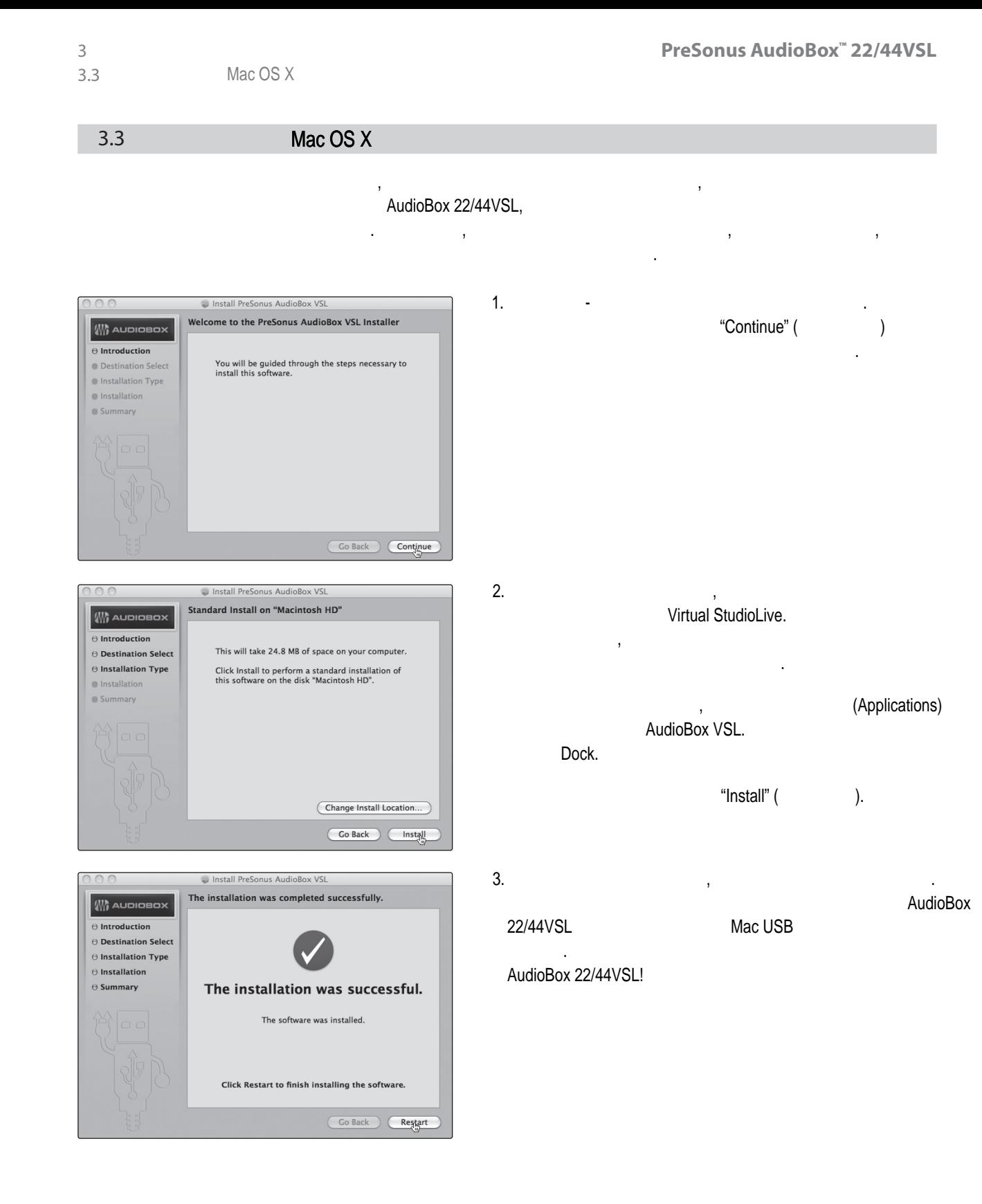

Virtual StudioLive<br>SL Remote, Studio One Artis

<span id="page-18-0"></span>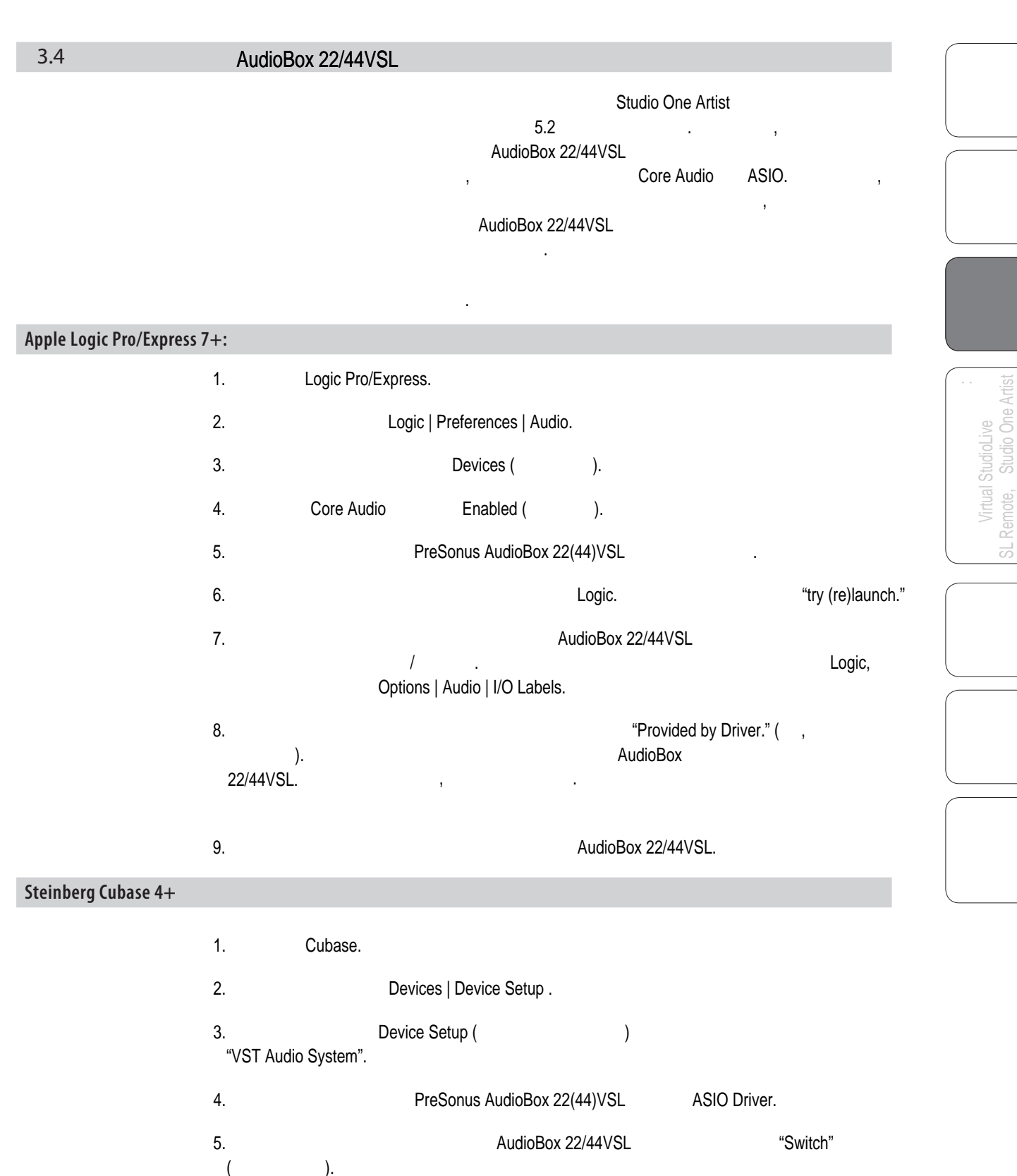

и назначьте входные и выходные шины.

6. Kak metal superior states in the UST Connections of Devices | VST Connections

3 3.4

3 3.4

Virtual StudioLive SL Remote, Studio One Artist

Virtual StudioLive<br>SL Remote, Studio One Artist

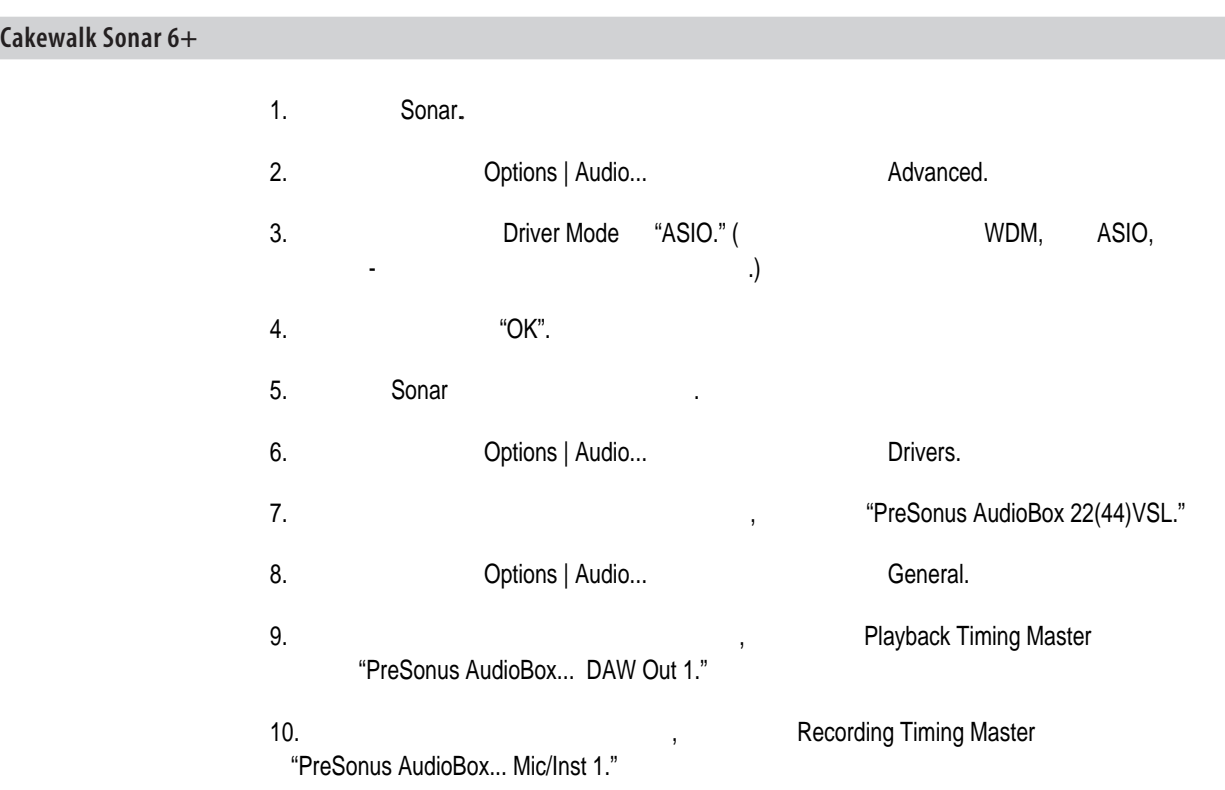

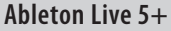

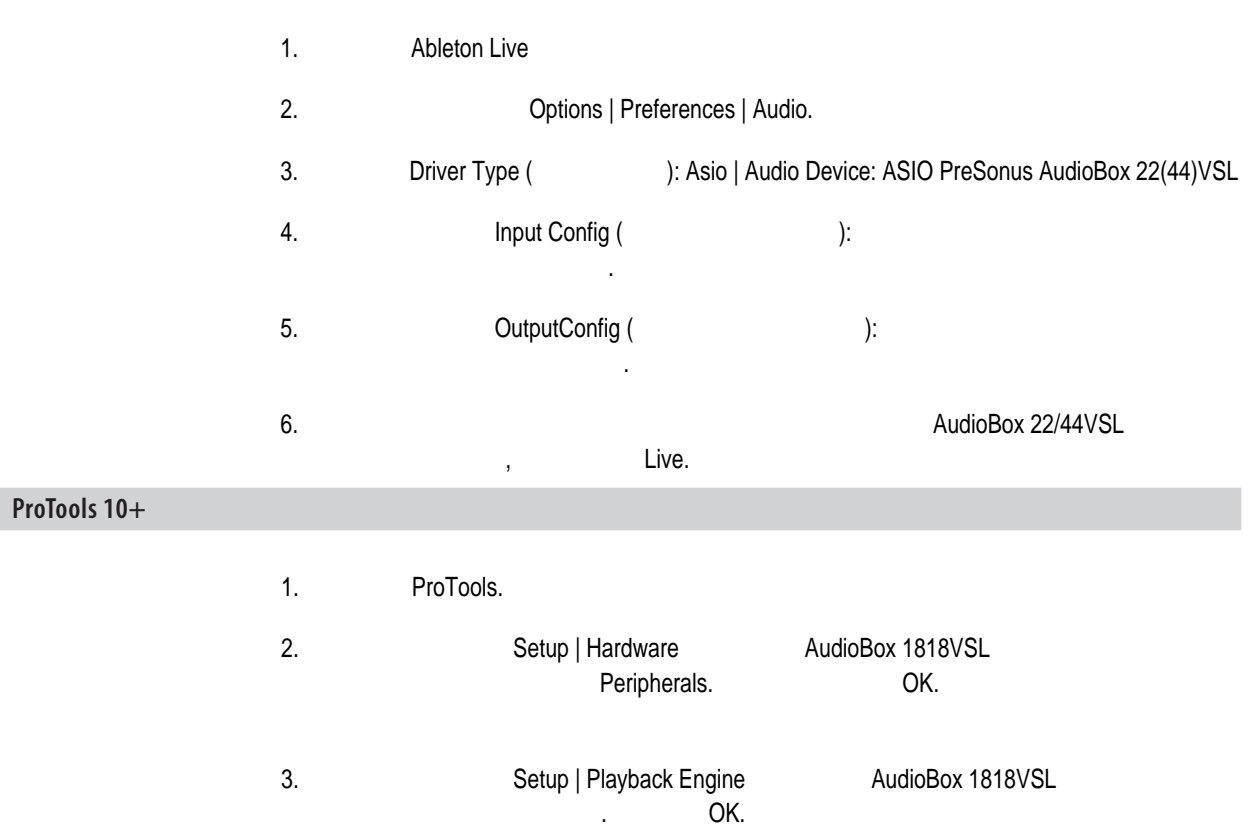

<span id="page-20-0"></span>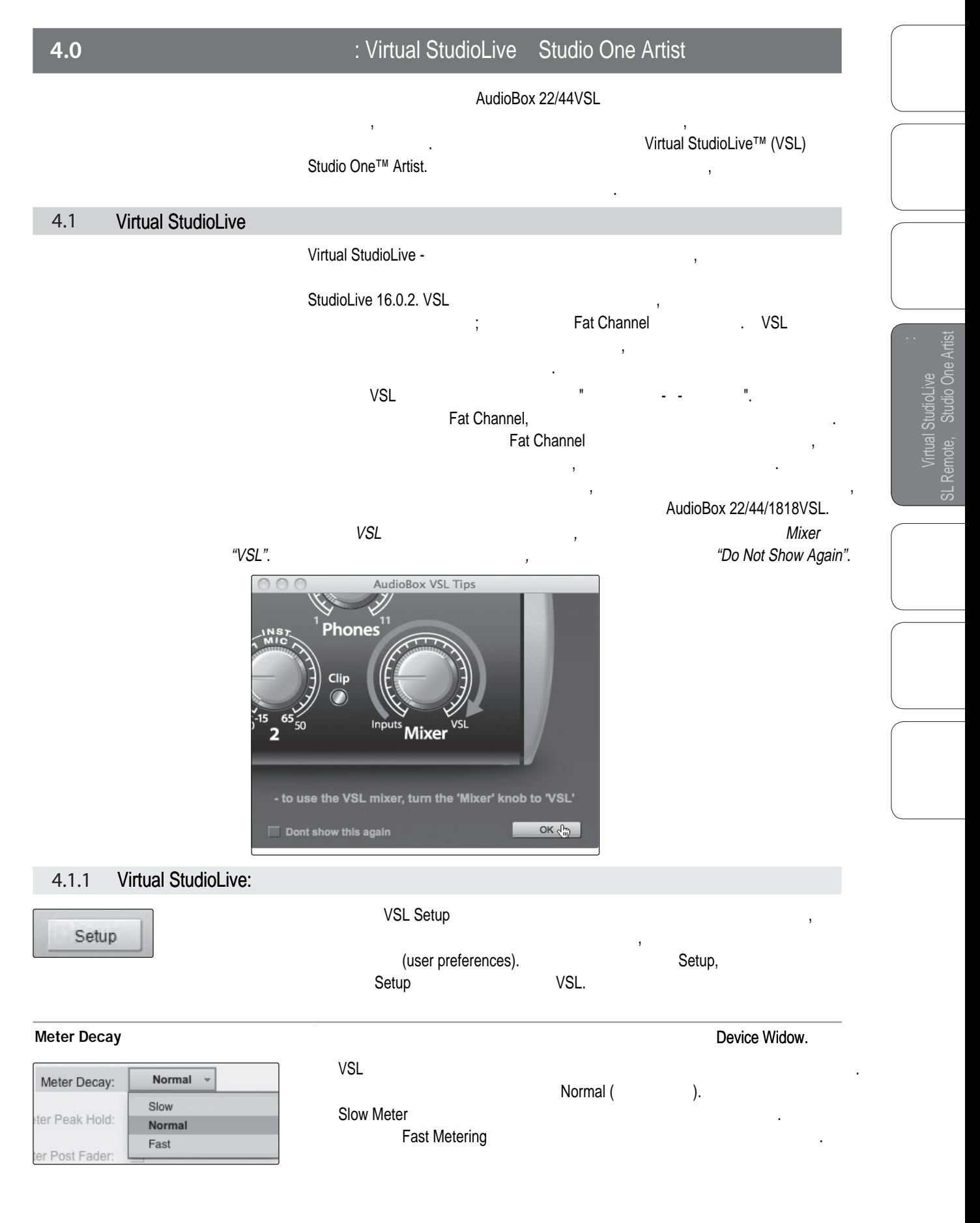

4 4.1 Virtual StudioLive

Virtual StudioLive<br>SL Remote, Studio One Artis<br>SL Remote, Studio One Artis and Studio One Artist<br>Artist<br>Studio One Artist

Virtual StudioLive SL Remote, Studio One Artist

: Virtual StudioLive Studio One Artist

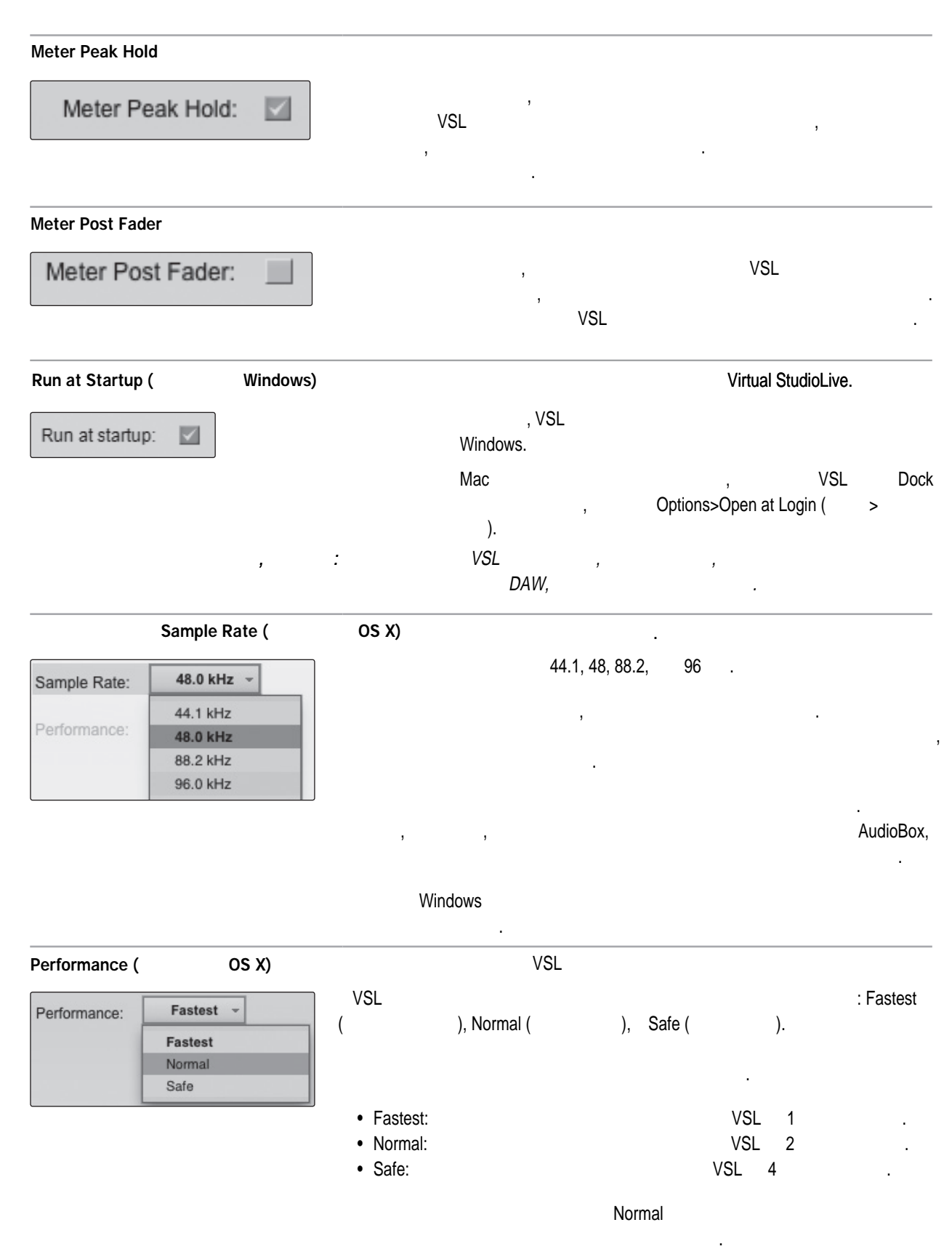

<span id="page-22-0"></span>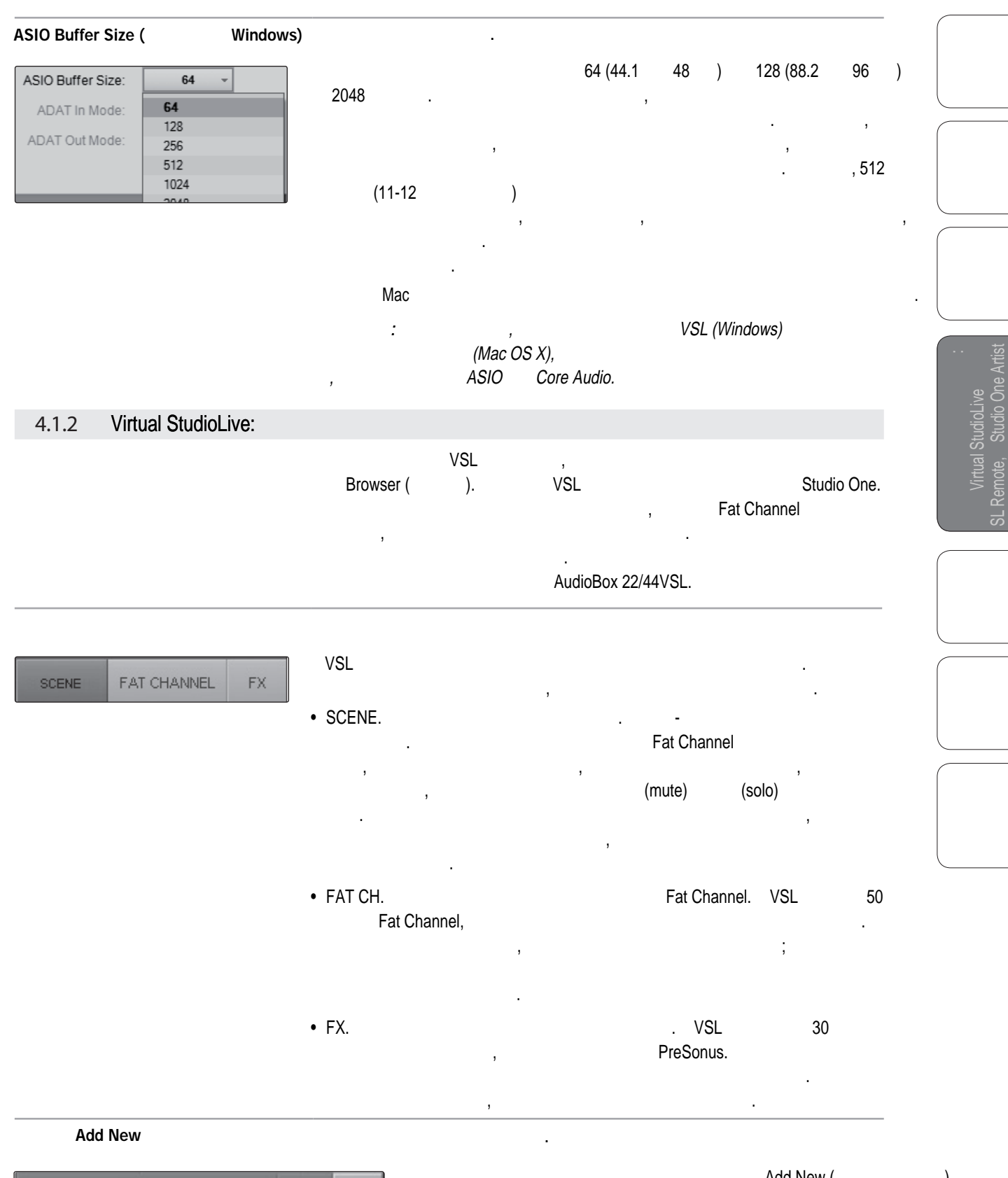

Add New (Doctor New (Doctor).

При нажатии на эту кнопку сразу создается новая Сцена или пресет.

<span id="page-23-0"></span>4 4.1 Virtual StudioLive

: Virtual StudioLive Studio One Artist

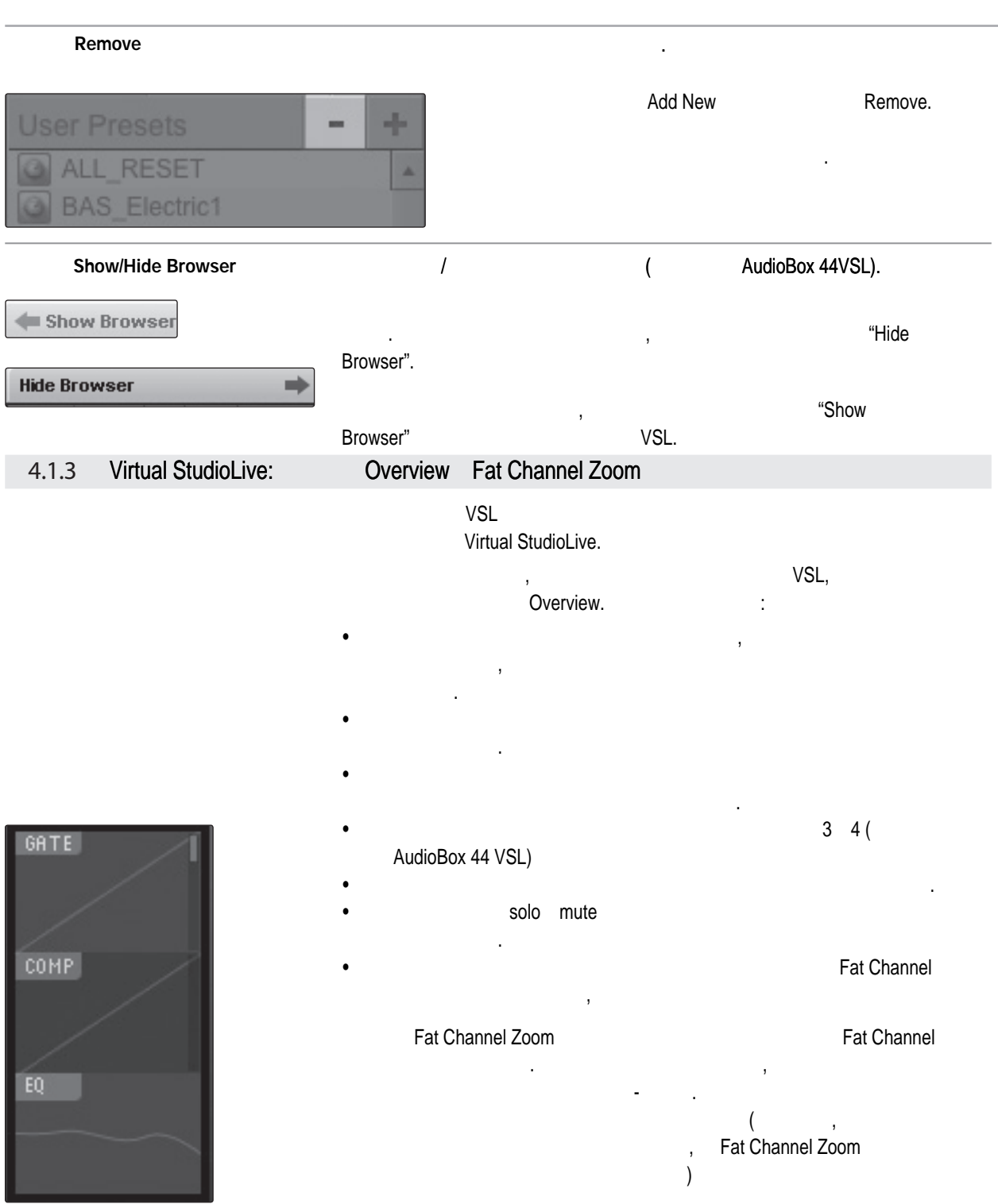

and Studio One Artist<br>Artist<br>Artist

SL Remote, Studio One Artist

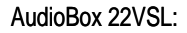

<span id="page-24-0"></span>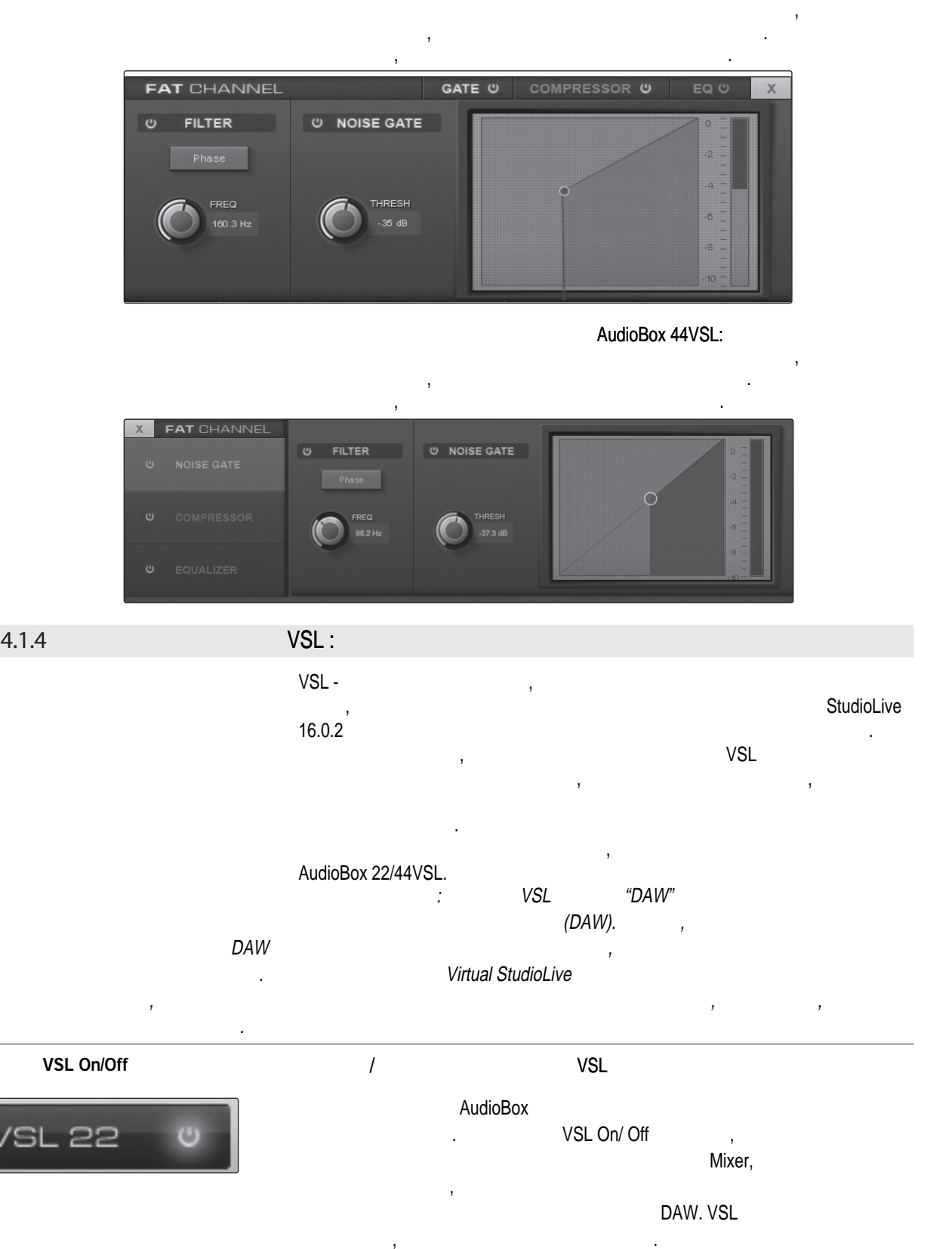

4.1.4

Когда приложение VSL включено, вам необходимо поставить регулятор Mixer в  $\text{``VSL''},$ в вашем компьютере.

4

Virtual StudioLive<br>SL Remote, Studio One and Studio One Artist<br>Artist<br>Studio One Artist

Virtual StudioLive SL Remote, Studio One Artist

4.1 Virtual StudioLive : Virtual StudioLive Studio One Artist

Fat Channel. Select в выше VSL в Select. Select Select SELECT  $\hspace{.15cm}$  (e.e.) end and the set of set of  $\hspace{.15cm}$  DAW,  $\hspace{.15cm}$ обоих шинах эффектов и на шине основного выхода. Каждая из этих кнопок выполняет выполняет таки Fat Channel для этого канала или шины. Solo Включает и выключает режим "соло". Эта кнопка позволяет прослушать только выбранный канал. Когда кнопка нажата, SOLO этот канал или шина будет выделяться, и кнопка Select будет светиться, и кнопка Select будет светиться. **Миtе** Включает и выключает режим "заглушение". Эта кнопка заглушает выбранный канал. Когда канал заглушен, кнопка MUTE будет светиться красным цветиться красным цветом. Если кнопка нажата, то это канализации и производиться к по будет заглушен для всех выходов.

Управляет общим уровнем канала или шины.

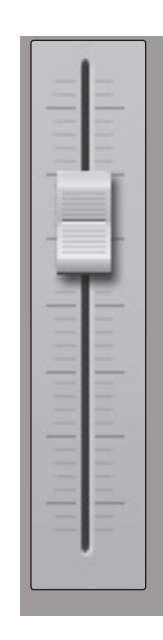

На каждом входном канале есть фейдер для точного управления уровнем.  $(0)$   $"U".$ 

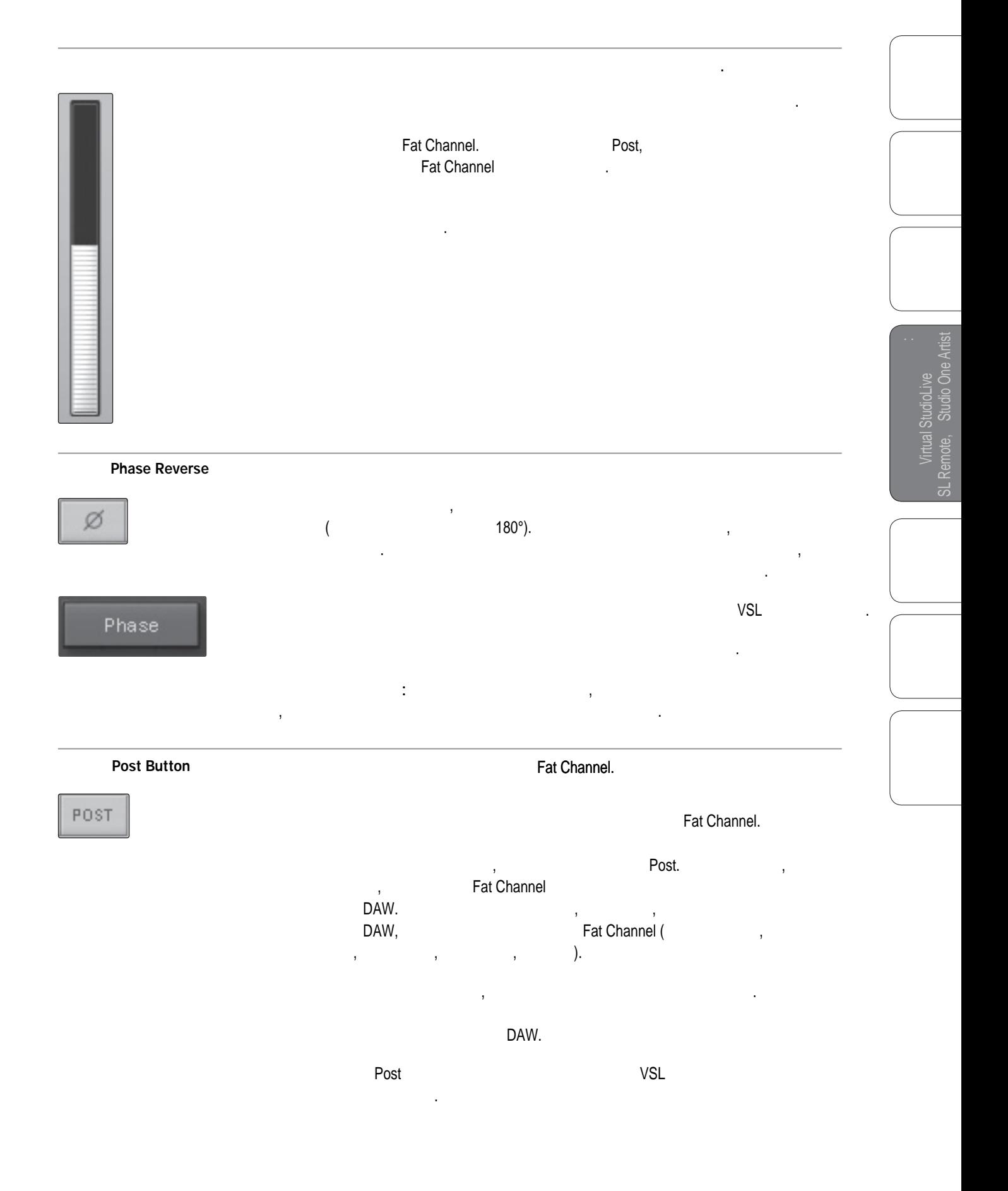

4 4.1 Virtual StudioLive

Virtual StudioLive<br>SL Remote, Studio Or and Studio One Artist<br>Artist<br>Studio One Artist

Virtual StudioLive SL Remote, Studio One Artist

**High Pass Filter Freq** Регулирует частоту среза обрезного фильтра низких частот.  $\begin{array}{cccc} 18 & 1,3 \end{array}$ HT PASS Помните, что этот фильтр ослабляет все частоты, лежащие ниже частоты среза. Более подробно этот фильтр рассмотрен в разделе 5.3.1. Крутизна спада обрезного фильтра низких частот составляет -6 дБ/октаву.  $\ddot{\circ}$ **FILTER** High Pass Filter  $VSL$ секции гейта. Phase Подсказки опытных пользователей: Обрезной фильтр низких частот ослабляет все частоты, лежащие ниже установленного порога. На порога в составление на порога в составление на **FREQ** 160.3 Hz нежелательных низких частот в вашем сигнале. Gate On/Off Включает и выключает гейт на выбранном канале или шине. Эта кнопка включает и выключает гейт на выбранном канале. Когда гейт включен, **GATE U** она будет светиться. Гейт можно использовать на всех входных и выходных шинах. **Gate Threshold** Устанавливает порог гейта на выбранном канале или шине. **Gate Threshold (порог гейта)** THRESH котором будет открываться гейт. Все сигналы, превышающие пороговый уровень, будут пропускаться без изменений. Порог гейта можно изменять в пределах 35 dB 0 -84 Threshold, Gate Graph. **Compressor On/Off** Включает и выключает компрессор на выбранном канале или шине. COMPRESSOR 0 шине. Когда компрессор включен, кнопка светится. Компрессор можно использовать на всех входных и выходных шинах. **Auto Mode** Включает режим автоматического отклика. Attack () Release Auto (восстановление) становятся неактивными, и используются запрограммированные характеристики атаки и восстановления. В этом режиме атака составляет 10  $,$   $150$   $,$ ещё можно управлять вручную.

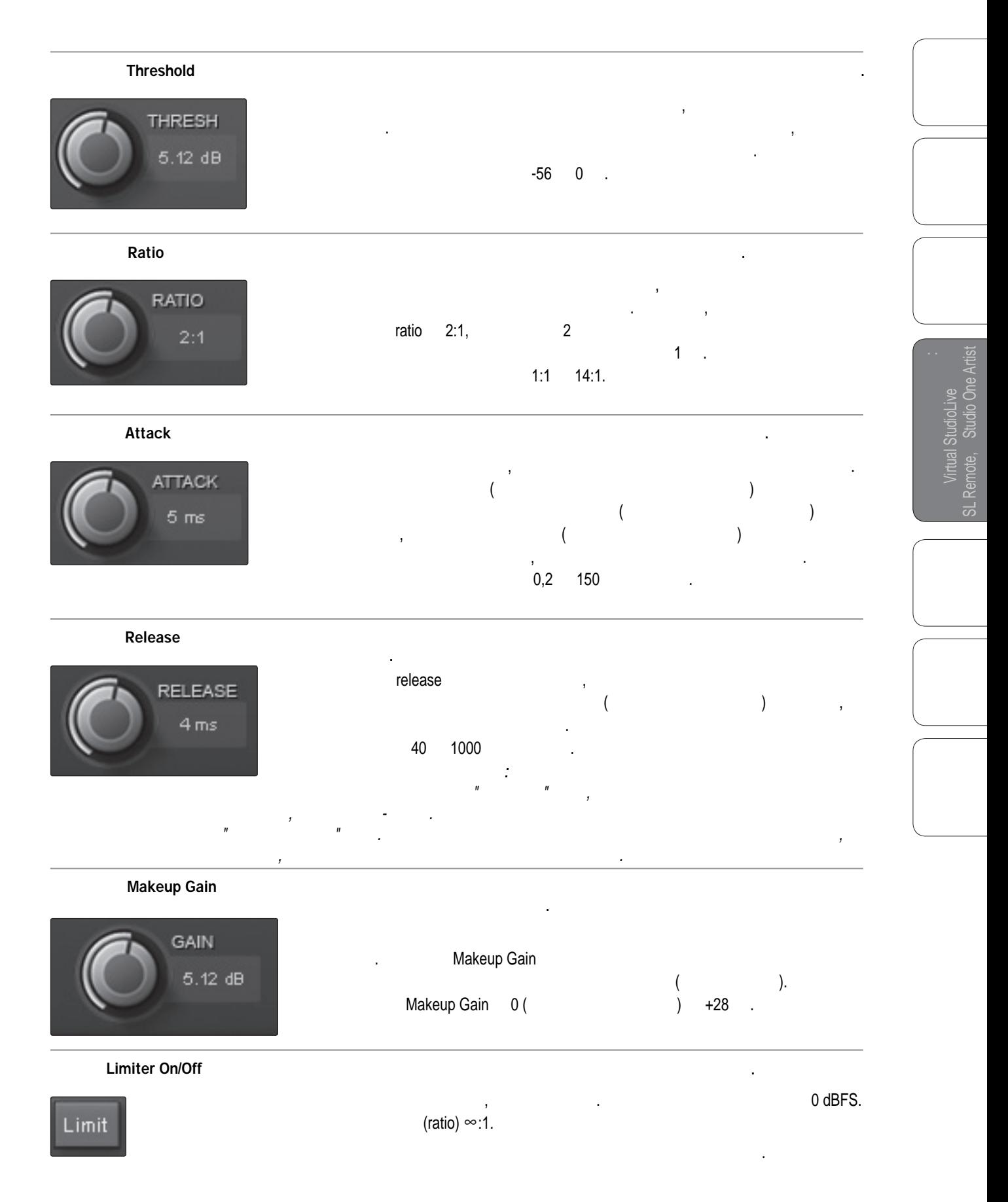

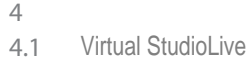

Virtual StudioL<br>SL Remote, Studic and Studio One Artist<br>Artist<br>Studio One Artist

Virtual StudioLive SL Remote, Studio One Artist

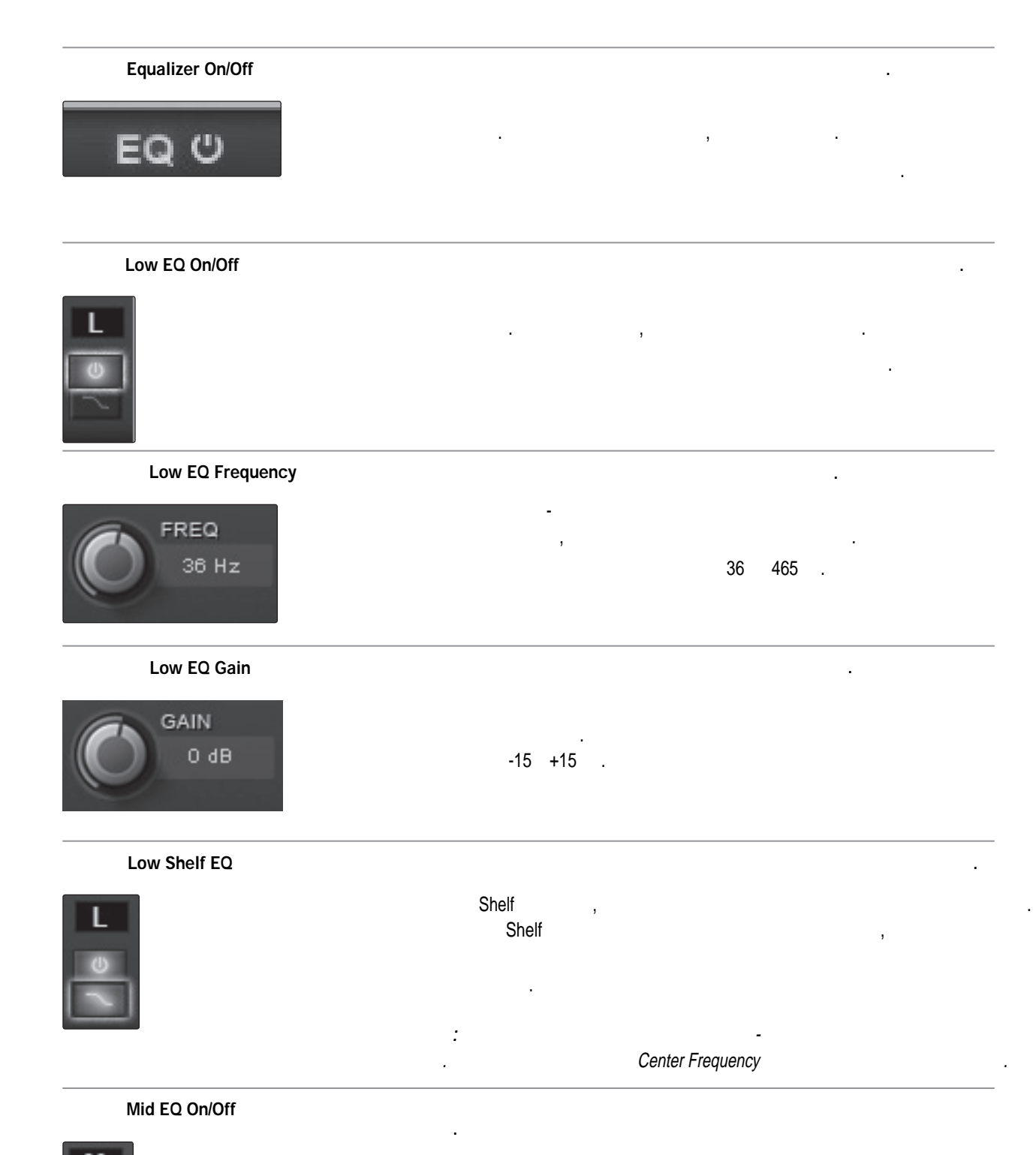

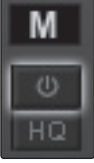

наш сайт WWW.POP-MUSIC.RU 8-800-250-55-00

кнопка светится.

выбранном канале или шине. Когда регулировка средних частот включена,

Полоса средних частот доступна на всех входных и выходных шинах.

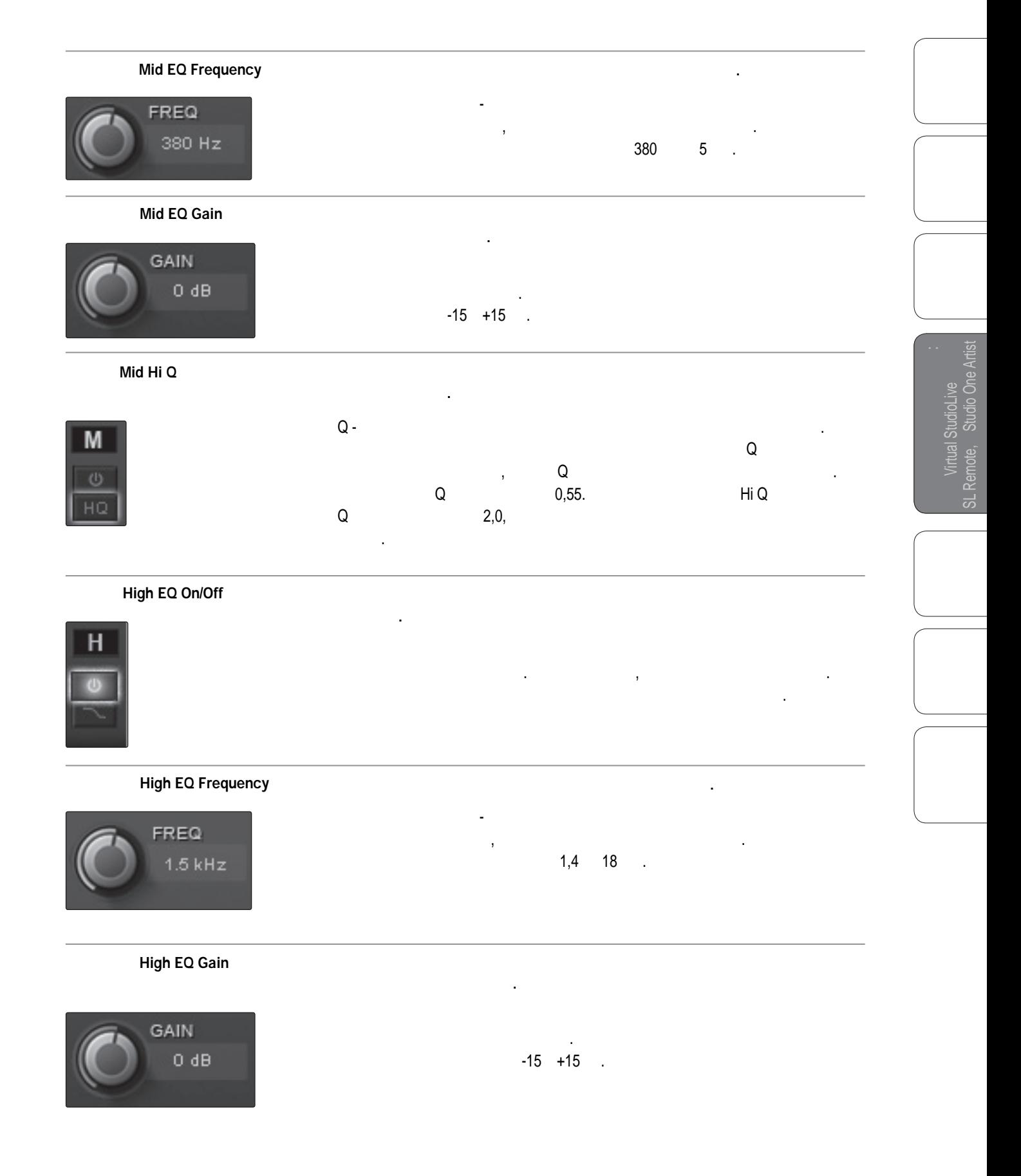

<span id="page-31-0"></span>4 4.1

Virtual StudioLive<br>SL Remote, Studio Or and Studio One Artist<br>Artist<br>Studio One Artist

Virtual StudioLive SL Remote, Studio One Artist

Virtual StudioLive

: Virtual StudioLive Studio One Artist

**High Shelf EQ** Включает полочный эквалайзер высоких частот на выбранном канале или шине.  $S$ helf  $\hspace{1cm}$ ,  $\hspace{1cm}$  $\overline{H}$ полупараметрических социализм Shelf переключает эквалайзер в Shelf переключает эквалайзер в социализм в эквала режим полочного, который воздействует с фиксируемой величиной на выбранную пользователем частоту и частоты выше неё. Подсказки опытных пользователей: Высокочастотный полочный эквалайзер - это как ручка высоких частот Center Frequency VSL 4.1.5 , Browser VSL Browser Studio One. 31. Studio Ane. выбрать их и перетащить в микшер или на канал, в который вы хотительность вы хотительность или на канал, в который вы хотительность и перетадии и перетадии или на канал, в который вы хотительность или на канал, в который их загрузить. Сцены и пресеты можно брать из разделов браузера On Disk Device Memory **Example 20 Serview** Fat Channel. Чтобы загрузить новую Сцену, выберите её в окне браузера и перетащите SCENE FAT CHANNEL **FX** VSL Overview Fat Channel. что новая Сцена загружена. **User Presets** ÷ ResetScene

Fat Channel

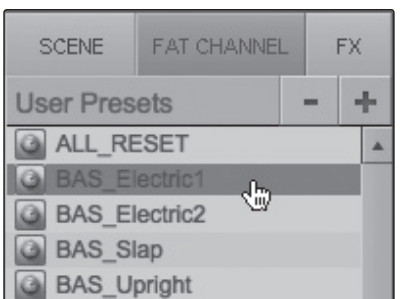

Fat Channel (Fat Channel (Fet Spannel (Fet Spannel and Fat Channel (Fet Spannel and Fat Optics  $\lambda$ , выберите прессор и перета $\lambda$ его на любую часть необходимого канала. Если вы перетащите пресет на любую из иконок компонентов, то загрузится только этот компонент; например, если вы перетащите пресет на исключения пресет на исключения пресет на исключения производите при<br>В престолоко гейта, то загрузится только гейта, то загрузится только гейта, то загрузится то загрузится то не

наш сайт WWW.POP-MUSIC.RU 8-800-250-55-00

<span id="page-32-0"></span>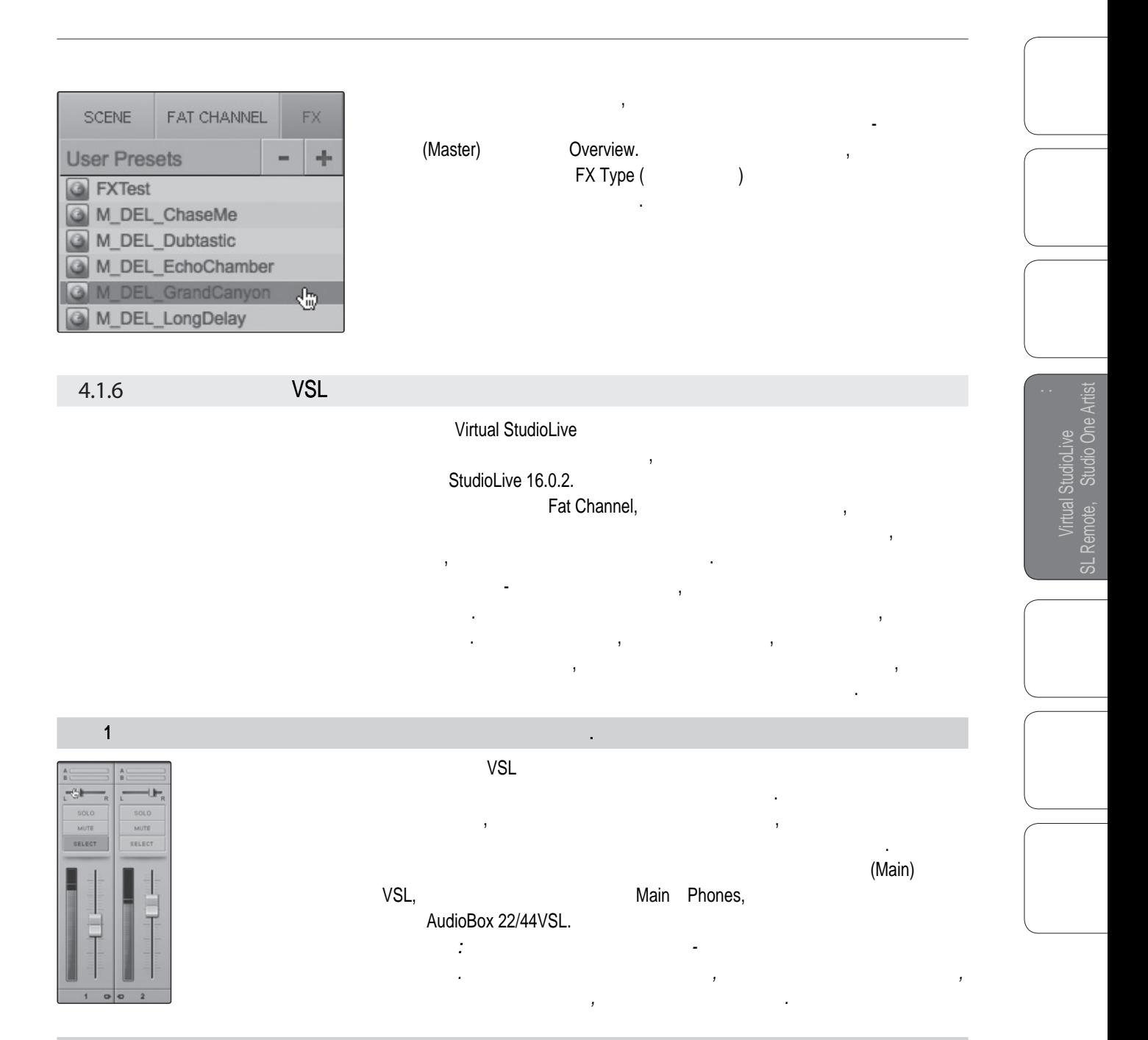

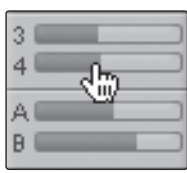

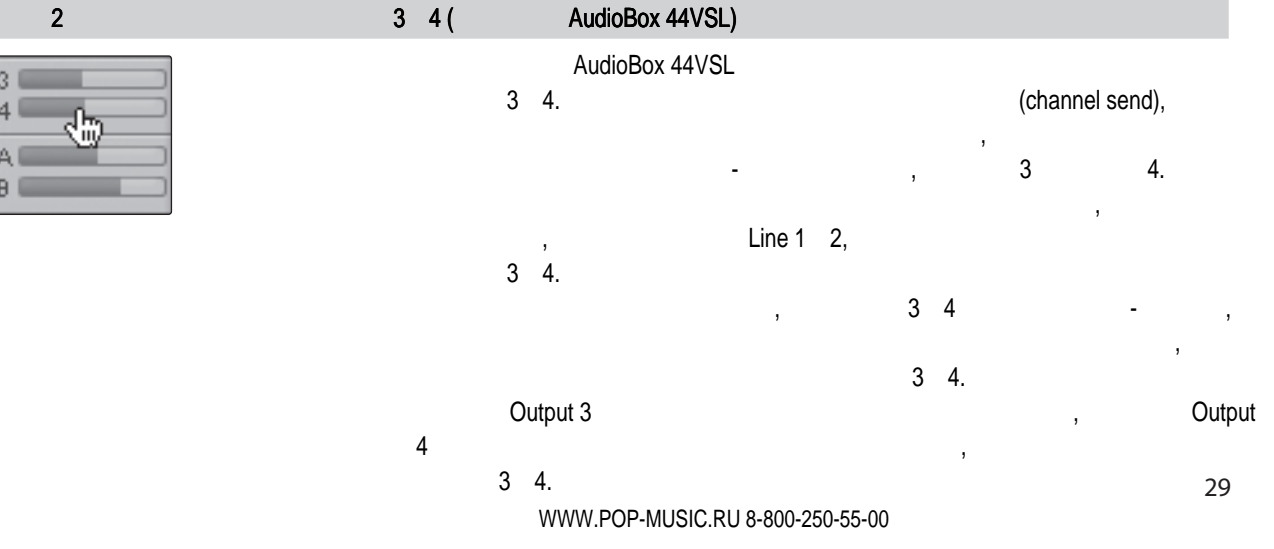

Virtual StudioLive<br>SL Remote, Studio Or and Studio One Artist<br>Artist<br>Studio One Artist

Virtual StudioLive SL Remote, Studio One Artist

Virtual StudioLive

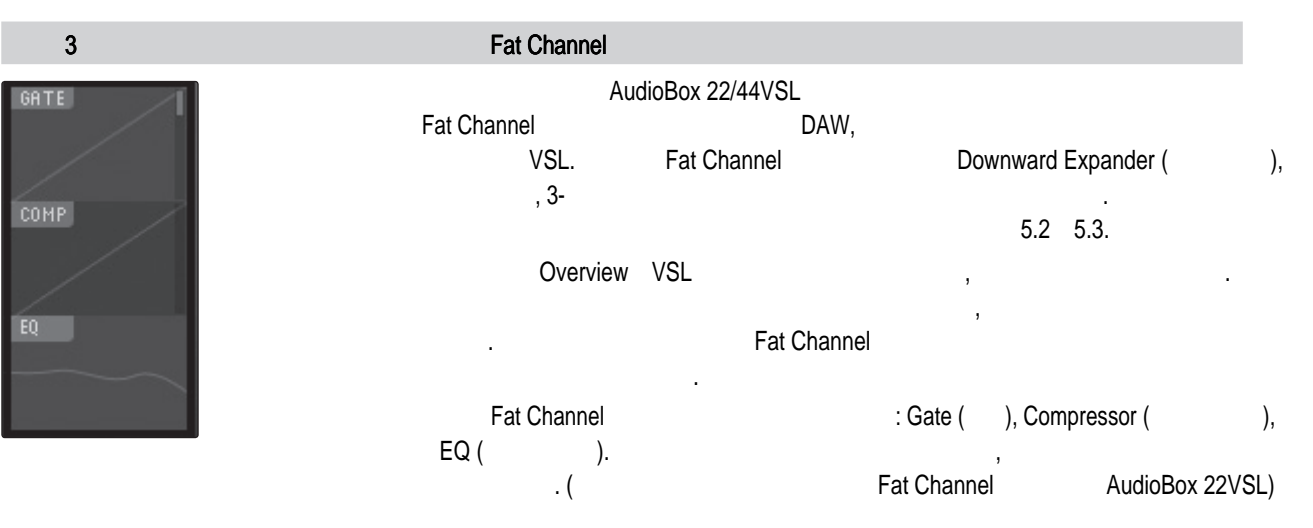

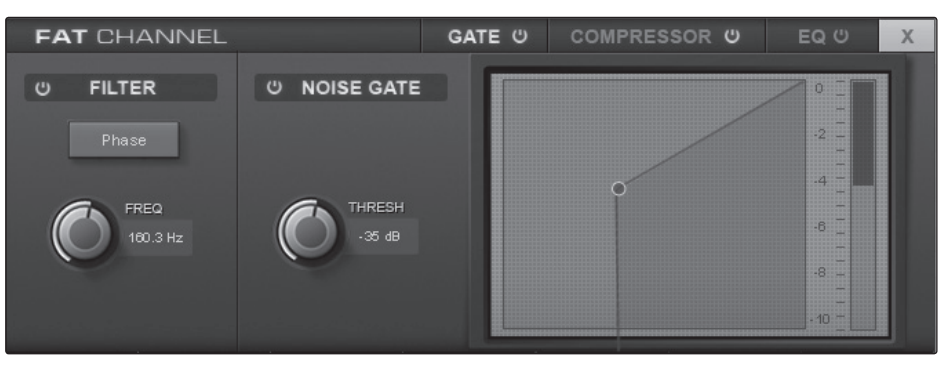

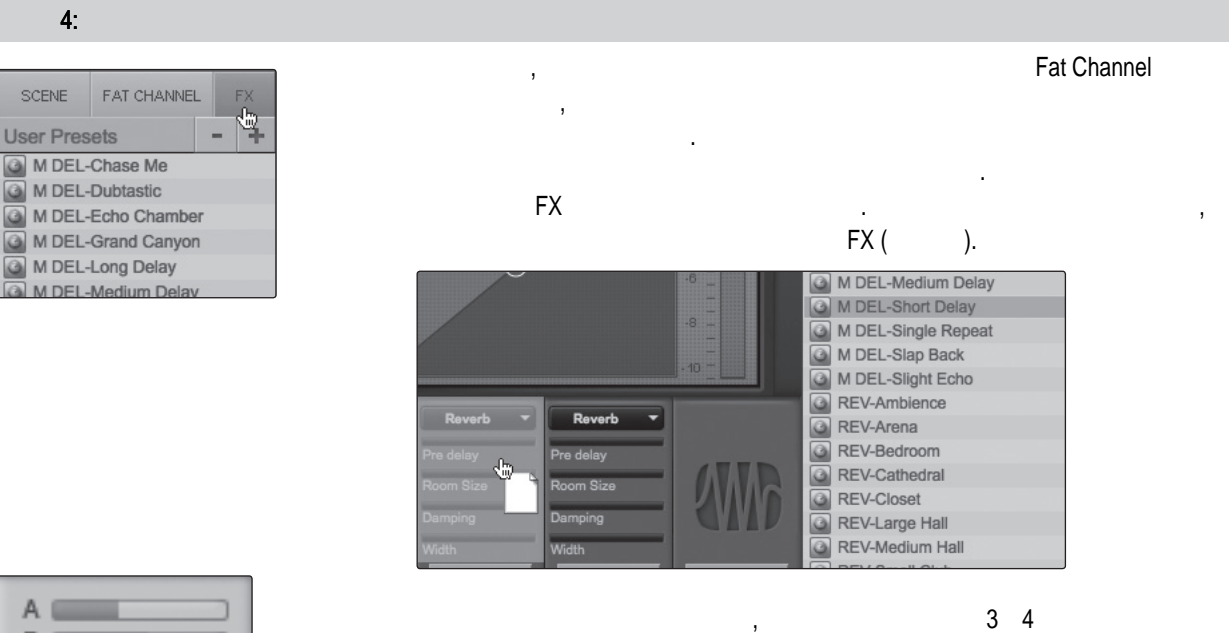

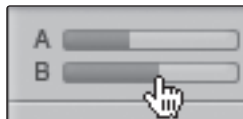

AudioBox 44VSL -

Посылы А и В на каждом канале управляют уровнем сигнала, который будет

поступать с этого канала на шины эффектов А и В соответственно.

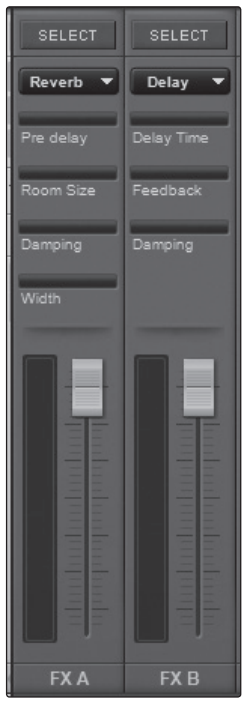

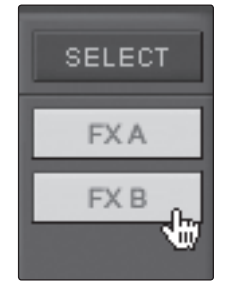

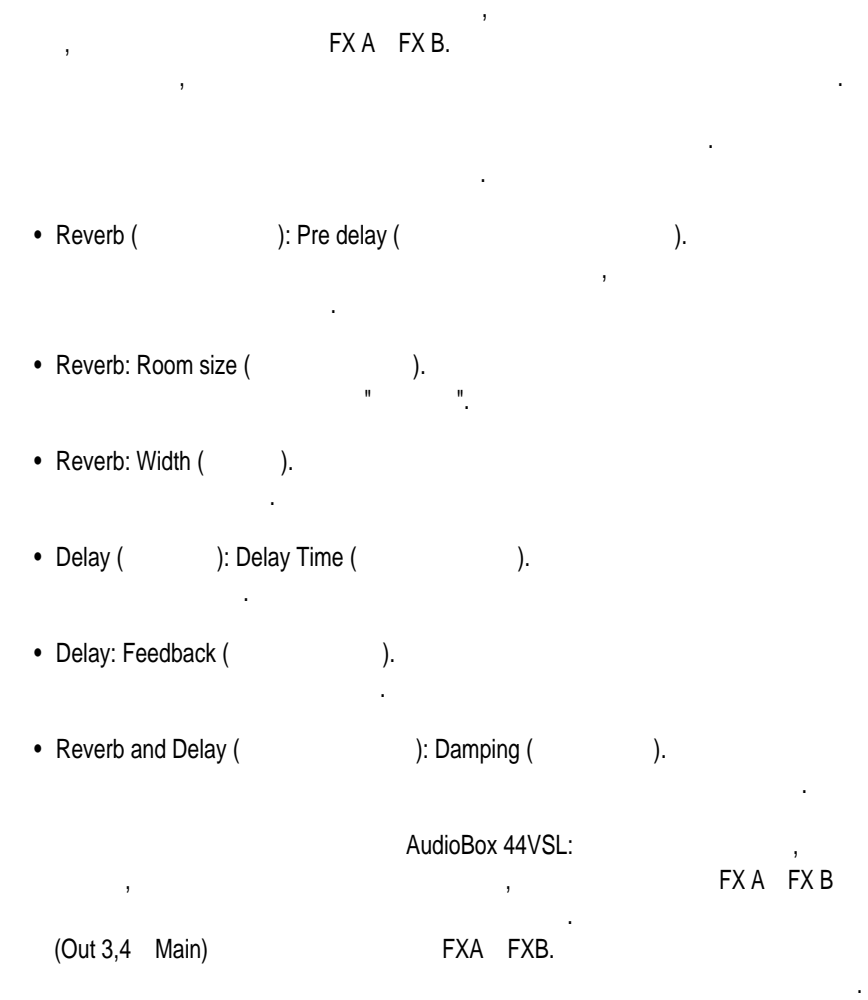

По умолчанию обе шины эффектов подключены ко всем выходам.

and Studio One Artist<br>Artist<br>Artist

SL Remote, Studio One Artist

## Studio One Artist

<span id="page-35-0"></span>4.2

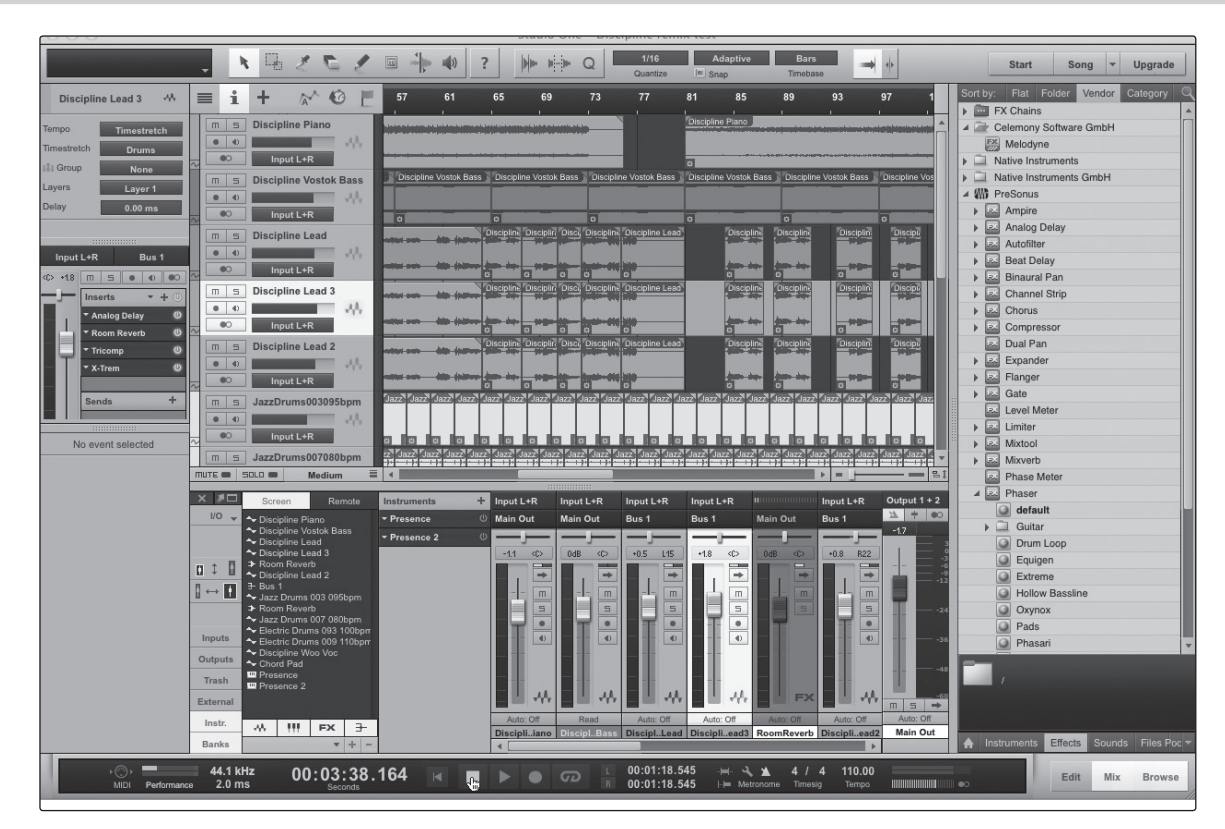

AudioBox 22/44VSL Studio One Artist.

необходимые средства для выполнения первоклассной записи и сведения.

вальбов Cne Artist

Поскольку мы ценим наших клиентов, у вас есть возможность получить

Studio One Producer Studio One Professional. Studio One,

http://studioone.presonus.com/.

### 4.2.1

Virtual StudioLive<br>SL Remote, Studio Or and Studio One Artist<br>Artist<br>Studio One Artist

Virtual StudioLive SL Remote, Studio One Artist

# AudioBox 22/44VSL PreSonus Studio One Artist, для записи, сведения и создания вашей музыки. Чтобы установить программу Studio One Artist, and a metal box by DVD-Для выполнения установки следуйте инструкциям, которые появляются на экране. Studio One Studio One Artist, DVD-

- указаниям, которые будут появляться на экране. Windows:
	- Applications (приложения) на жестком диске вашего Mac. • Mac: Mac: **Mac: Mac: Example 2018**
Studio One Artist 4.2

and Studio One Artist<br>Artist<br>Artist

SL Remote, Studio One Artist

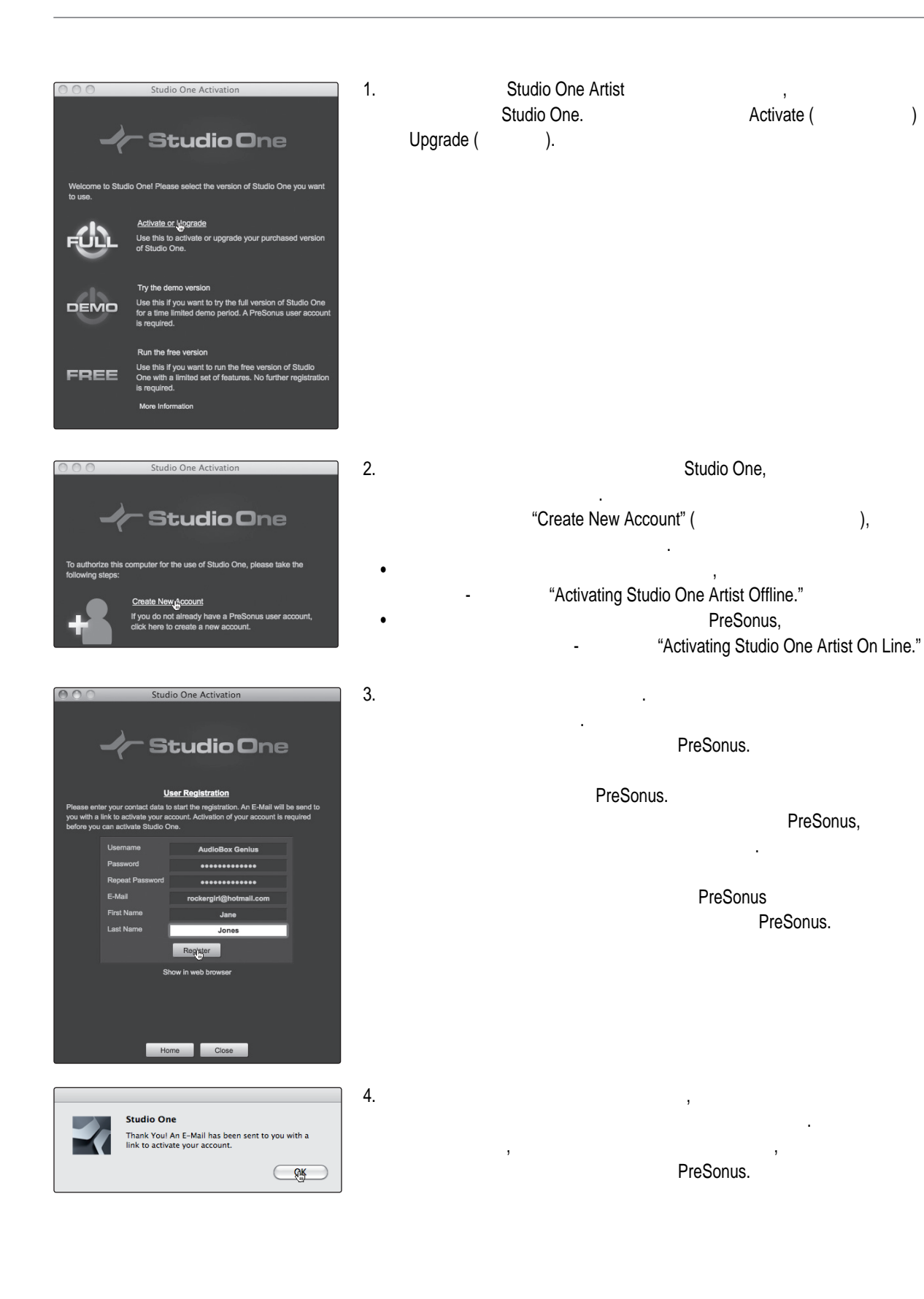

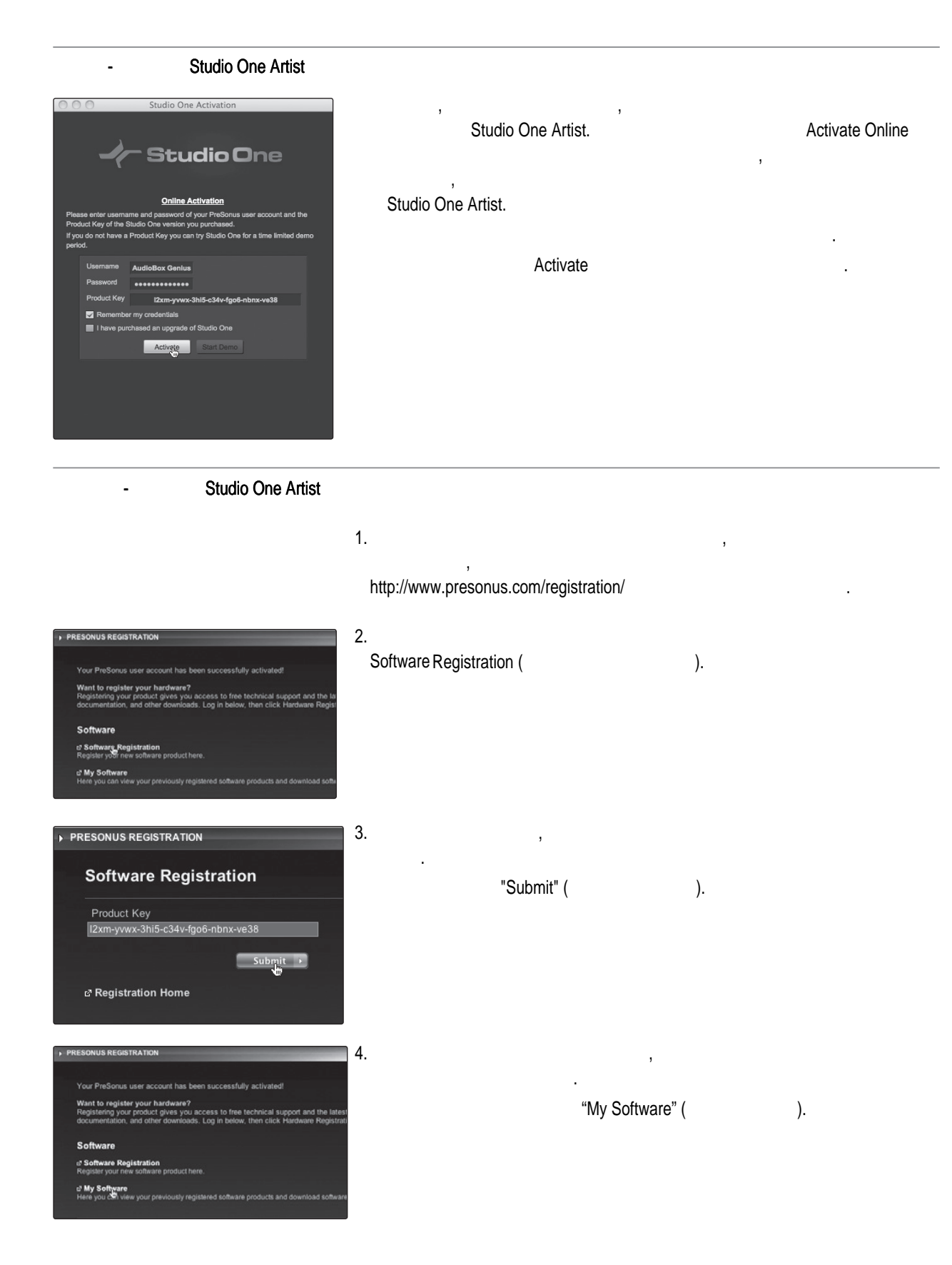

Virtual StudioLive<br>SL Remote, Studio One and Studio One Artist<br>Artist<br>Studio One Artist

Virtual StudioLive SL Remote, Studio One Artist

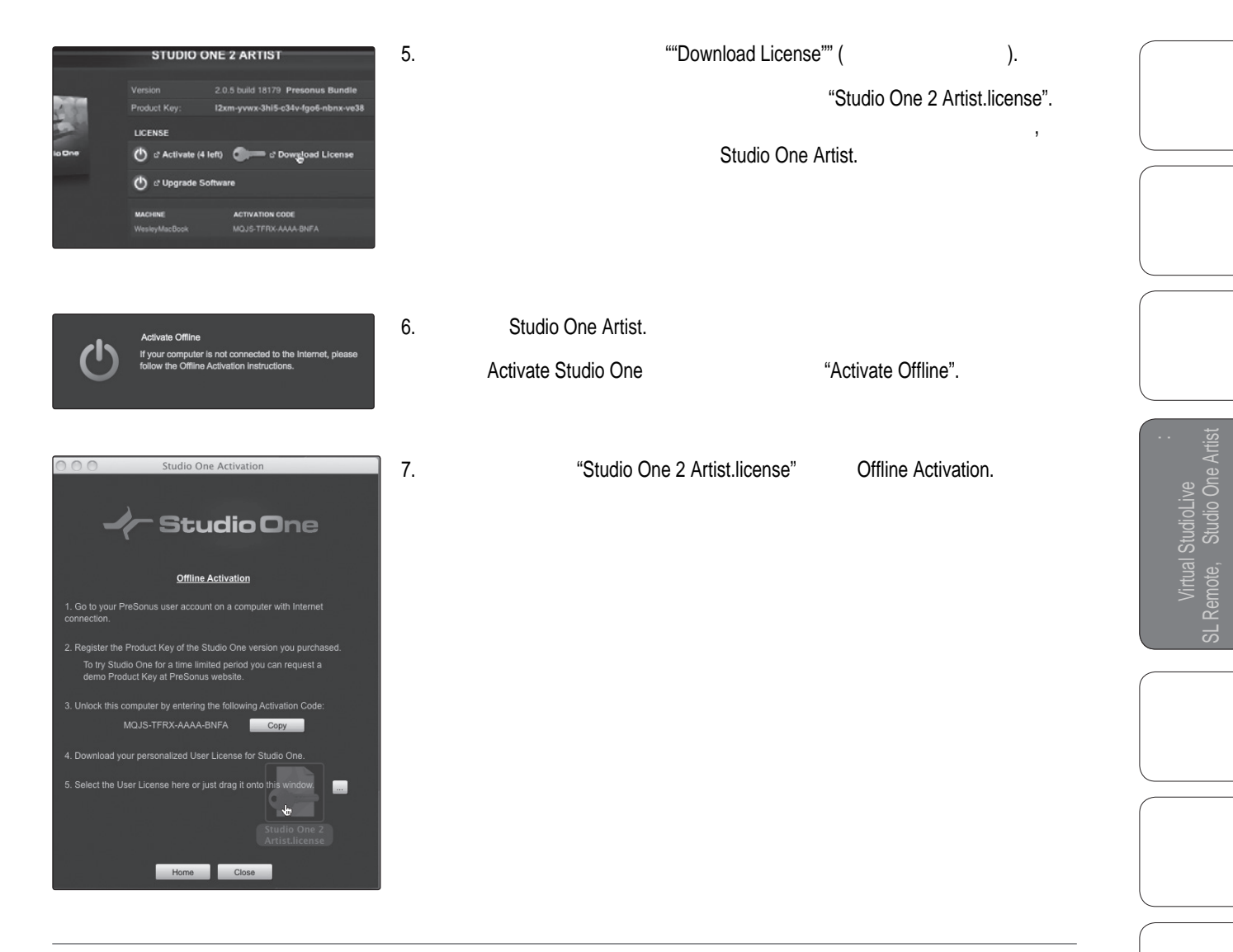

# $000$ Studio One Installation Studio One Studio One comes with additional content, including loops, samples, and third-party plug-ins,<br>which can be installed now. Install content from DVD or local folder<br>Use this if you purchased a boxed version of Studio One or if the<br>content files are available in a local folder. Install content from PreSonus user account Use this if you purchased an online version of Studio One. A high<br>speed Internet connection is required. w in web browse You can choose to skip this step and install the content any time later from the Studio One<br>menu.  $\Box$ Done

#### Studio One Artist

# Studio One Artist различных демонстрационных и учебных материалов, инструментов, лупов, сэмплов и другого контента. В этот комплект входит все необходимое для создания музыки.

#### Studio One Artist

Studio One.

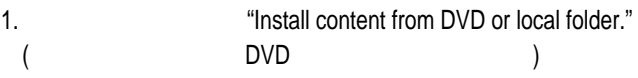

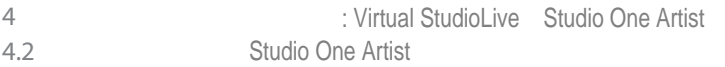

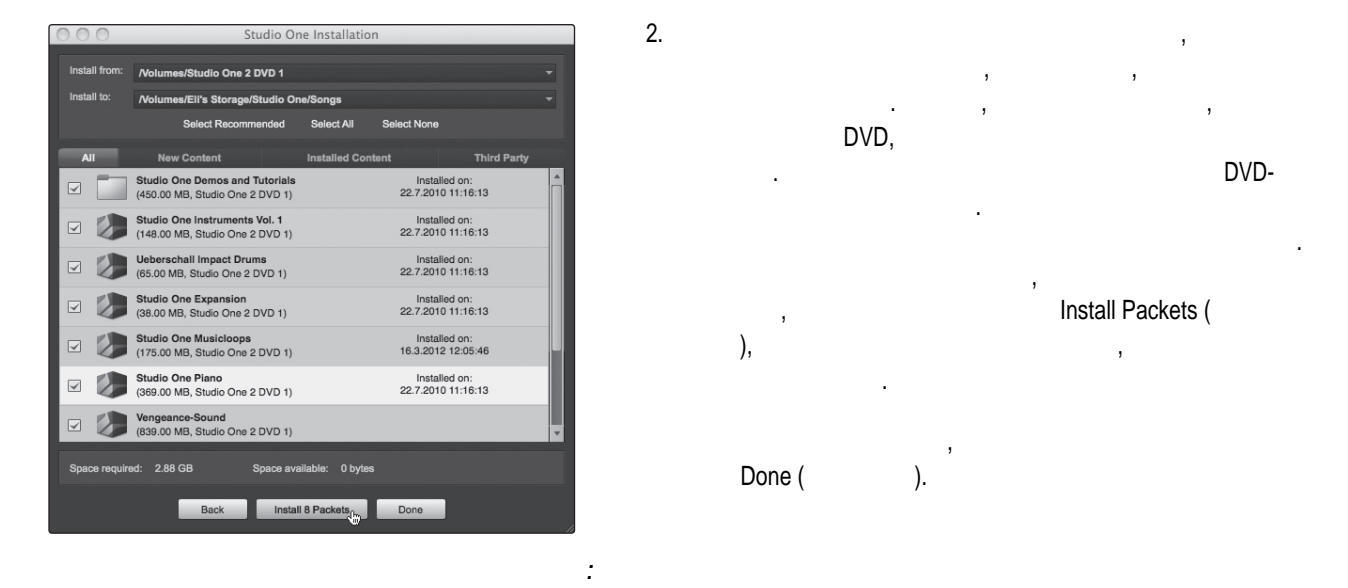

Studio One 2> Studio One Installation.

вы сможете его установить позднее.

(Celemony Melodyne Trial, Native Instruments Komplete Player).

серийный номер. Вам понадобится этот номер для авторизации плагина

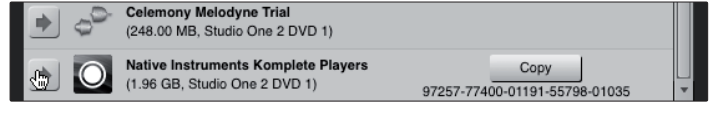

Native Instruments Komplete

"Done".

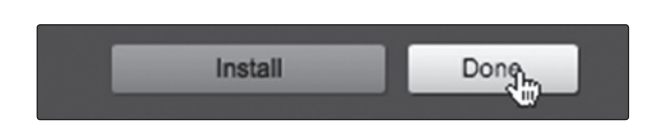

при первом его запуске.

наш сайт WWW.POP-MUSIC.RU 8-800-250-55-00

4.2 Studio One Artist

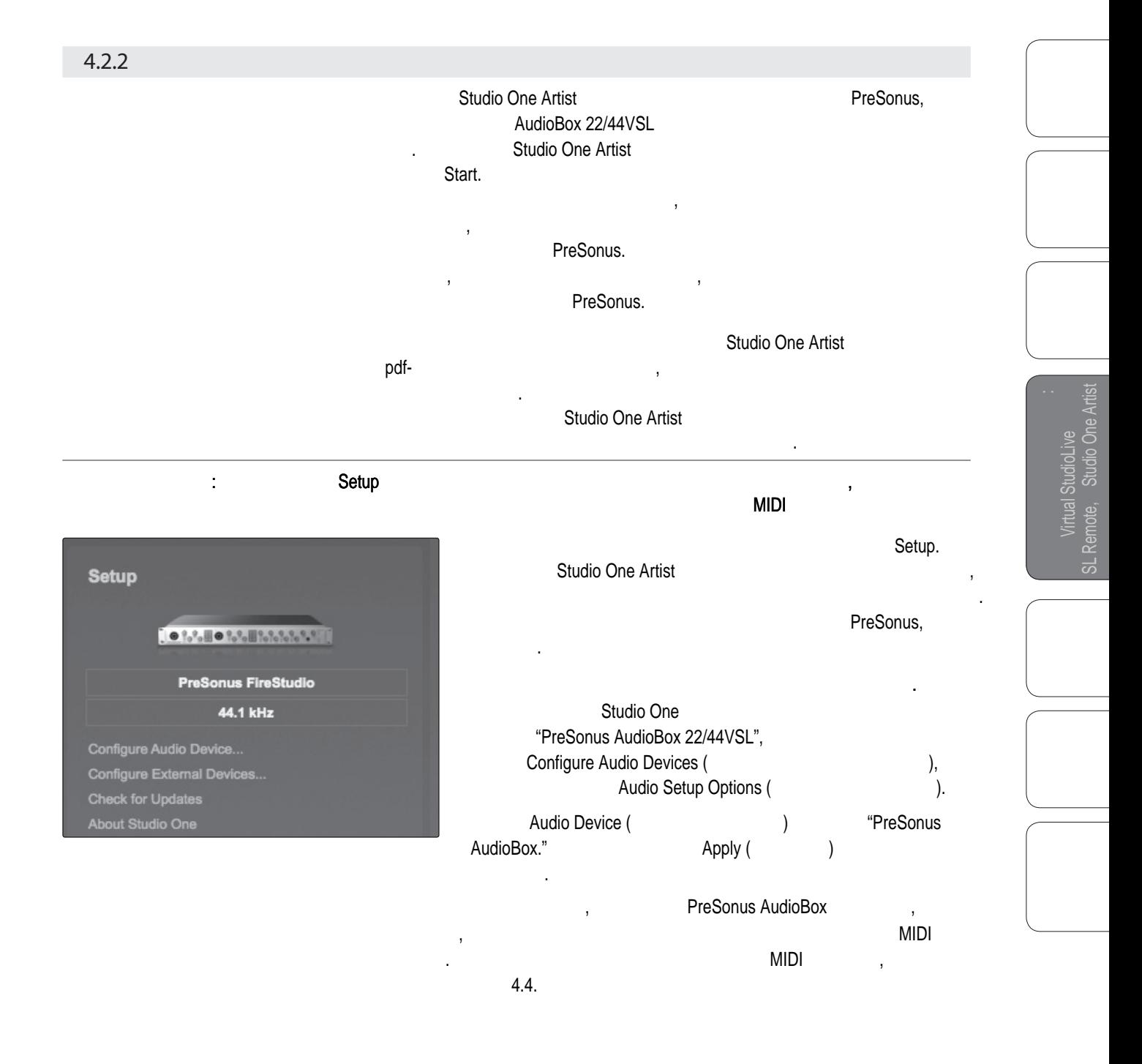

наш сайт WWW.POP-MUSIC.RU 8-800-250-55-00

∴ Virtual StudioLive Studio One Artist **PreSonus AudioBox™ 22/44VSL** 4 4.2 Studio One Artist

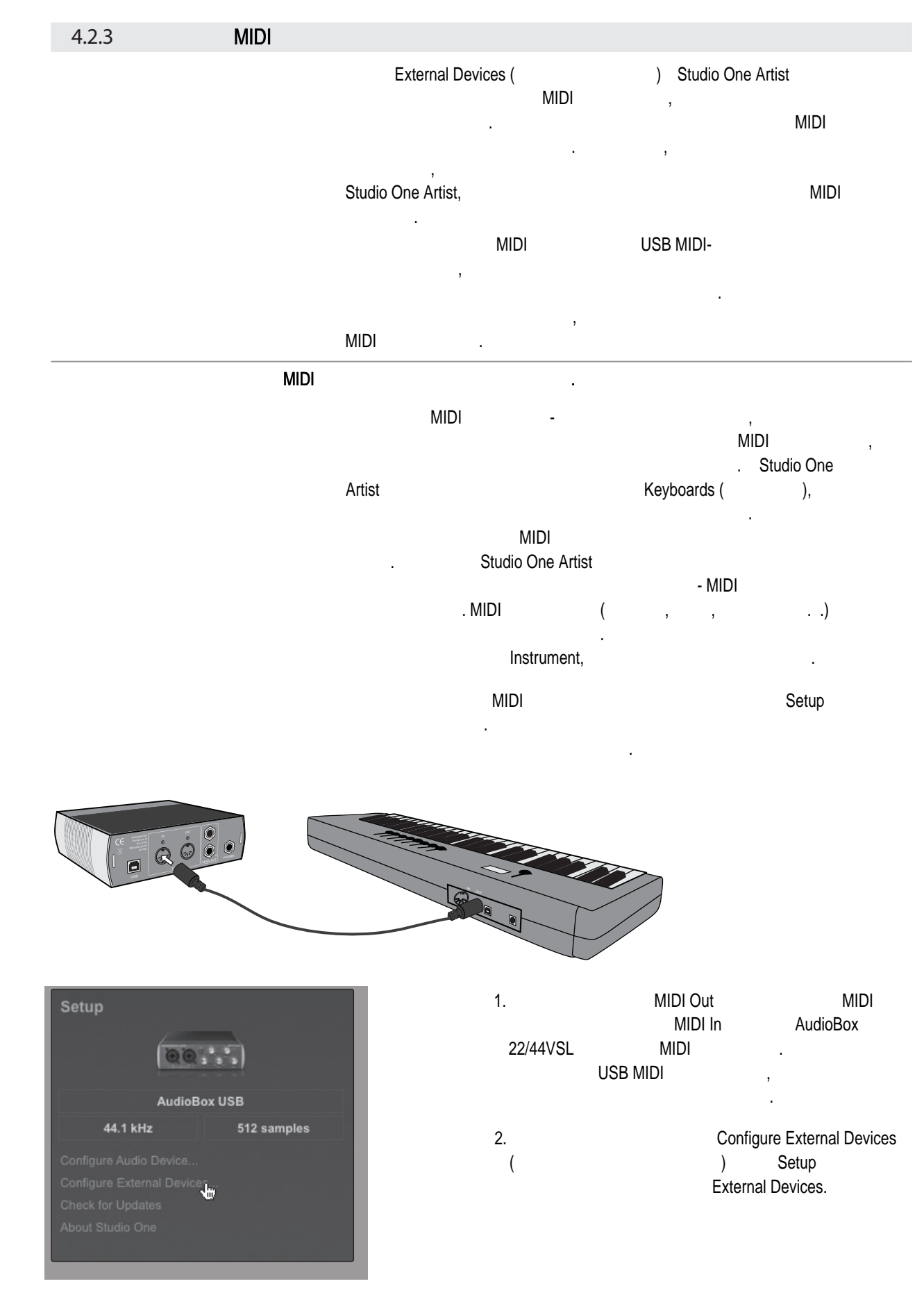

Virtual StudioLive<br>SL Remote, Studio Or and Studio One Artist<br>Artist<br>Studio One Artist

Virtual StudioLive SL Remote, Studio One Artist

 $Add ($ ).

and Studio One Artist<br>Artist<br>Artist

SL Remote, Studio One Artist

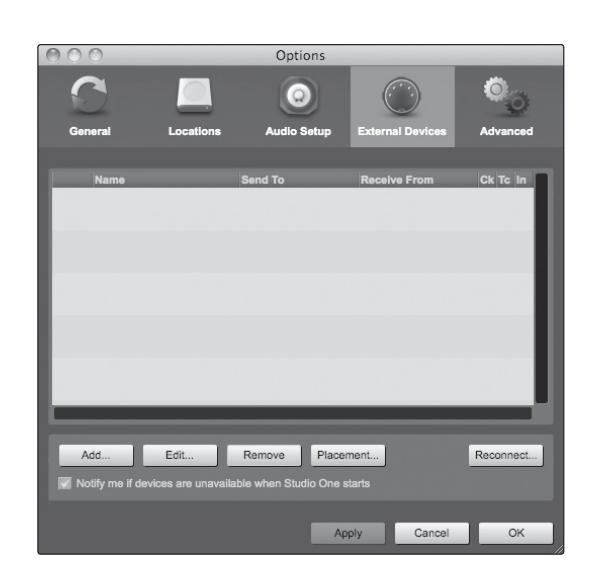

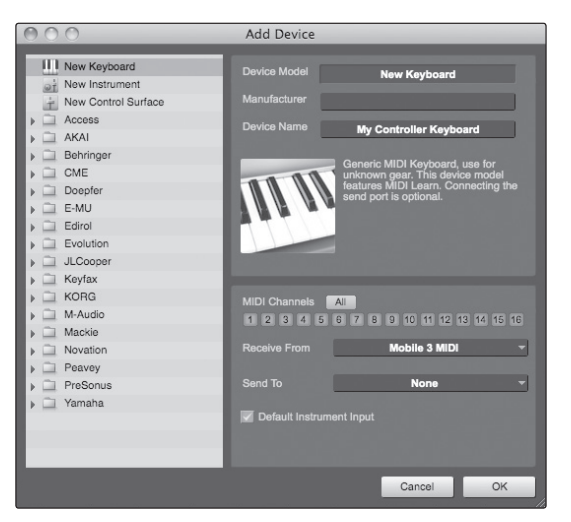

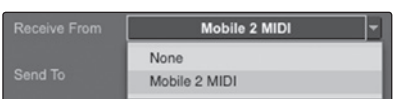

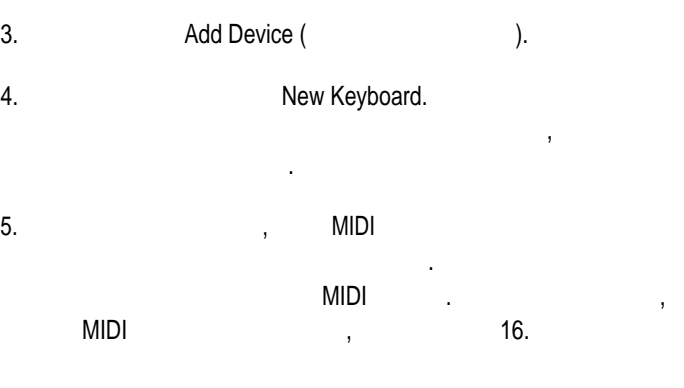

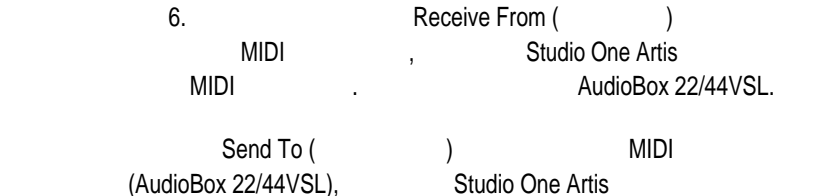

MIDI Studio One,

Default Instrument Input

кабелем MIDI выходились мири интересно мири в социальность с мири в социальность с мири в социальность с мири т. Если эти клавиши являются единственным клавиши являются единственным контроллером, который вы будете вы буд инструментами, то вам необходимо поставить металлизм в обходимо поставить в обходимо поставить день не для про Instrument Input (вход инструмента по умолчания). будет автоматически назначен для управления всеми MIDI устройствами Studio One Artist. ОK.

Если у вас есть звуковой модуль, который вы хотите подключить в систему, External Devices

раздела. Если нет, то вы можете закрыть это окно и перейти к разделу 4.2.4.

наш сайт WWW.POP-MUSIC.RU 8-800-250-55-00

отправлять MIDI сообщения к ваших производительно и на нужно в сообщения к в сообщения к в сообщения к в сообщ

вы можете необходимость можно можно можно можно и можно можно можно можно можно можно можно можно можно можно сообщения к контроллеру поступали, вам следует соединить MIDI

∴ Virtual StudioLive Studio One Artist **PreSonus AudioBox™ 22/44VSL** 4 4.2 Studio One Artist

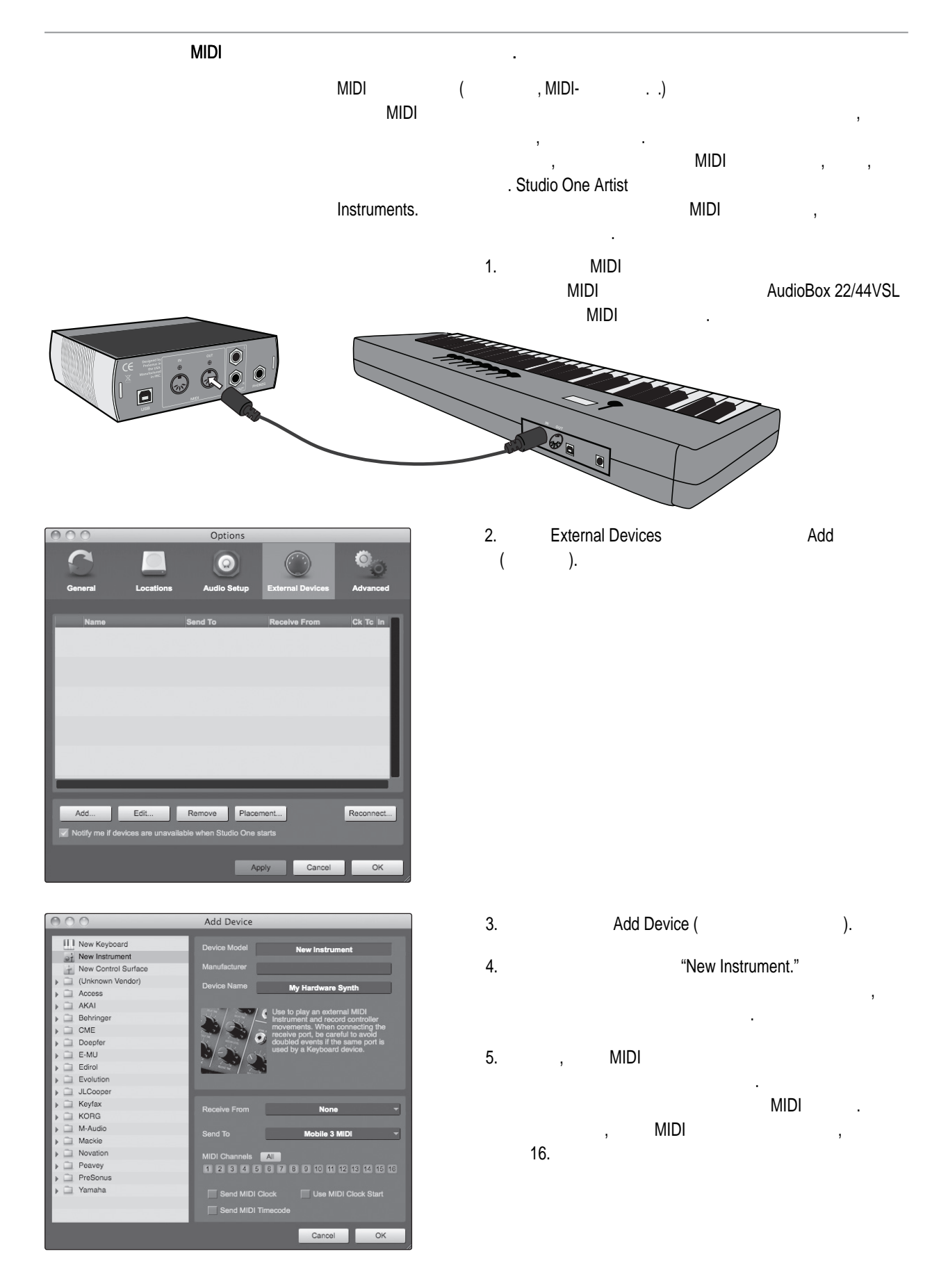

Virtual StudioLive<br>SL Remote, Studio Or and Studio One Artist<br>Artist<br>Studio One Artist

Virtual StudioLive SL Remote, Studio One Artist

Studio One Artist 4.2

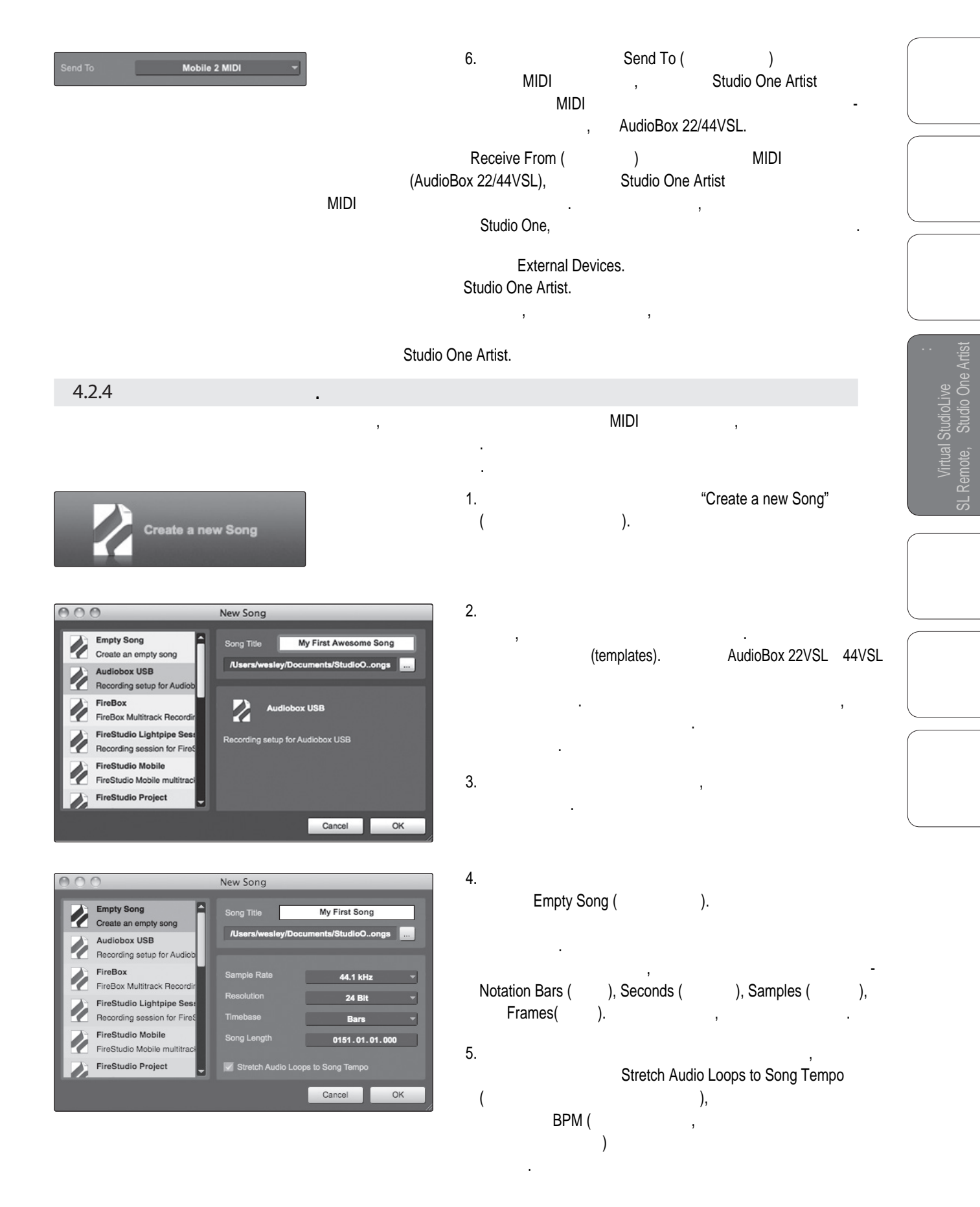

: Virtual StudioLive Studio One Artist Studio One Artist

Virtual StudioLive<br>SL Remote, Studio One Artis and Studio One Artist<br>Artist<br>Studio One Artist

Virtual StudioLive SL Remote, Studio One Artist

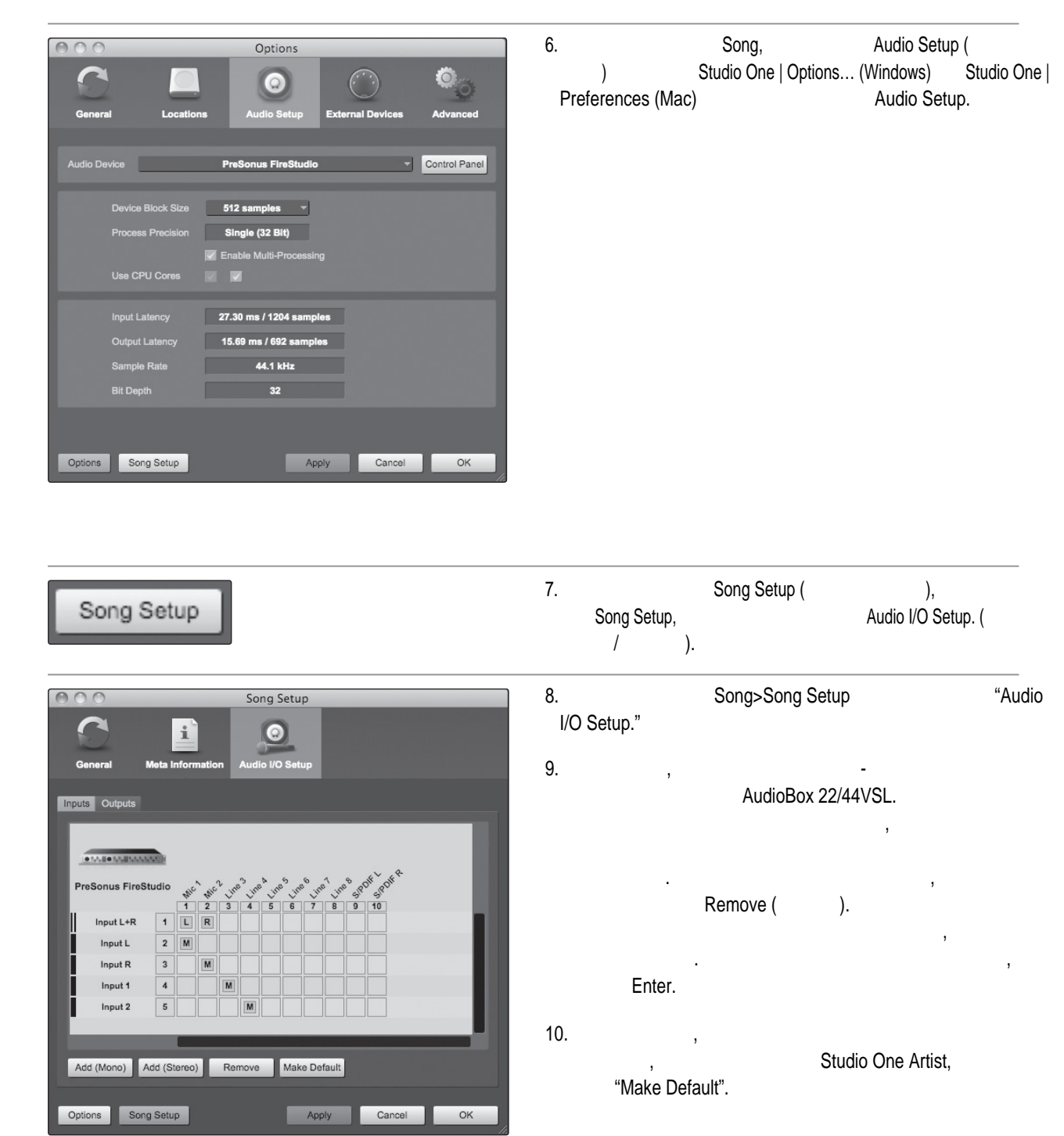

наш сайт WWW.POP-MUSIC.RU 8-800-250-55-00

 $\sim$  1 Virtual StudioLive и Studio One Artist и 4 Studio One Artist 4.2

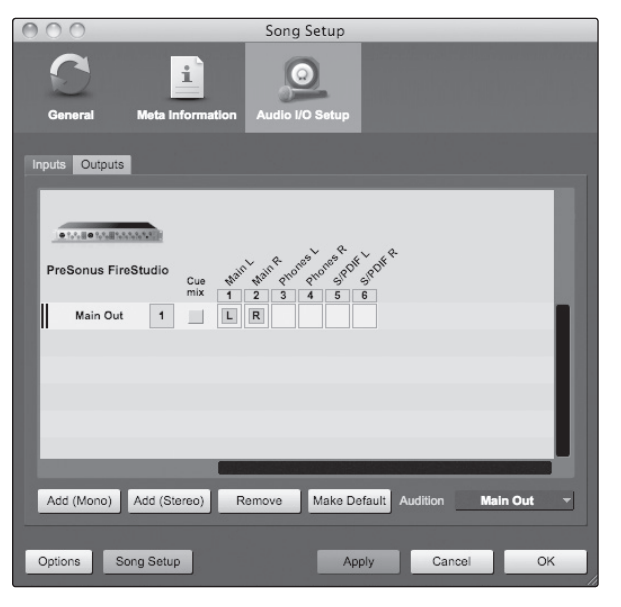

11. Cutputs (butputs (butputs (butputs (butputs (butputs (butputs (butputs (butputs (butputs (butputs  $(n-1)$ ), AudioBox 22/44VSL. Мы советуем, чтобы вы создали стереовыходы для AudioBox 22/44VSL. 12. **B has a number of the Second Audition** (прослушивание). Оно позволяет выбрать выход, через Studio One Artist. основн $\mathbb{R}^n$ 13.  $\blacksquare$ выходов была доступна каждый раз $, \, \, \cdot \,$ Studio One Artist, **Hacker and Studio One Artist, Nake Default**".  $14.$  ,  $MIDI$ оборудование и звуковые входы и выходы, создали

новую песню, давайте рассмотрим основные моменты Studio One Artist, чтобы вы могли начал начал начал вы могли начал начал начал начал начал начать в начать вы мо

4.2.5

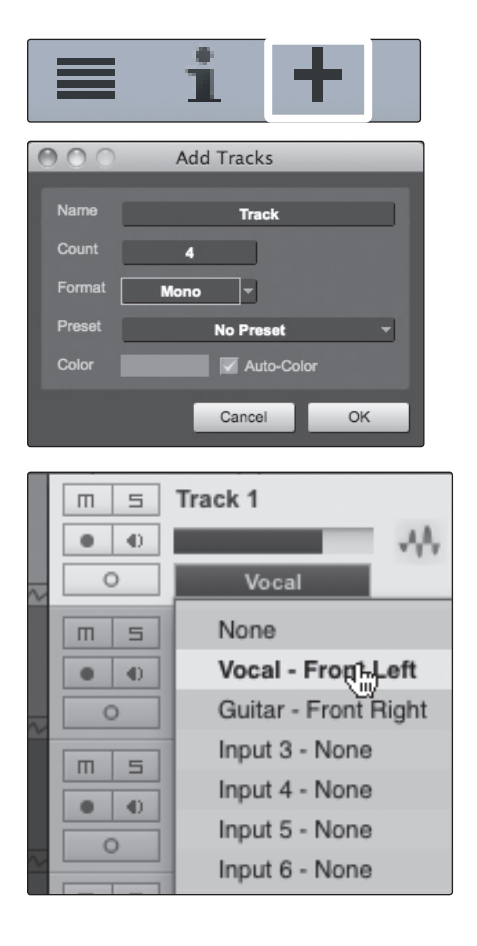

- 1. **B левом верхнем верхнем верхнем этом верхнем этом верхнем этом верхнем этом верхнем этом верхнем этом верхн** Add Tracks (добавить дорожки). Начинались на эту кнопку, чтобы открыть открыть открыть океаном на эту кнопку, чтобы откры<br>Начались по эту кнопку совмещения в получить открыть окнопку совмещения в получить открыть открыть открыть отк Add Tracks.
- 2. В этом окне выбрать количество и тип дорожен выбрать количество и тип дороже выбрать количество и тип до (Mono Audio (Summer dosserved), Stereo Audio (Supercondition of the policies of the policies (name),  $\mathsf{Folder}\left( \begin{array}{ccc} 0 & 0 & 0\\ 0 & 0 & 0\\ 0 & 0 & 0 \end{array} \right)$ Automation (absolution moment)), название и цвет, а также добавить на добавить на дорожку пресетный различный различный различный рэк соответст<br>В соответствии различный различный различный различный различный различный различный различный различный разли эффектами. зания вы добавили новые дорожки, вы можете дорожки, вы можете дорожки, вы можете дорожки, вы можете дорожки, в
- назначить их входы, просто щелкнув по входу, который уже назначен на дорожку. Откроется список входов. Из него вы сможете настроить входы и выходы.  $4.$ и чтобы маршрутизация назначалась автоматически, просто Track | Add Tracks for All Inputs (Zorog Lo
- Добавить дорожки для всех входов).  $5.$  чтобы начать запись, создайте запись, выберите запись, выберите запись, выберите запись, выберите запись, выберите запись, в  $1$  и подключите микро $\sim$  1 и подключите микро $\sim$ AudioBox 22/44VSL. Studio One Artist дорожке кнопку включения записи. Поворачивайте регулятор

реагирует на сигнал. Отрегулируйте усиление так, чтобы уровень входа был близким к максимальному, но без перегрузки.

уровня канала 1 по селото в микро $\mathbf r$ увидите, что индикатор входного уровня в Studio One Artist and Studio One Artist<br>Artist<br>Artist

SL Remote, Studio One Artist

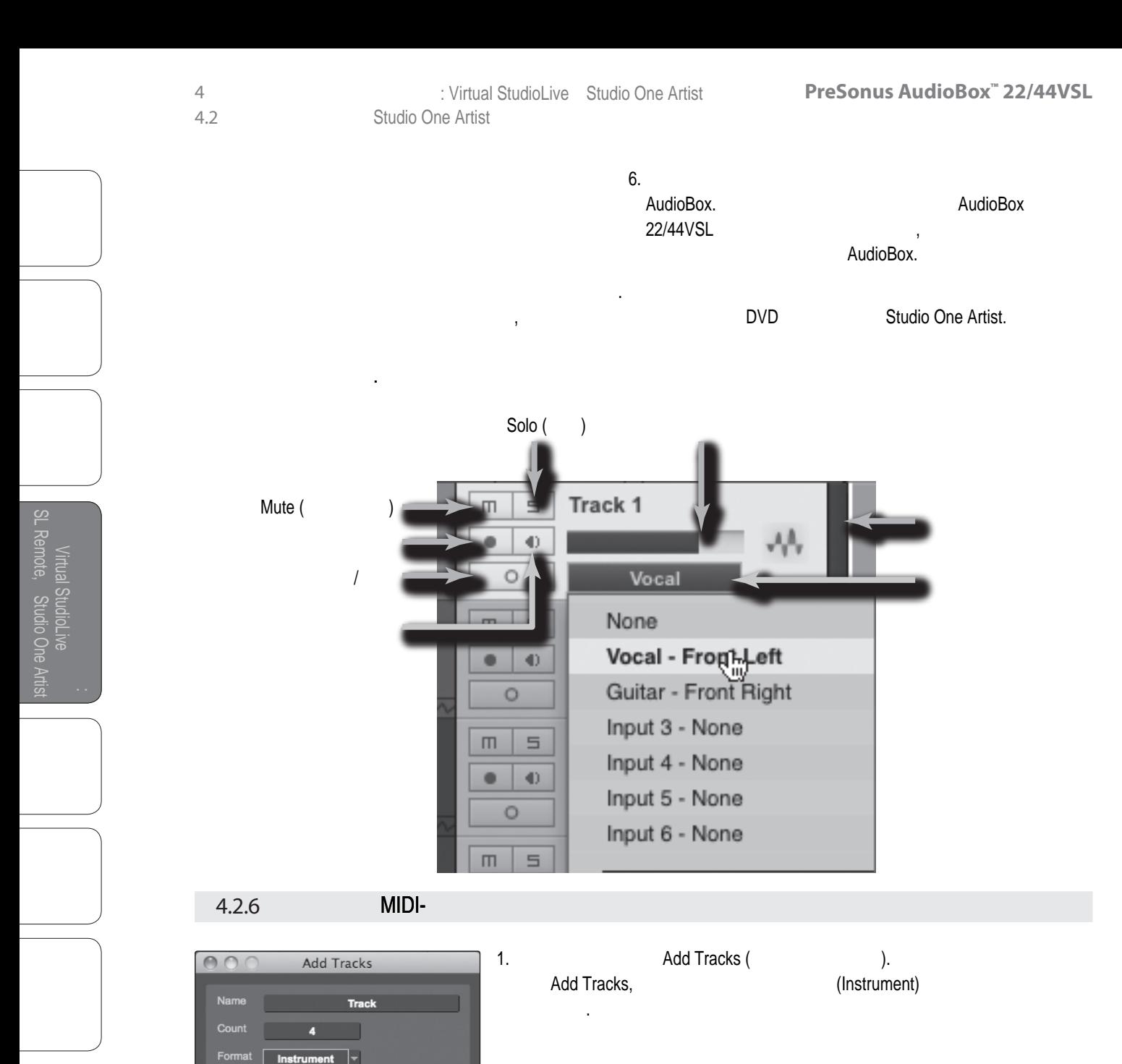

Output.

ваш внешний звуковой модуль.

их в списке доступных входов.

2. Чтобы назначить в мири в мири в мири в мири в мири в мири в мири в списку мири в списку мири в списку мири

 $3.$ 

4. Economic superior entries in the MIDI known and the second service service services in the service service of  $\mathbb{R}^n$ по умолчания уже выбрания уже выбрания и продавать выбранию и в том выбрания и многих многих многих многих и м

Instrume Mono Stereo Instrument Automation

 $\overline{m}$   $\overline{s}$  Track 5

**None** 

My Hardware Synth

None Impact

Mojito

Presence

 $\bullet$  0

 $\overline{m}$   $\overline{s}$ 

 $001$ 

 $\overline{m}$   $\overline{s}$ 

 $\mathsf{OK}%$ 

Ш

Studio One Artist 4.2

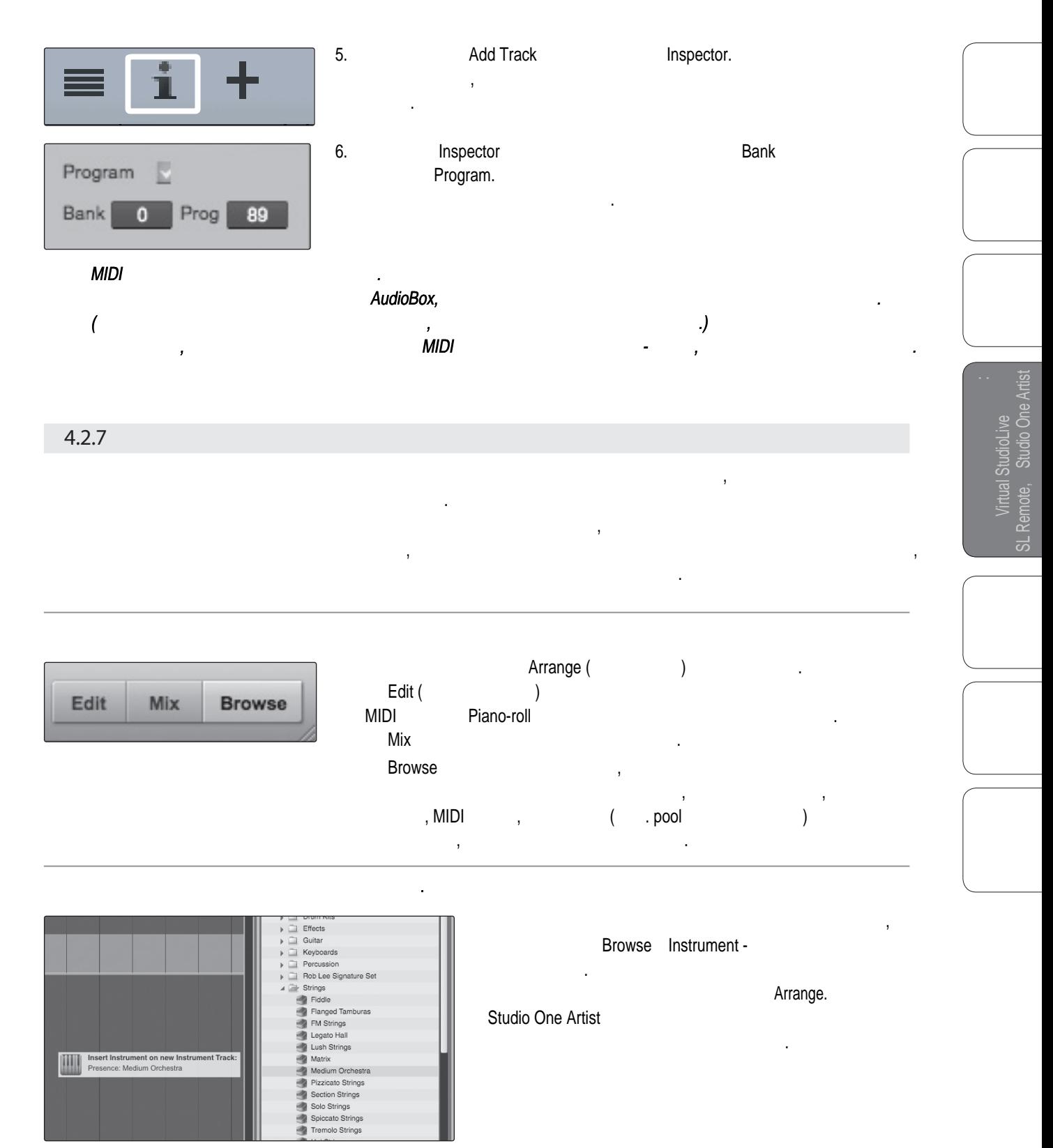

Чтобы добавить плагин эффекта на дорожку, нажмите кнопку

эффектов, затем перетащите выбранное на дорожку, в которую

Effects ,

вы хотите добавить эффект.

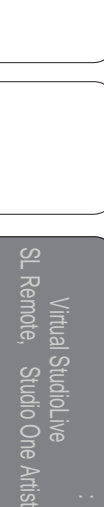

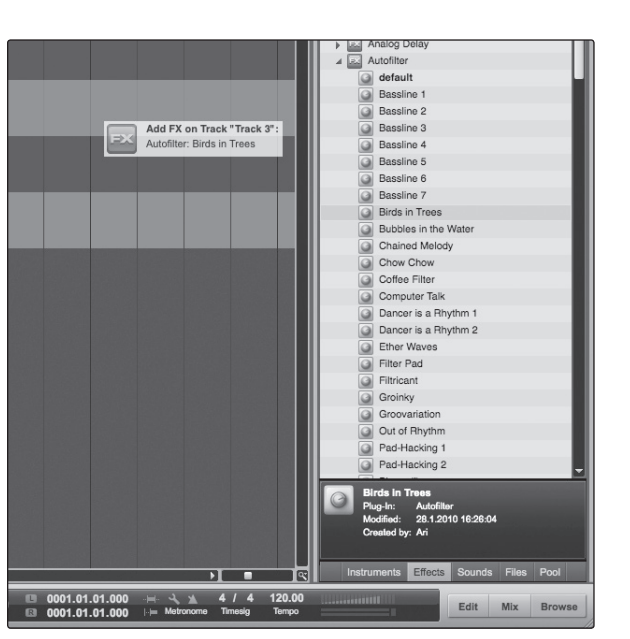

Перетаскивание и вставка аудио и MIDI файлов.

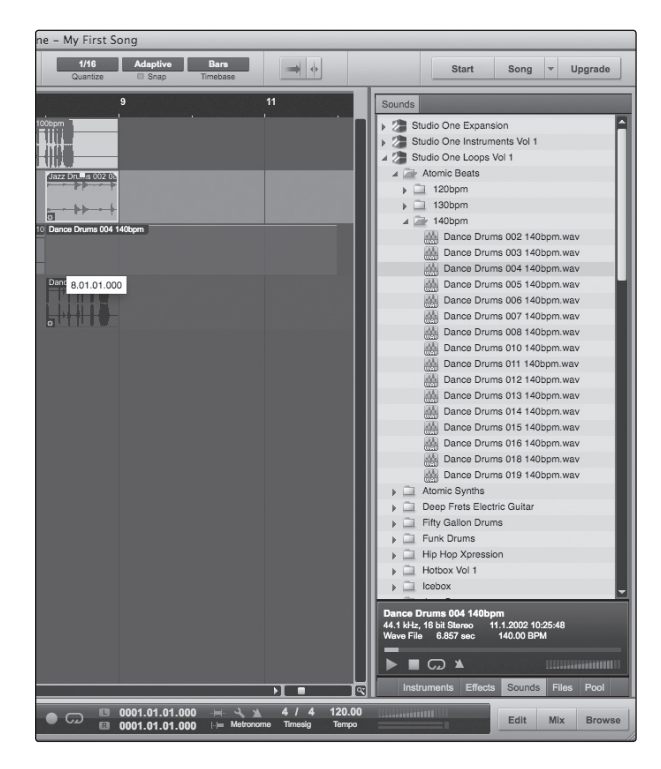

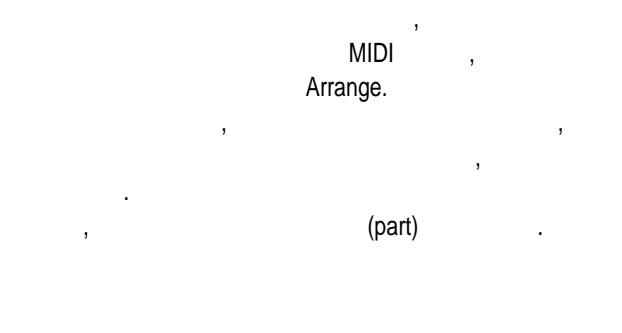

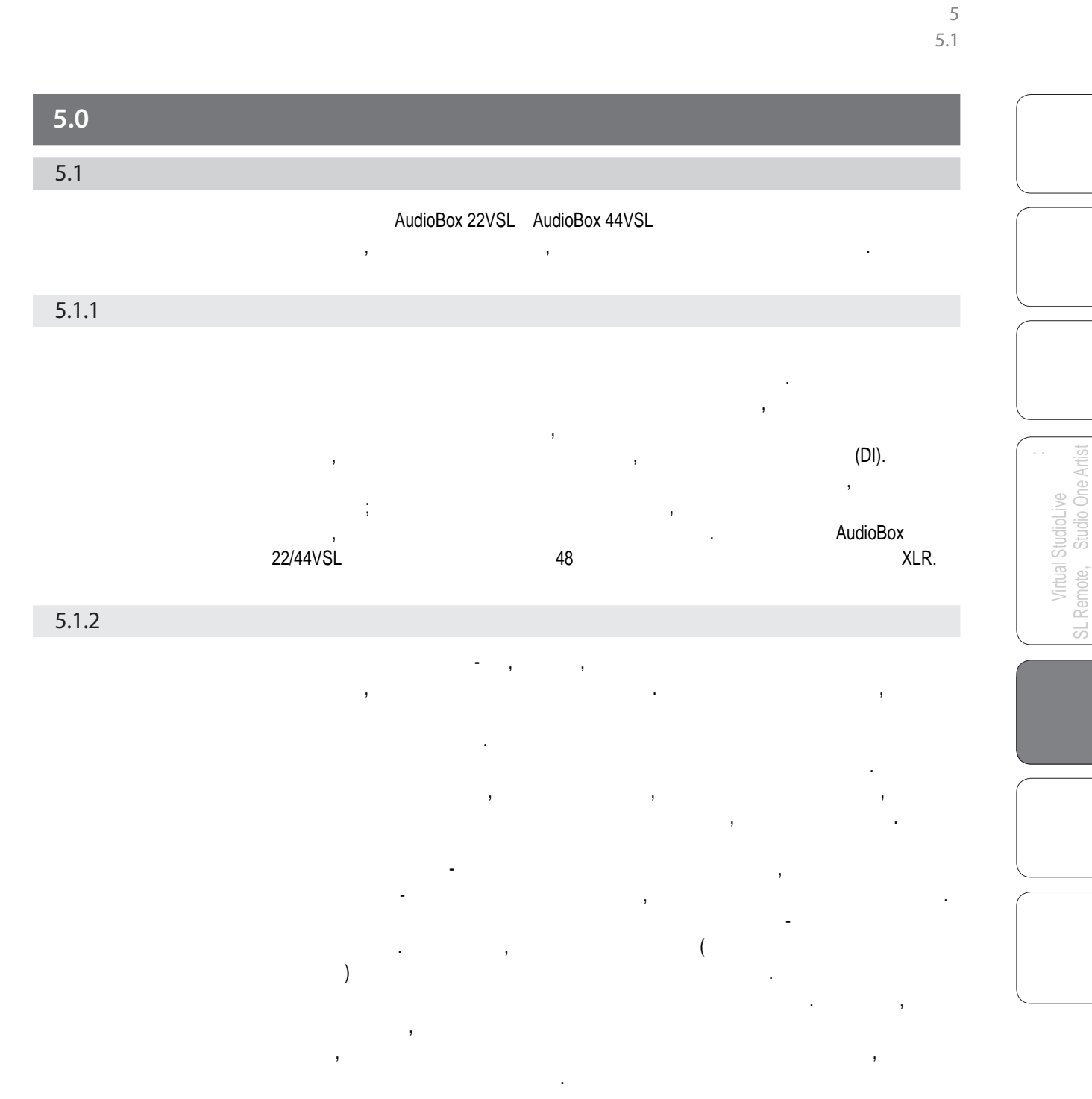

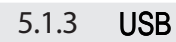

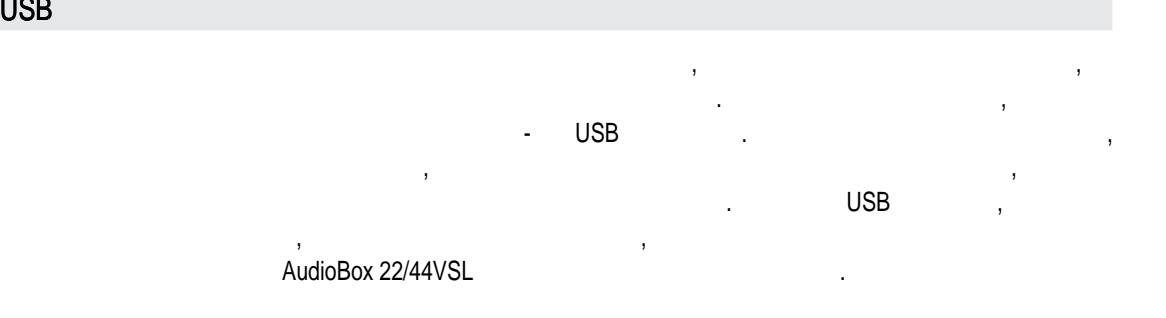

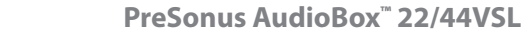

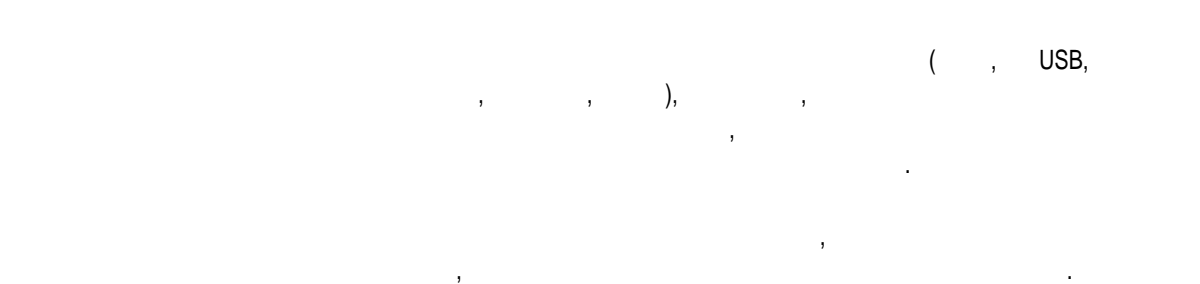

## 5.1.4

Virtual StudioLive SL Remote, Studio One Artist

Virtual StudioLive<br>SL Remote, Studio One Artist

5 5.1

#### $\mathcal{A}$ AudioBox 22/44VSL. для записи данных инструментов. Выбор микрофона и его размещение - это целое искусство. Чтобы узнать об этом подробнее, сходите в библиотеку или в книжный магазин, поскольку уже написано много книг и журналов о различных методах методах методах методах методах методах м записи источником знаний о звуков прекрасным источником знаний о звуков прекрасным источником и и интернет, гд множество обучающих видео. Некоторые из этих советов по установке микрофонов можно использовать как в студии, так и в концертной практике.

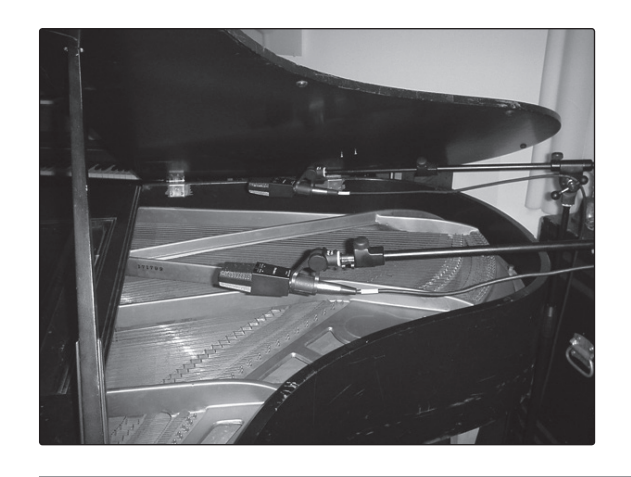

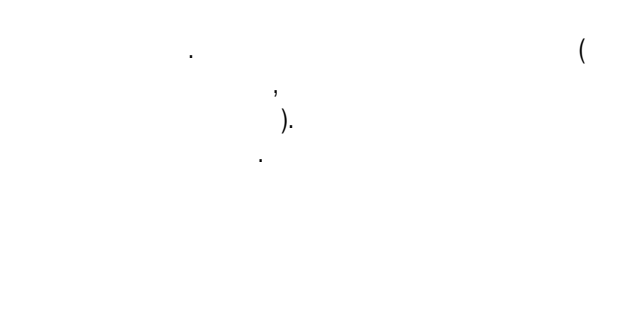

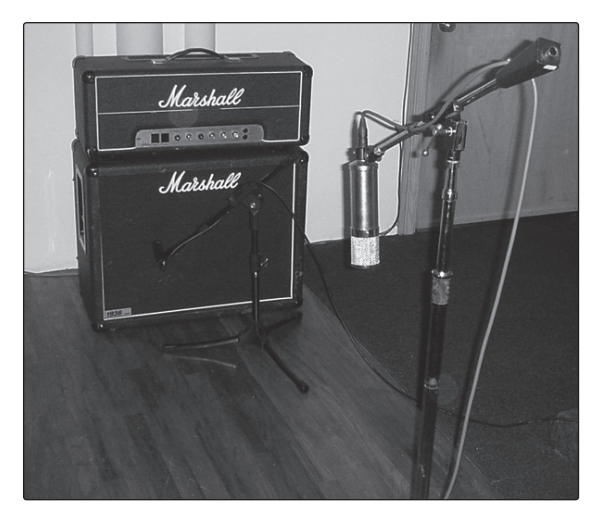

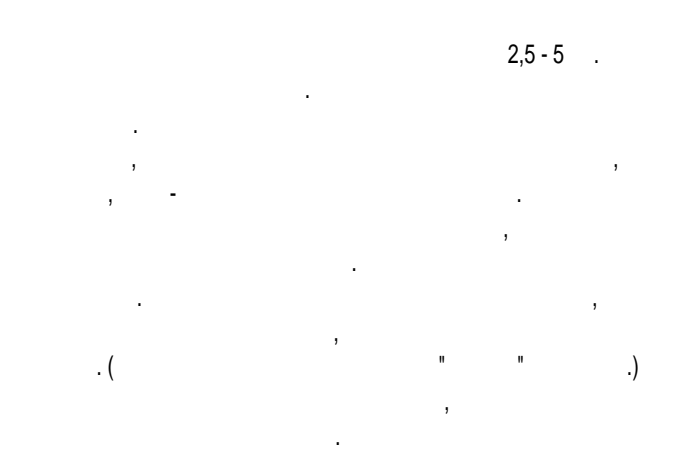

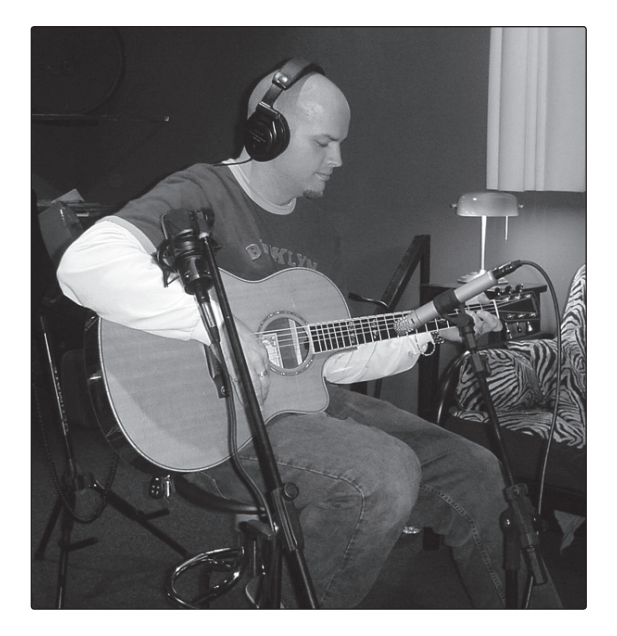

 $\mathbf{F} = \left( \begin{array}{ccc} 1 & 0 & 0 \\ 0 & 0 & 0 \\ 0 & 0 & 0 \\ 0 & 0 & 0 \\ 0 & 0 & 0 \\ 0 & 0 & 0 \\ 0 & 0 & 0 \\ 0 & 0 & 0 \\ 0 & 0 & 0 \\ 0 & 0 & 0 \\ 0 & 0 & 0 & 0 \\ 0 & 0 & 0 & 0 \\ 0 & 0 & 0 & 0 \\ 0 & 0 & 0 & 0 & 0 \\ 0 & 0 & 0 & 0 & 0 \\ 0 & 0 & 0 & 0 & 0 \\ 0 & 0 & 0 & 0 & 0 & 0 \\ 0 & 0 & 0 & 0 &$ 

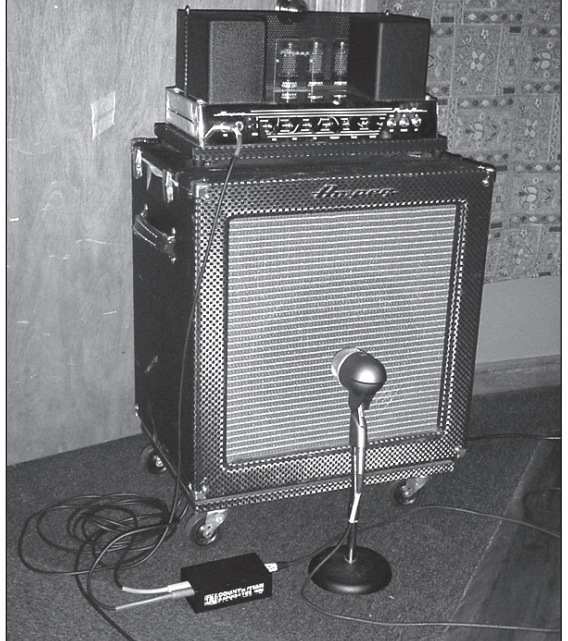

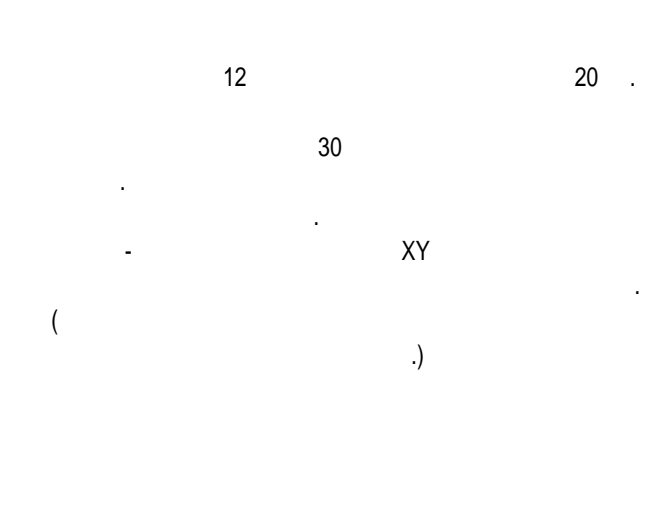

Подключите бас-гитару в пассивный ди-бокс. Подключите инструментальный выход пассивного ди-бокса к басовому усилителю. Установите динамический микрофон на расстоянии 2,5 - 5 см. от динамика усилителя, и подключителя, и подключителя, и подключителя, и подключителя,

его к микроповох 22/44VSL. линейный выход пассивного ди-бокса к другому

#### AudioBox.

маленький уровень, чтобы не перегрузить в  $\overline{\mathbf{y}}$ преобразователи. Для записи направьте эти два сигнала на отдельные дорожки. Затем, во время сведения вы по своему усмотрению. Этот метод можно использовать

и на концертах.

5 5.1

SL Remote, Studio One Artis SL Remote, Studio One Artist Virtual StudioLive Virtual StudioLive

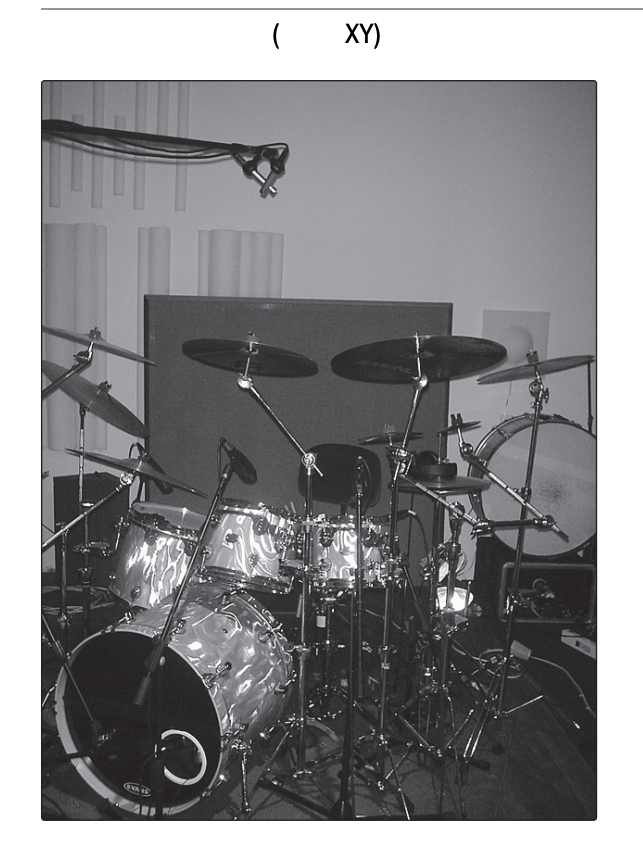

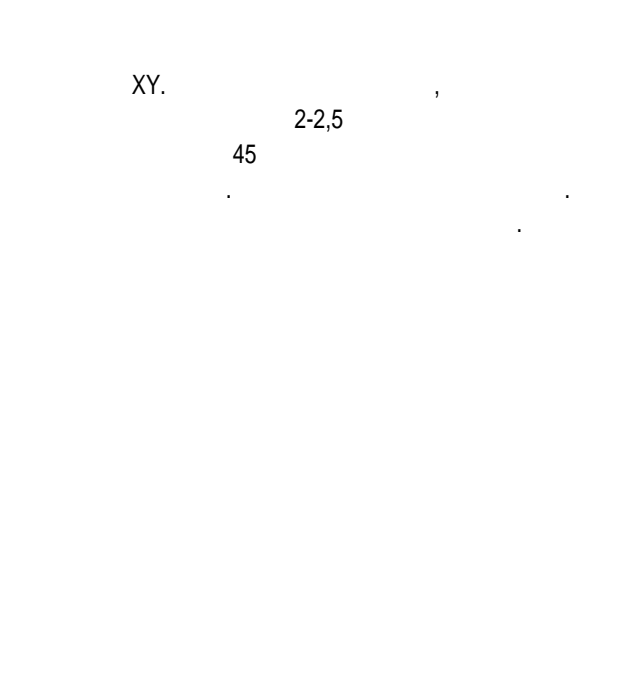

барабана, поставив его так, чтобы барабанцик не попадала в технологии не попадала в серверх и попадала в серверх<br>В серверх не попадала в серверх не попадала в серверх не попадала в серверх не попадала в серверх не попадала по нему. Поставьте конденсаторный микрофон с малой диафрагмой под малый барабан, направив его на пружины. Поэкспериментируйте с положением обоих микрофонов. Также попробуйте развернуть фазу нижнего микрофона.

Этот метод можно использовать и на концертах.

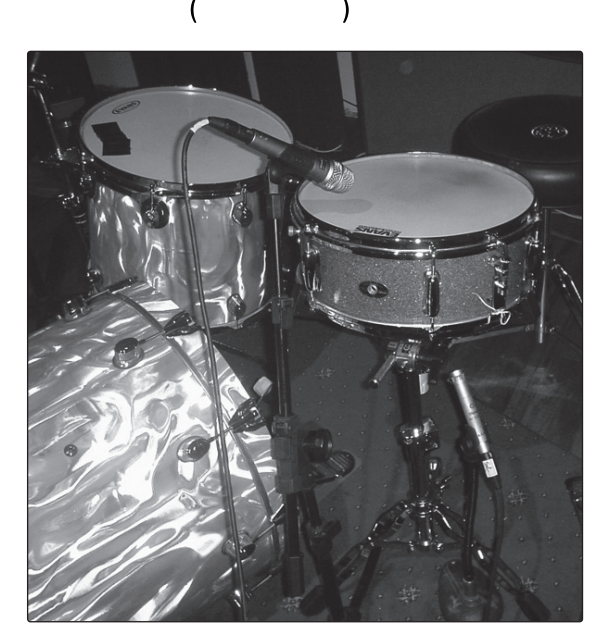

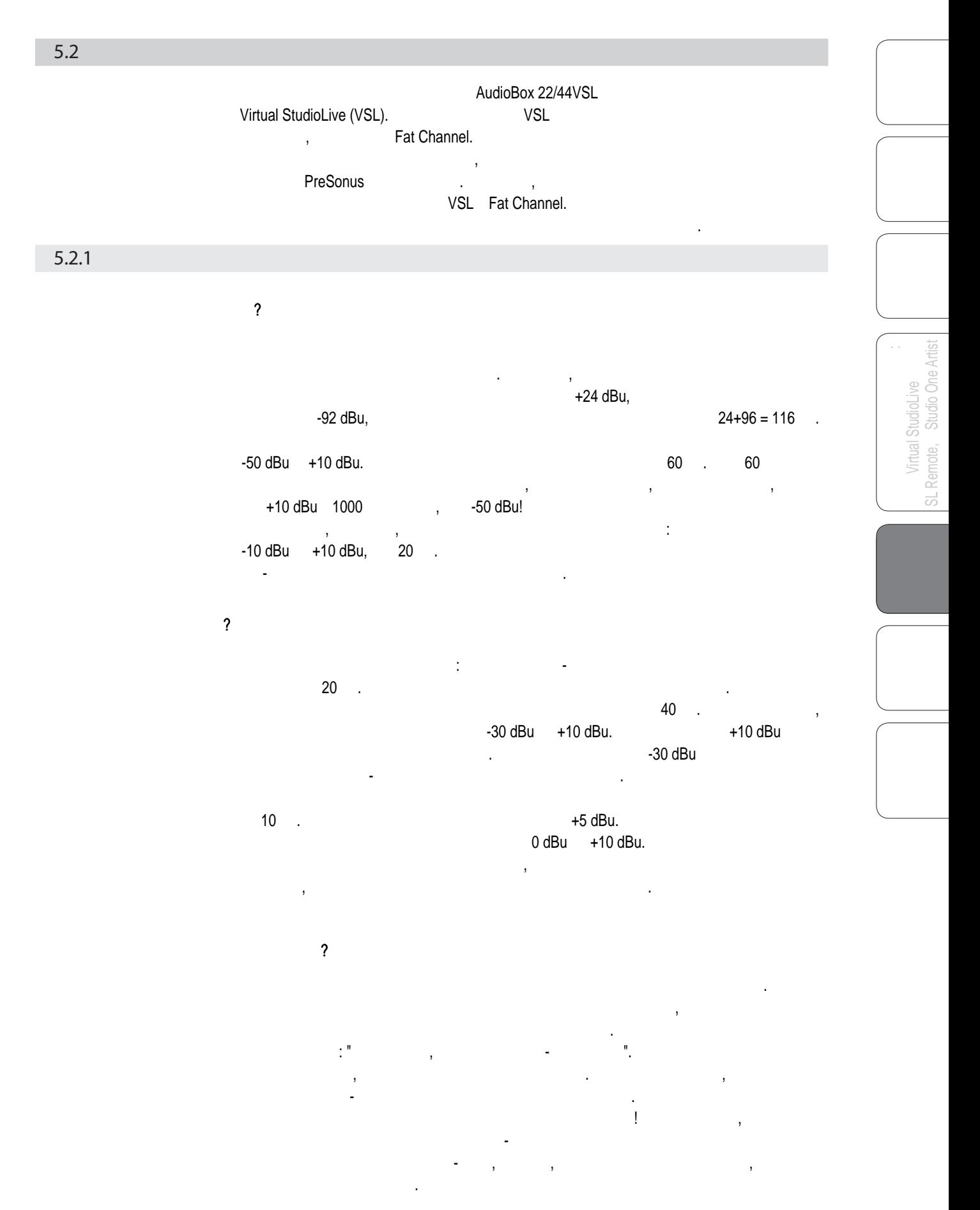

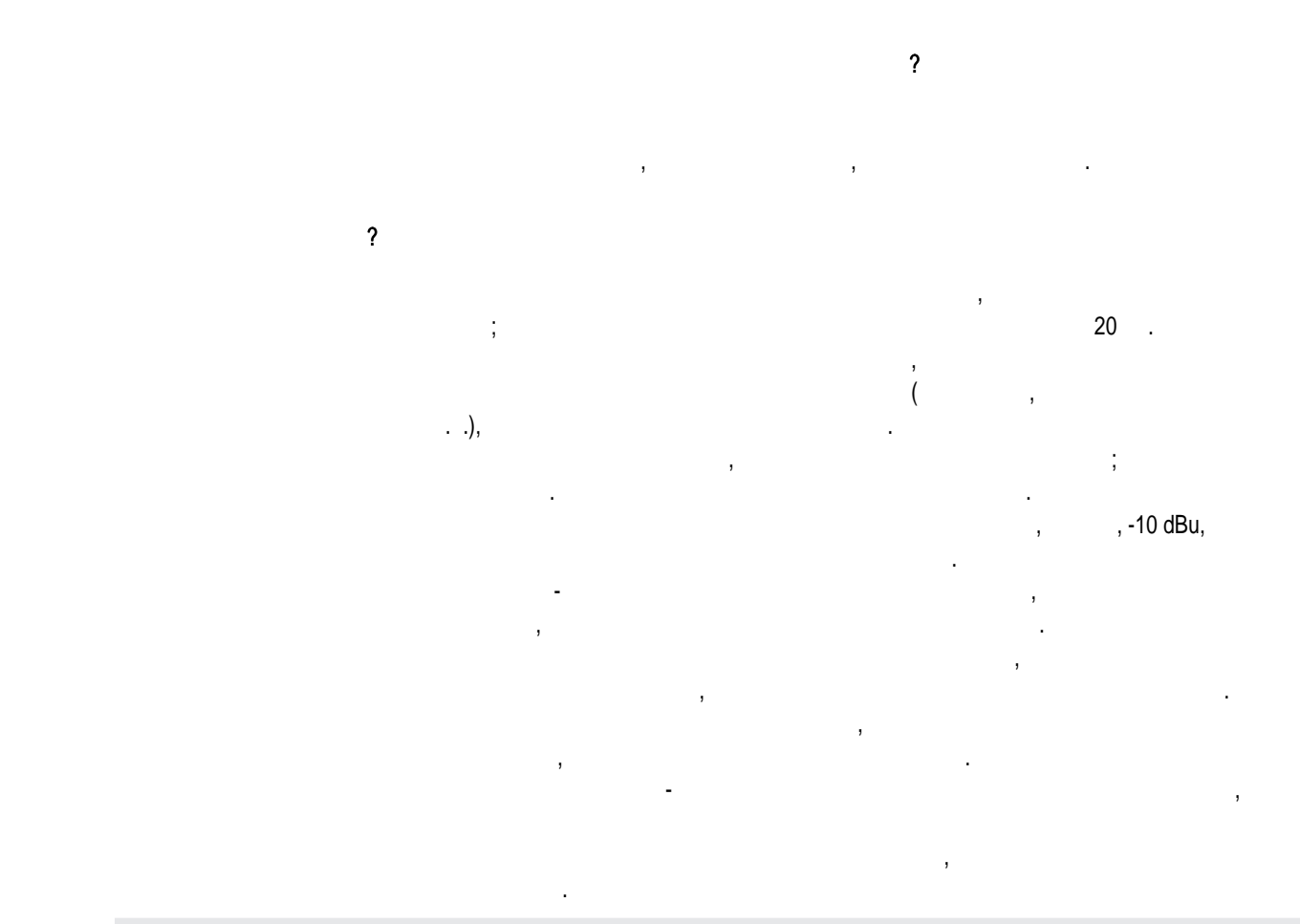

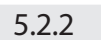

 $\overline{I}$ 

Virtual StudioLive SL Remote, Studio One Artist

Virtual StudioLive<br>SL Remote, Studio One Artis

5

5.2

энергия, как у против - вот только три из множества терминов, как из множества терминов, как из множества терм<br>В против - вот только три из множества терминов, как из множества терминов, как из множества терминов, как из которые используются для описания эффекта компрессии/лимитирования. Компрессия и лимитирование - это способы управления динамическим диапазоном  $($ ). У аудио сигналов общение пикового уровня большое соотношение пикового уровня большое соотношение пикового уровня большое уровня большое соотношение пикового уровня большое уровня большое соотношение пикового уровня сигнала к среднему уровню (иногда его путают с динамическим диапазоном, который является разницей между самым  $\mathbf{R}$  $\mathcal{S}_{\mathcal{S}}$ 

что, в свою очередь, приведет к искажению звука. Компрессор/лимитер - это тип усилителя, в котором усиление зависит от уровня проходящего сигнала. Вы можете с помощью компрессора/лимитера задать максимальный уровень пропускания сигнала, тем самым включить автоматическое ослабление усиления при превышении определенного заданного уровня, или порога. компьютерность своей, это возможность снижения уровня сигнала, в составляет в составляет снижения уровня сигна<br>В составляет сервисоветские сигнала, в составляет сниже сигнала, в составляет сервисоветские сигнала, в состав которой, при фиксированном соотношении, выражается в при фиксированном соотношения, в приросте уровня сигнала на выходе по сравнению с ростом входного сигнала. Она полезна для снижения  $\overline{\phantom{a}}$ рекордер без искажений. Она также полезна при микшировании, поскольку снижает величину изменения уровня сигнала.

уровень выхода будет неестественно нарастать и снижаться. Если подключить компрессор, то он поможет исправить эту проблему, то он проблему, то он проблему, то он проблему, то он проблем так, чтобы они соответствовали остальному исполнению.

Например, у вокалиста, который во время концерта много двигается возле микрофона,

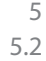

Virtual StudioLive<br>SL Remote, Studio One Artist SL Remote, Studio One Artist

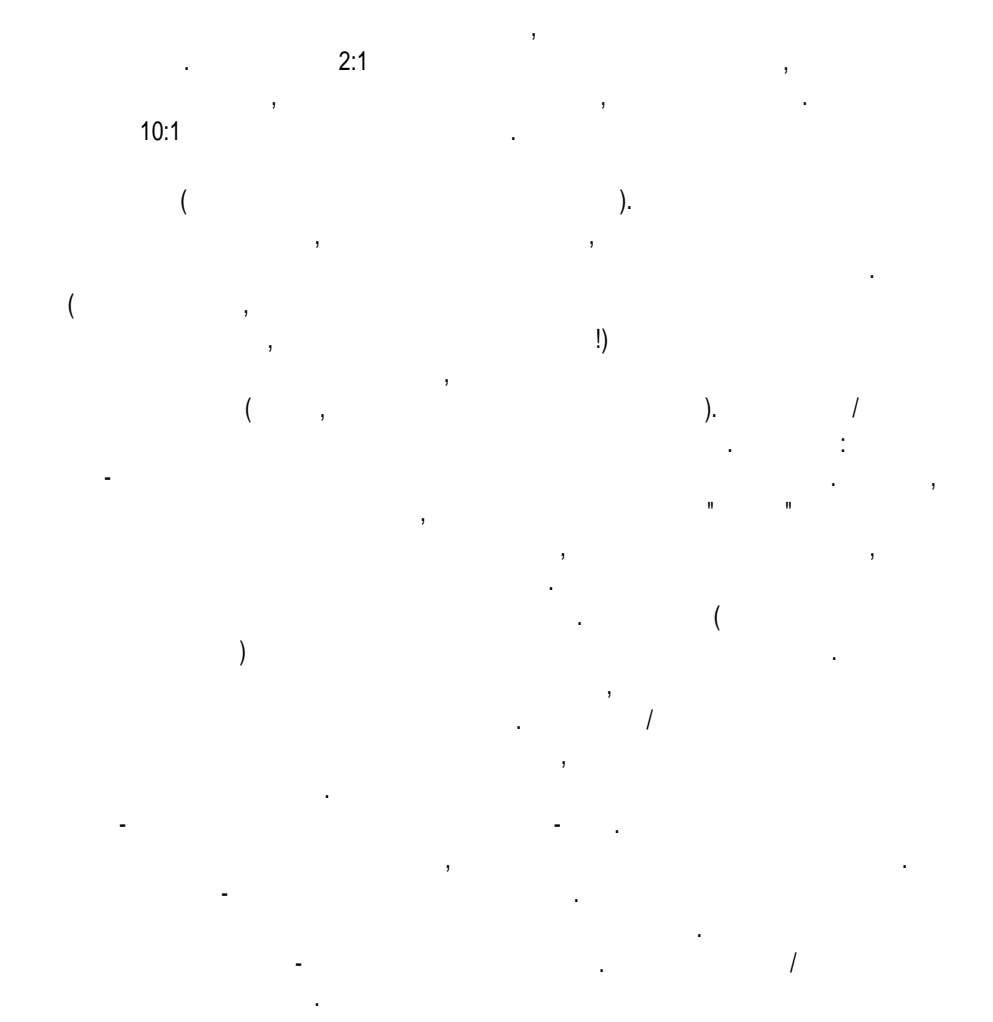

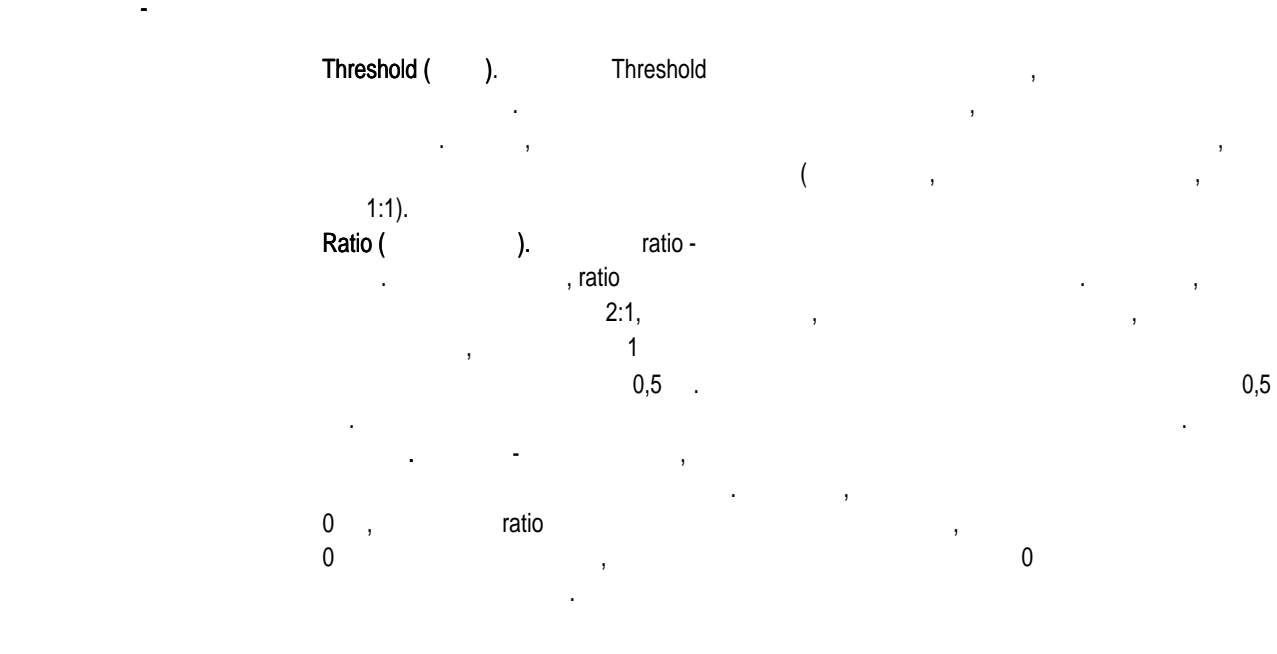

53

5 5.2

SL Remote, Studio One Artis SL Remote, Studio One Artist Virtual StudioLive Virtual StudioLive

входной сигнал. Медленное время атаки позволяет пропускать начальные компоненты сигналы (так называемые транзиенты) без сжатия, а быстрое время атаки включает  $c_{\rm{stat}}$ скатие немецки с настройками порога и соотношения компрессии (ratio). Attack (). Release (вое состановление). Параметр release

компрессору для прекращения снижения усиления до ноля (нет снижения усиления) после того, как сигнал стал ниже порогового уровня. Очень короткое время восстановления может привести к появлению прерывистого или "дерганого" звука, особенно при компрессии инструментов с большим количеством низких частот, таких как бас-гитара. Слишком " расплющения и продать в продать диапазон в продать в продать в продать в продать на становления можно исполь в различных случаях, и вам стоит поэксперименти в поэксперименти в этом стой и в этом случае возможности его в<br>В поэксперименти его возможности его возможности его возможности его возможности его возможности его возможнос влияния на звук. ). начинается, как только он превышает уровень уровень уровень уровень уровень уровень уровень уровень уровень ур<br>При компьютерии с порога. При компьютерии с порога. При компьютерии с порога. При компьютерии с порога и с по мягким коленом после того как сигнал превысил пороговый уровень, коррекция сигнала начинается постепенно, создавая более музыкальный отклик (некоторые Hard/Soft Knee (Warehouse Konen).

Attack Release характеристики атаки и восстановления. Makeup Gain эти потери уровня, вызванные компрессией (отрегулировать громкость). Auto (absolution). Переключает компрессор в режим автоматической атаки и восстановления и восстановления. Makeup Gain (восстановление усиления).

компрессором для определения степени коррекции усиления. Если в эти разъемы ничего не подключать, то входной сигнал поступает прямо в цепь управления компрессора. Когда Sidechain (Sidechain particle using the state of the state of the state of the state of the state of the state of the state of the state of the state of the state of the state of the state of the state of the state of the

же в эти разъемы подключить джек, цепь сигнала прервется. Управляющий сигнал

можно затем обработать, например, эквалайзером для снижения шипящих в вокальной партии. Управляющий сигнал возвращается в компрессор с помощью джекового разъема. Один из распространенных вариантов использования боковой цепи - это применение компрессора для снижения уровня музыки или фонового звука в те моменты, когда поет вокалист или говорит диктор, для того чтобы голос было хорошо слышно. В данном случае сигнал вокала направляется на вход боковой цепи, а музыка подается через основной вход компрессора. теперь компьють "подные" поднышають и поднышають на продукты "подных продукты", так и поднышають уровень и под<br>В подных подных подных подных подных подных подных подных подных подных подных подных подных подных подных под

сигнала музыки, когда вокалист начнет петь или диктор говорить.

Есть два основных типа экспандеров: динамический и понижающий. Экспандеры увеличивают динамический диапазон сигнала после того, как его уровень превышает установленный порог. Принцип работы динамического экспандера противоположен компрессору. На практике

перед передачей звукового сигнала в эфир. Такие приборы часто называют компандерами, где сначала стоит компрессор, а потом экспандер. Но наиболее часто используют понижающие экспандеры. В противоположность компрессии, которая понижает уровень сигнала после того, как он станет выше уровня понижает уровня понижает уровня понижать уровня понижать уровня<br>В понижает уровня понижает уровня понижает уровня понижает уровень понижает уровень понижает уровень понижает сигнала после того, как сигнал станет ниже уровня порога. Величина применяемой коррекции  $\blacksquare$  гата соотношение значение значение значение значение значение значение значение значение значение значе

динамические экспандеры используются в радио и телевещании для "отмены" компрессии

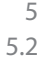

Virtual StudioLive<br>SL Remote, Studio One Artist SL Remote, Studio One Artist

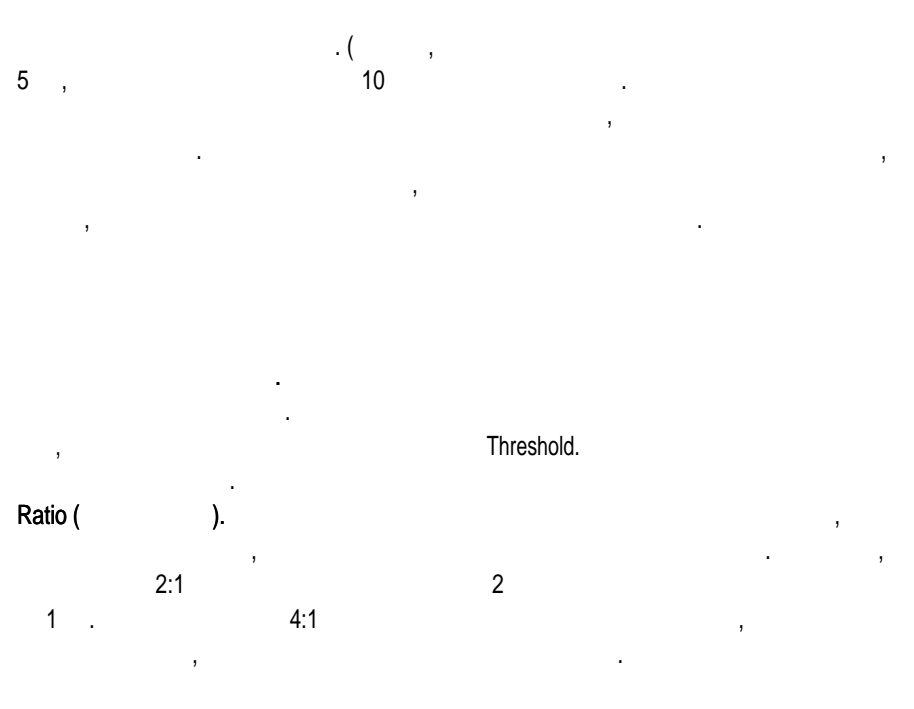

Экспандеры - терминология.

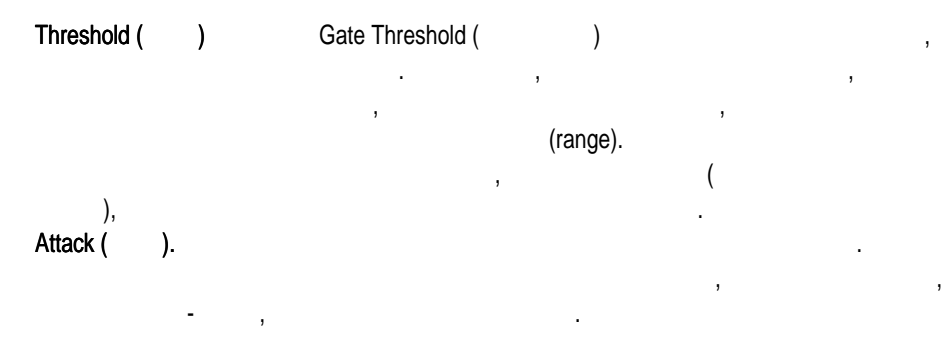

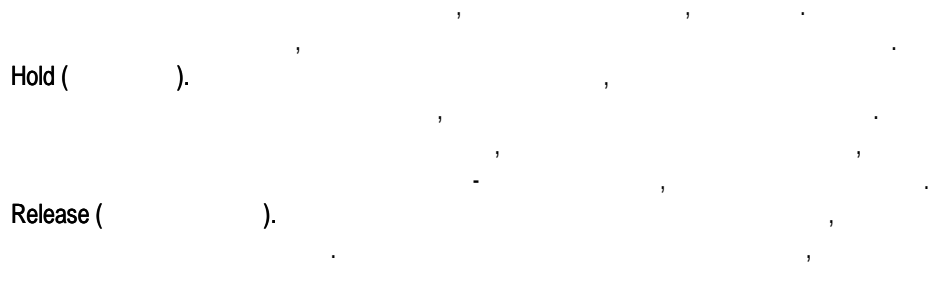

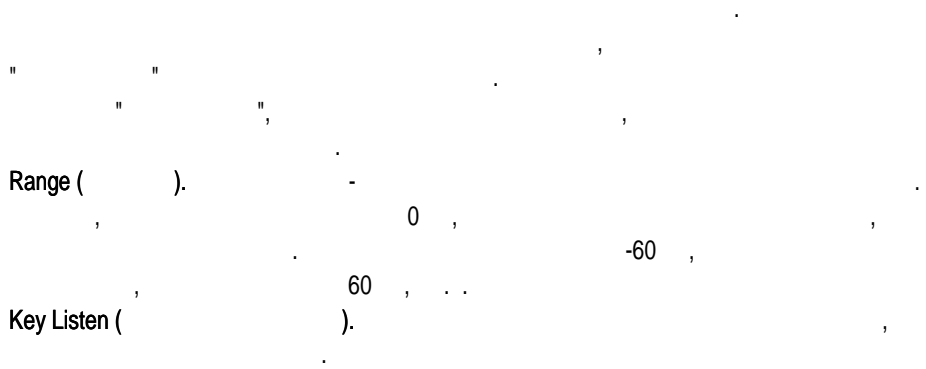

5 5.2

Virtual StudioLive SL Remote, Studio One Artist

Virtual StudioLive<br>SL Remote, Studio One Artis

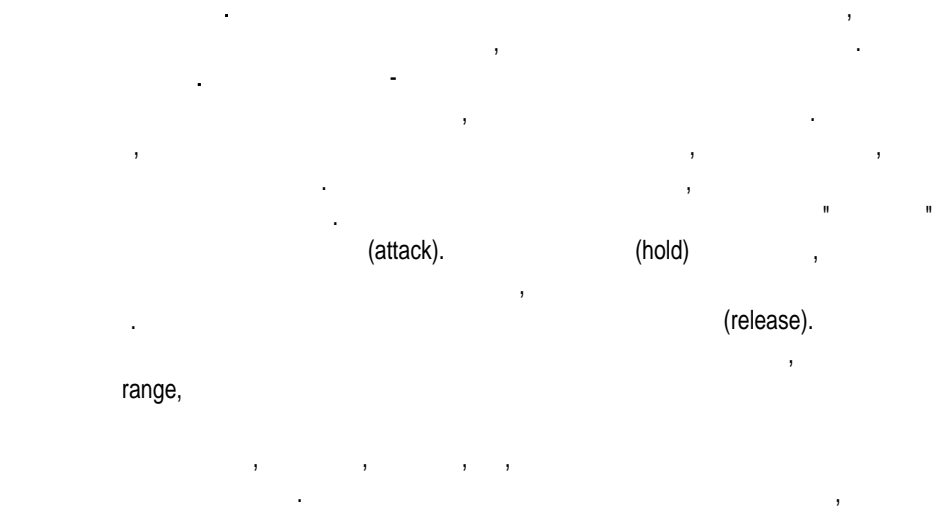

записываемый инструмент, то при правильной настройке можно добиться того, то происходиться того, то что через гейт будет проходить только звук инструмента, а громкость остальных звуков будет снижаться. При этом не только исчезнут нежелательные артериальные артефакты, но исчезнут нежелательные а улучшится прозрачность и четкость записываемого звука. Использование гейта для этих целей широко распространено, особенно при записи ударных инструментов,

поскольку звуки становятся более плотными, энергичными, и лучше читаются в миксе.

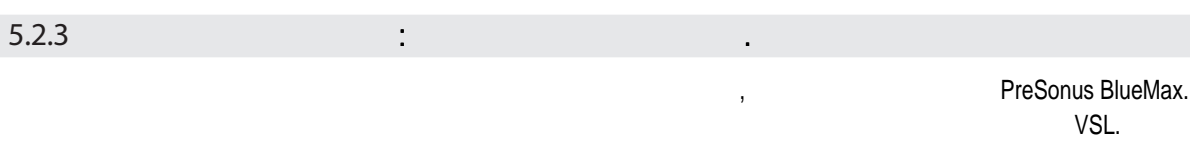

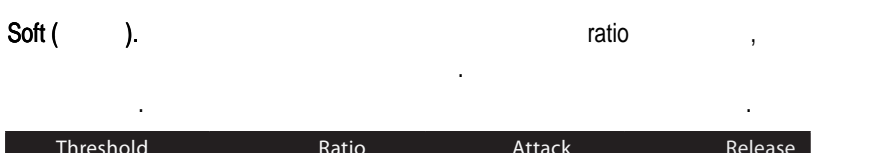

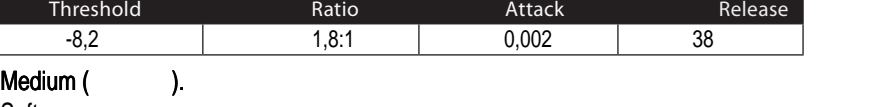

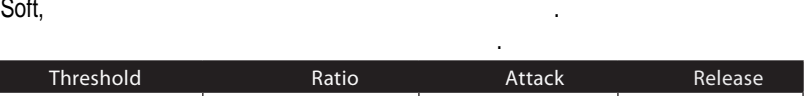

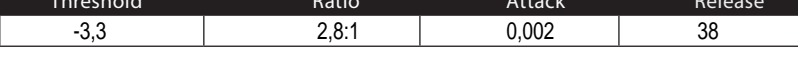

#### Screamer (Fig. 2).

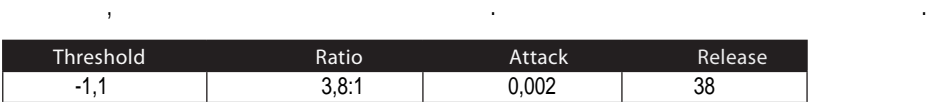

## Snare/Kick (*малый/борка)*.

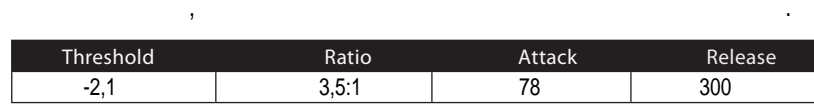

наш сайт WWW.POP-MUSIC.RU 8-800-250-55-00

Virtual StudioLive<br>SL Remote, Studio One Artist SL Remote, Studio One Artist

## жирный ровный звук микрофонов, расположенных над ударной установкой. Низкие Left/Right (Stereo) Overheads (Subset of the set of the set of the set of the set of the set of the set of the  $\mathbb{R}$

#### частоты усилены, и общий звук более четкий, меньше проникают звуки помещения. Вы получаете больше "гудения" и меньше "комнаты".

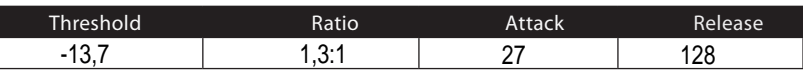

## Electric Bass (Fig. 13).

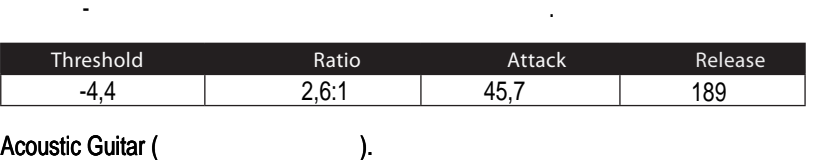

## Threshold Ratio Attack Release<br>  $-6,3$  
3,4:1 
188 
400 в миксе. Electric Guitar (Subsectric Guitar (Subsectric Guitar (Subsectric Guitar et al., 2014). -6,3 | 3,4:1 | 188 | 400

Медленная атака позволит получить более близкий и плотный звук.

гитары и помогает сохранить одинаковый уровень сигнала, чтобы гитара не тонула

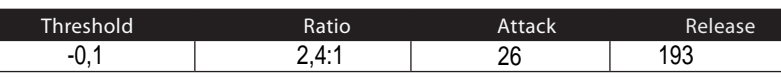

#### Piano (  $\rightarrow$

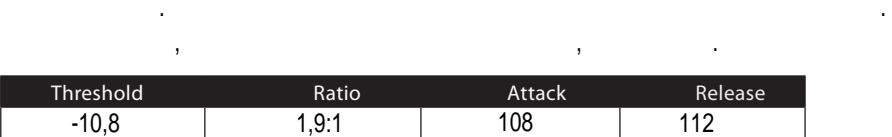

#### $S$ ynth (синтезатор). Быструю атаку и восстановление в этом пресете можно использовать в этом пресете можно использовать в этом пресете можно использовать в этом пресете можно использовать в этом пресете можно использоват

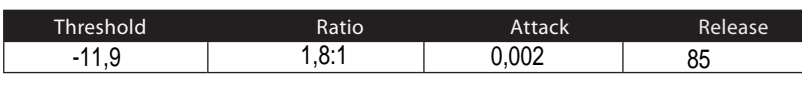

для игры партий духовых инструментов или басовых линий.

## Orchestral (Успекат).

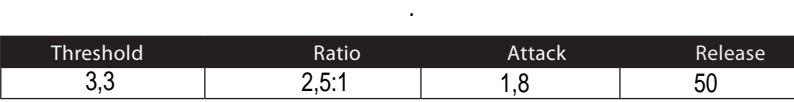

типов синтезаторных оркестровых партий. Здесь увеличен общий динамический диапазон

5 5.2

Virtual StudioLive SL Remote, Studio One Artist

Virtual StudioLive<br>SL Remote, Studio One Artist

## Stereo Limiter (степенный лимитер). Как видно по названии лимитер и название и названия лимитер и название и н

"brickwall,"

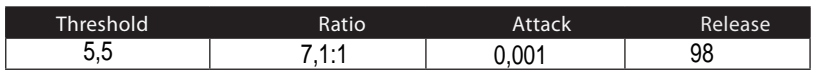

 $\mathcal{L}$ 

#### Contour.

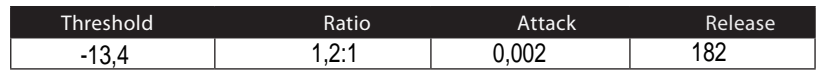

#### Squeeze.

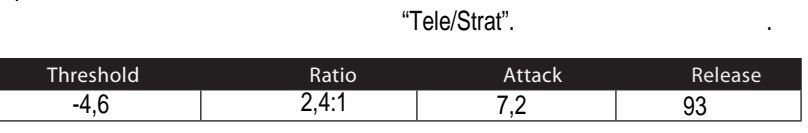

Pump. Эта настройка создает "накачку" компрессора. Этот эффект хорошо работает

сигнала после первоначального удара.

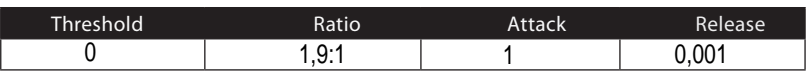

со звуком малого барабана для увеличения длины транзиентов, приподнимая уровень

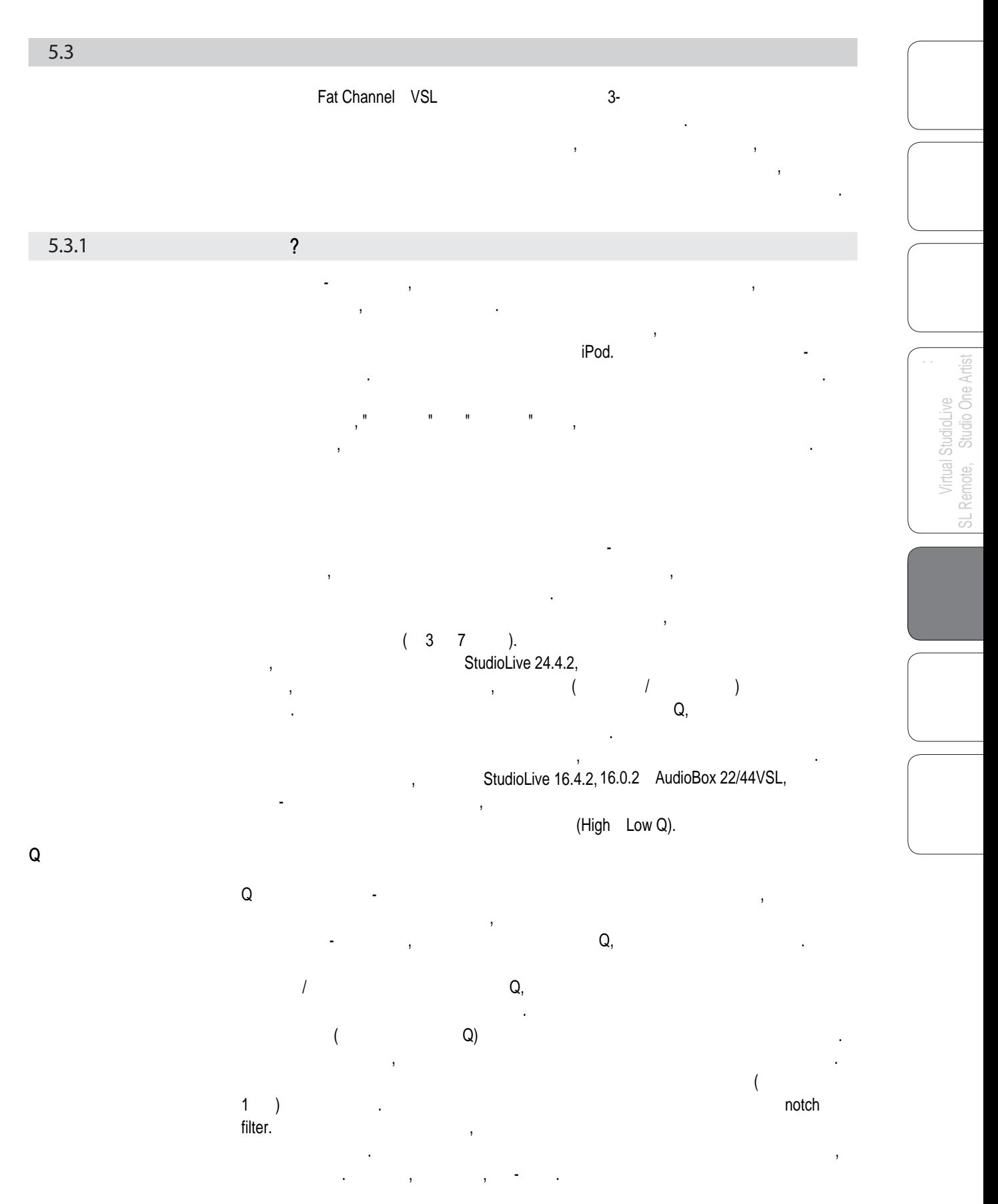

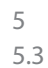

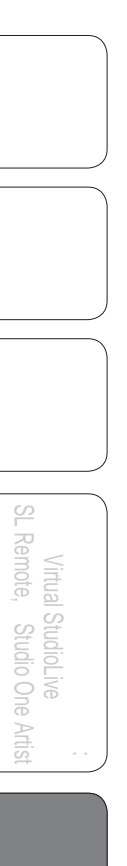

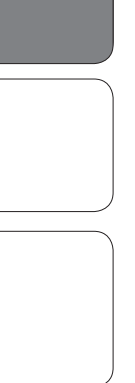

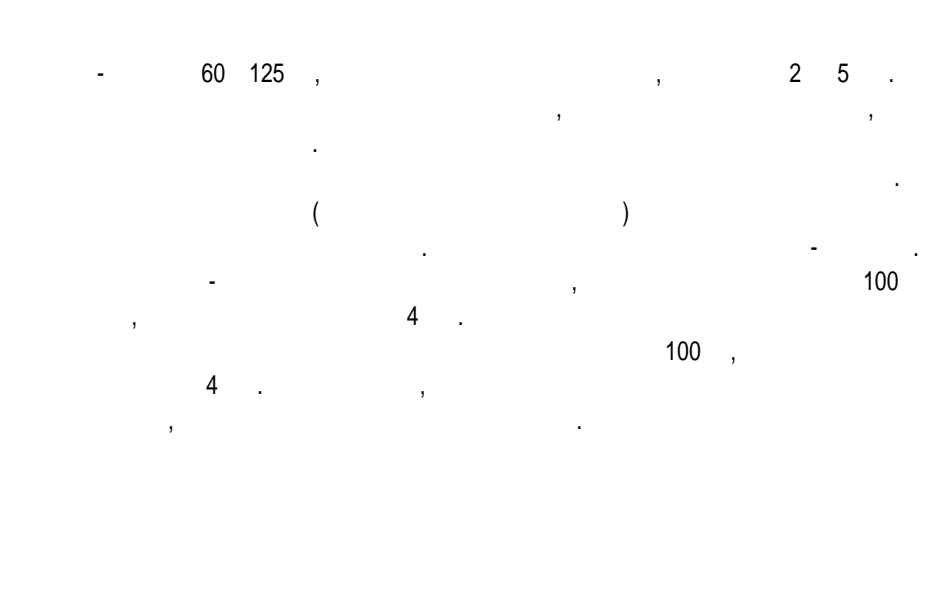

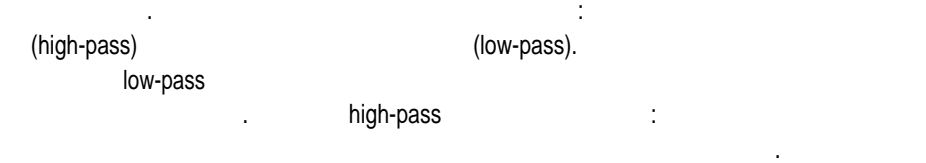

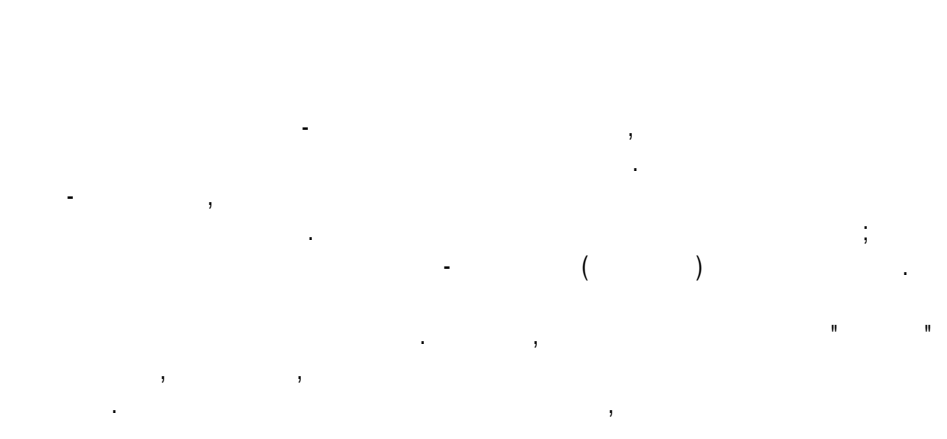

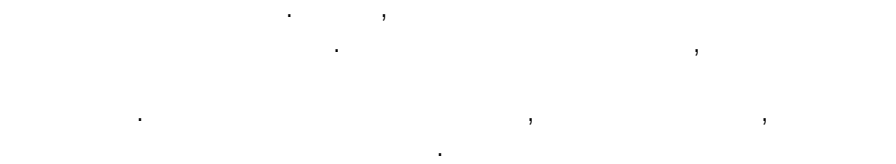

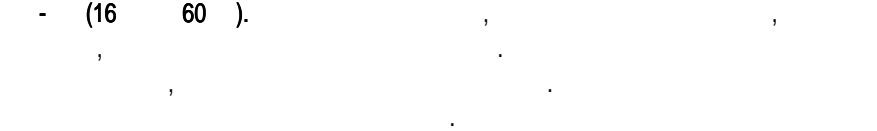

Большой подъем частот в этом диапазоне приведет к гулкому миксу.

любые изменения повлияют на баланс вашего микса, сделав его толстым или тонким. На сделав его толстым или тонк

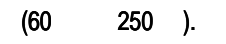

"истончению" микса.

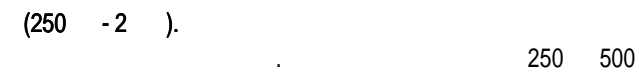

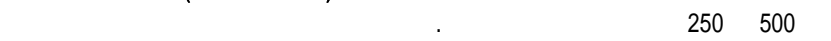

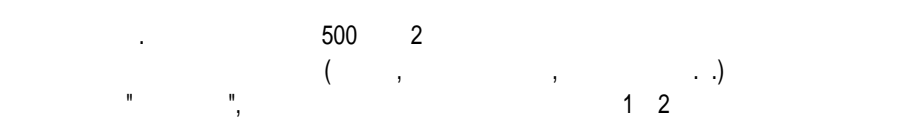

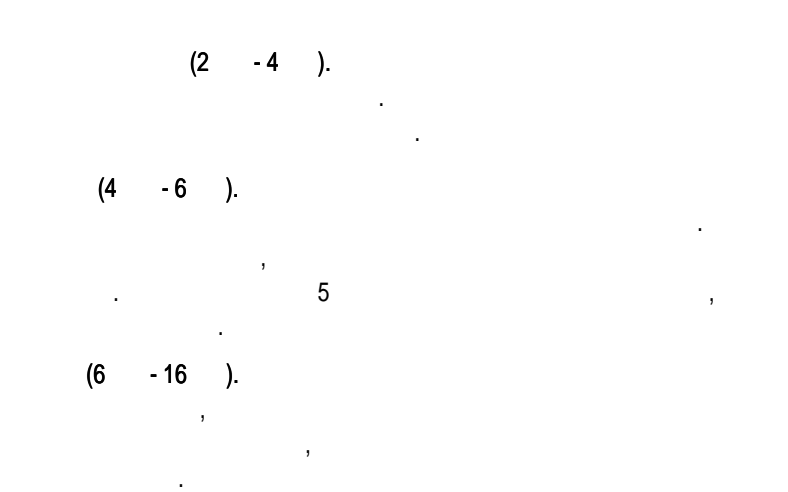

## 5.3.2

Дополнительные советы:

изменить записания:  $\frac{1}{2}$ • При прослушивании включайте режим соло, чтобы вы слышали только тот инструмент, с которым работаете. Большинство звукорежиссеров

(бочка, малый, тому, хет и оверхеды). Каждый инструмент звучит в первую очередь в определение полосе частот, так частот, так частот, так частот, так частот, так частот, так ча<br>Вы работаете частот, так часто если вы работаете частот, так часто если вы работаете часто на вы работаете ча с микрофоном бас-бочки, то начните с низких частот эквалайзера. Настройте так, чтобы низ звучал хорошо, и переходите к атаке. Нередко

Настройки эквалайзера: Как сделать лучше и не испортить остальное

случается, что в звуке бочки с отличным низом и идеальной атакой присутствует надоедливый звон или гудение, так что ваша следующая задача - это найти эту мешающую частоту и вырезать её. Когда вы будете довольны звуком бочки, закройте её канал и переходите к следующему инструменту. • Время, потраченное на эквализацию, стоит того. Ваш микс будет более прозрачным, а инструменты будут лучше читаться.

богатый низ и острую атаку. Если к каждому инструменту применять одни и те же требования, то они потеряют свою уникальность. Ваша цель - не индивидуальное совершенство каждого инструмента, а совершенство в целом. как и остальное тело. Если вы будете работать особенно долго над одним инструментом, ваши уши буквально онемеют и перестанут различать частоты. эквалайзере с тем, что вы настроили, что вы настроили, что вы настроили, что вы настроили, что вы настроили, ч<br>В после построили в после построили на слышать, что вы настроили на слышать, что вы настроили на слышать, что именно вы сделали. Поэтому будьте честны с собой. Может оказаться, что настройки, над которыми вы работали вы работали вы работах при подходят вы работах при подходят в не подходят начинать не<br>В примечении в производительно начинались начинально начинать в при подходят в при подходят в при подходят в п • Не перестарайтесь. Не каждый инструмент может или должен и должен и должен и должен и должен иметь насыщенный • Отложите на время свою работу над миксом. Ваши уши устают точно так же, • Ваша память не такая идеальная, как вы считаете. Сравнение звука при отключенном • Не бойтесь рисковать. Лучшие трюки по эквализации придумали придумали по эквализации придумали придумали пом<br>Начались

звуке ребята. В звуке каждого инструмента есть частоты, которые можно усилить частоты, которые можно усилить ч или ослабить для достижения прозрачности или полноты. Изменение не тех частот может сделать звук инструмента резким, грязным или просто раздражающим. инструментов, которые можно усиливать или ослаблять. Это всего лишь рекомендации; нужно или нет или иную частоту, зависит от или инструмента, помещения и микрофона, помещения и микрофона, поме<br>В помещения и микрофона и микрофона и микрофона и микрофона и микрофона и микрофона и микрофона и микрофона и Virtual StudioLive<br>SL Remote, Studio One Artist SL Remote, Studio One Artist 5 5.3

 $\mathbf 1$ 

Virtual StudioLive SL Remote, Studio One Artist

Virtual StudioLive<br>SL Remote, Studio One Artist

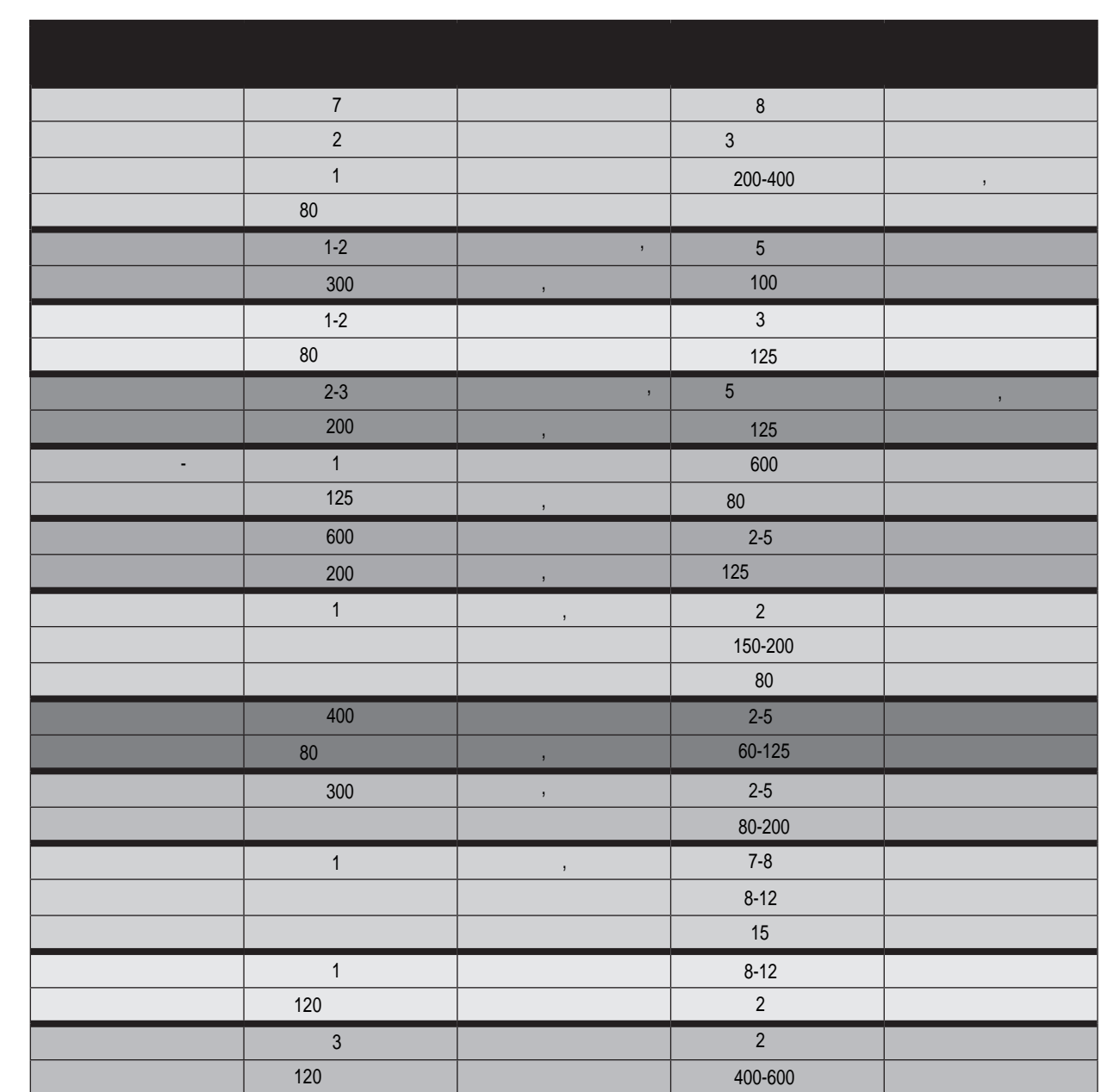

62

Virtual StudioLive<br>SL Remote, Studio One Artist SL Remote, Studio One Artist

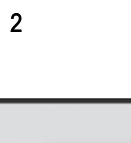

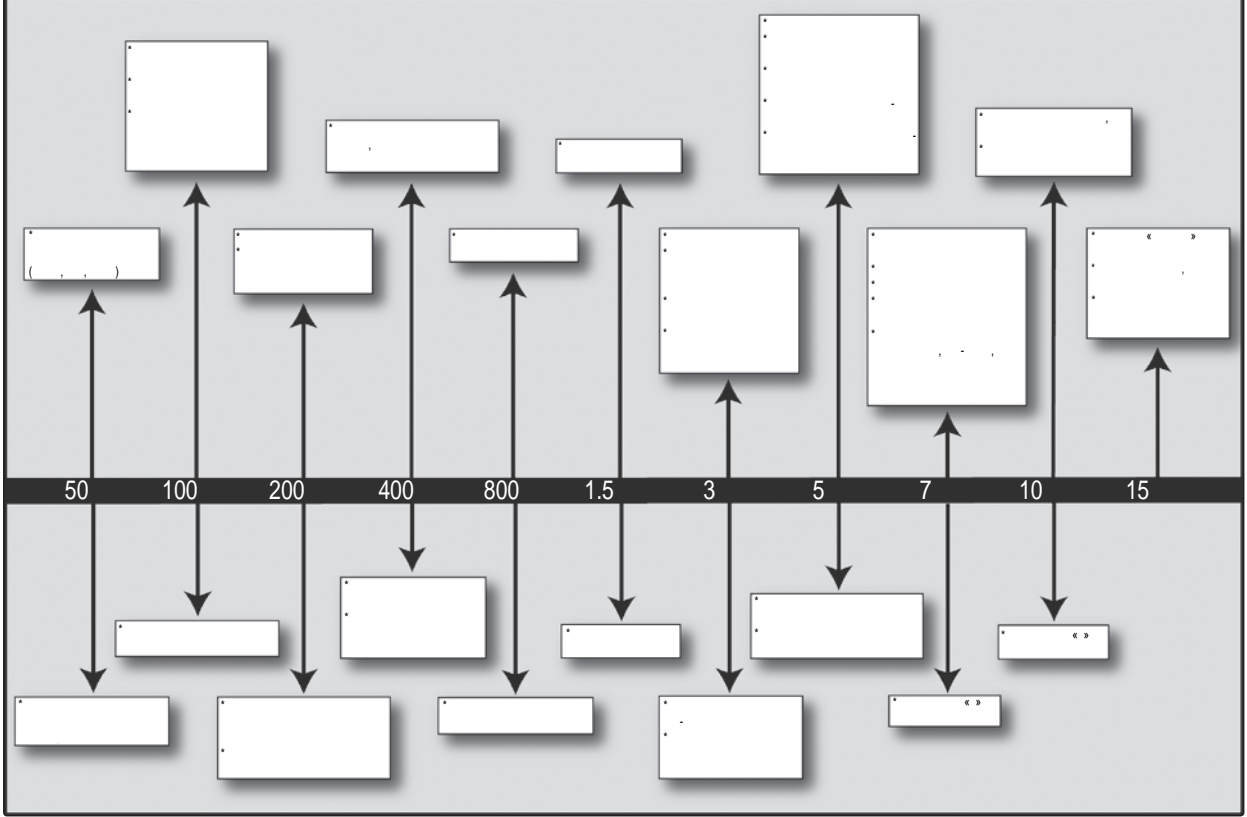

5 5.3

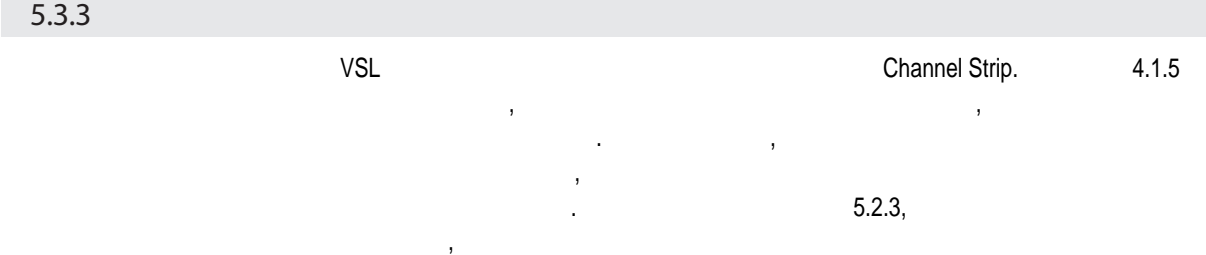

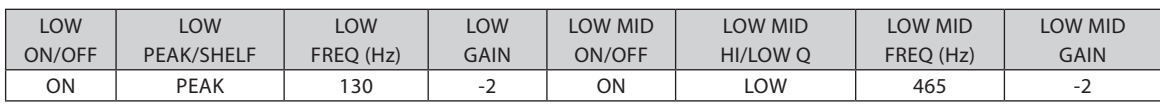

от помещения и звучания инструмента.

Женский поп-вокал

Женский рок-вокал

Мужской поп-вокал

Мужской рок-вокал

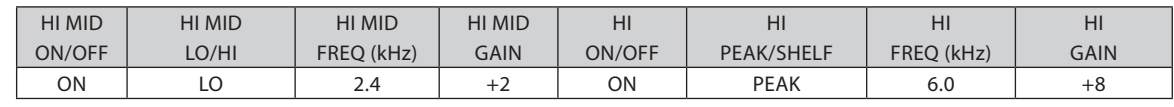

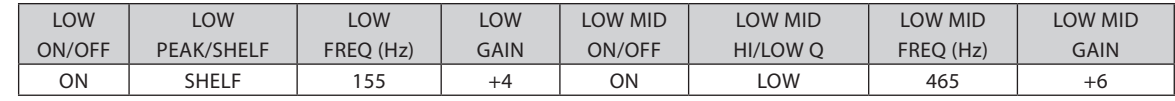

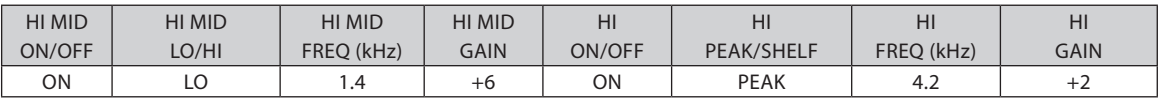

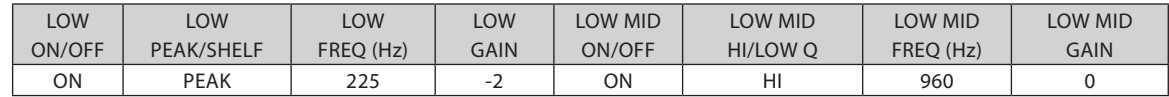

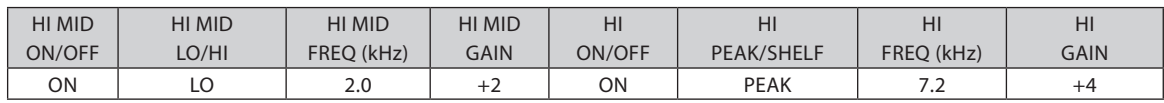

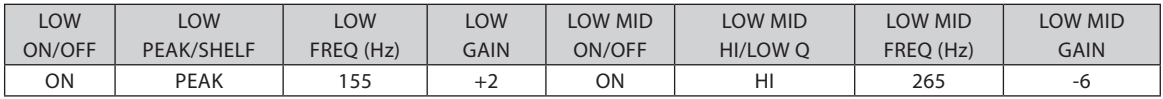

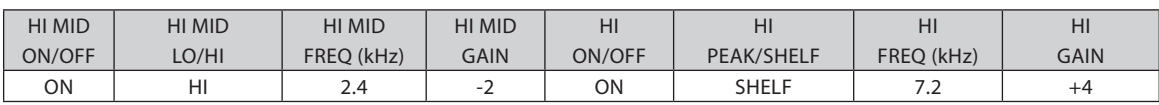

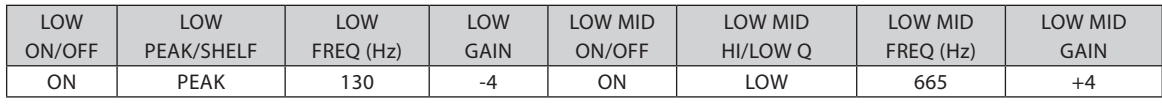

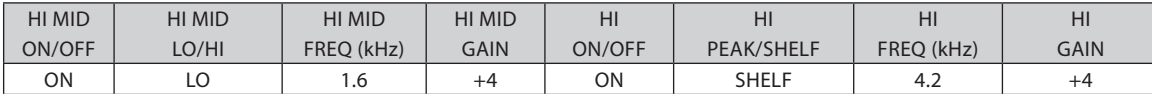

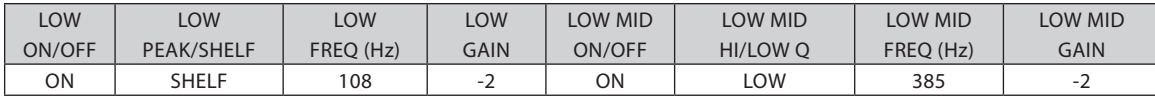

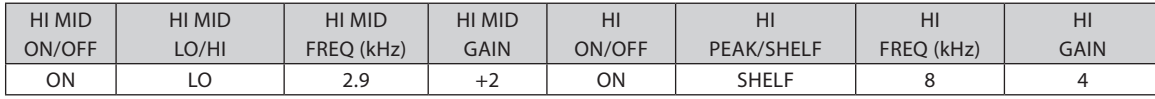

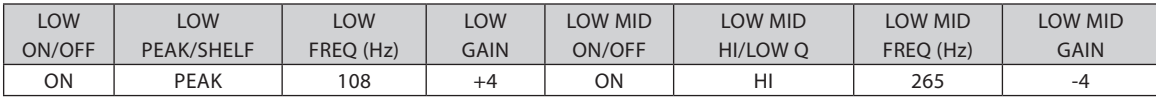

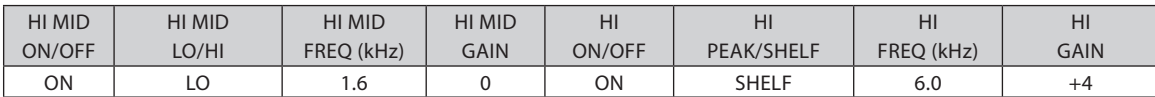

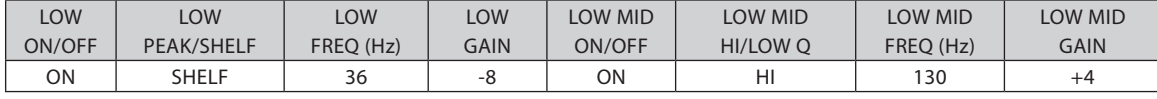

Бас $\mathbb{R}^2$ 

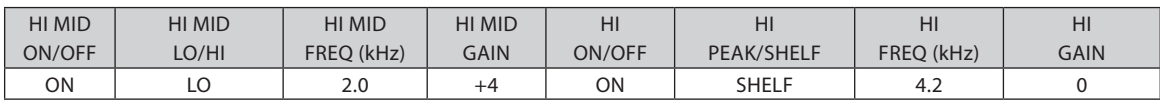

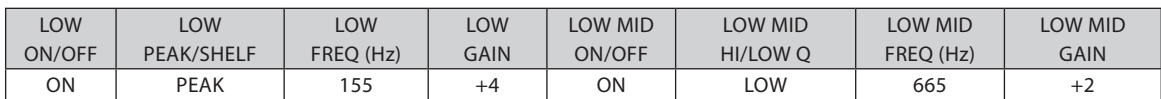

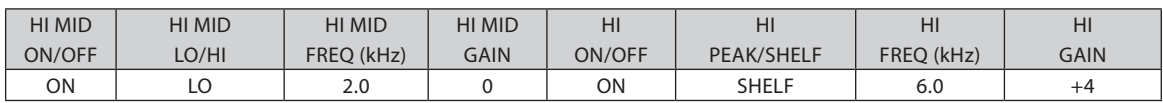

5 5.3

Virtual StudioLive<br>SL Remote, Studio One Artist SL Remote, Studio One Artist

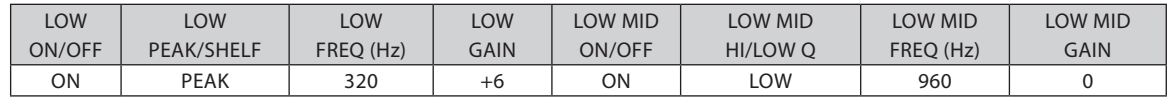

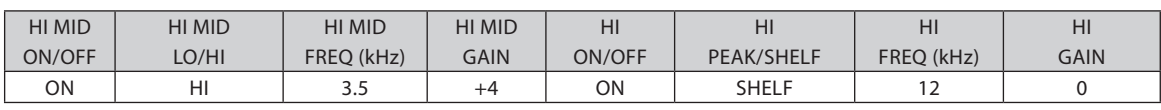

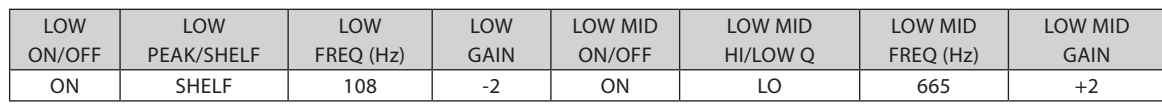

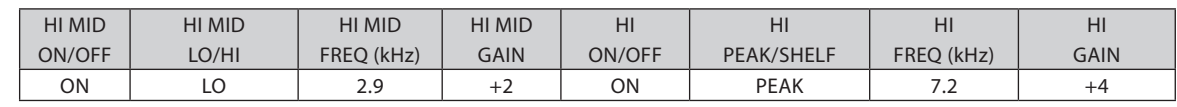

Virtual StudioLive<br>SL Remote, Studio One Artist SL Remote, Studio One Artist Virtual StudioLive

Микширование с помощью аукс-шины

Virtual StudioLive<br>SL Remote, Studio One Artist SL Remote, Studio One Artist

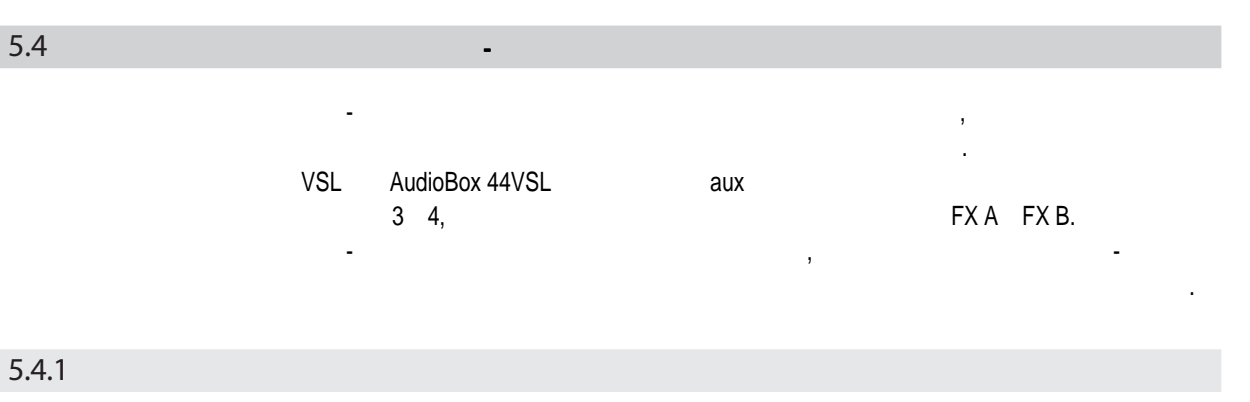

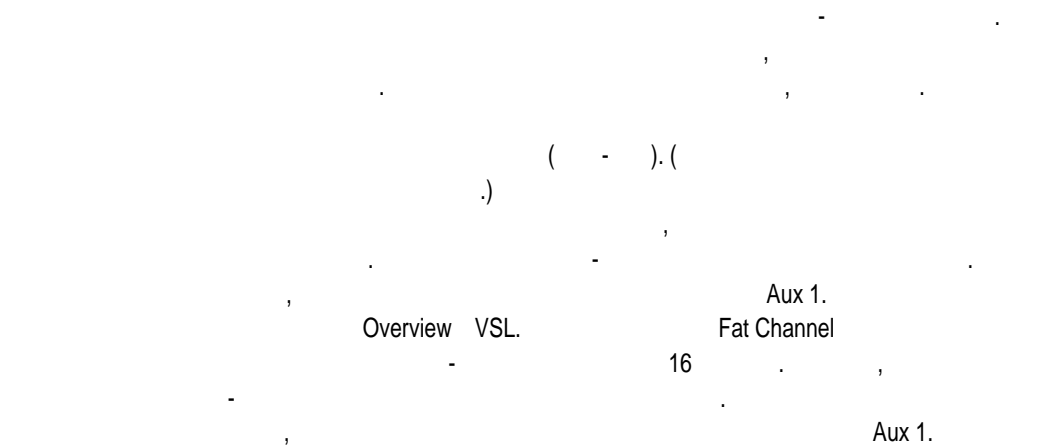

слайдеры работают также, как и фейдеры, которые вы используете для настройки уровня в вашем основном миксе. В качестве стартовой точки для создания  $\mathbf{v}$ 

слышать в мониторах.

основного микса.

## 5.4.2

 ${\sf VSL}$  есть две внутренних шины эффектов. Работа с ними очень похожа на ними очень похожа на ним работу с шинами ауксов, которые используются для создания мониторных миксов; о них можно прочитать в предыдущем разделе.  $\mathbf{E}$ именно аукс-шину. При использовании аукса для создания микса эффектов можно направить несколько каналов на один процессор. Это позволяет вам использовать инструменты группы. Ревербератор предназначен для имитации психо-акустических свойств пространства, и используя одинаковый ревербератор на всю группу, вы как было помещение те группу "в общее помещение". Получается более целостный звук. Получается более целостный кроме того, используя аукс, вы можете регулировать уровень посыла в процессор с процессор с процессор с процес<br>В процессор с процессор с процессор с процессор с процессор с процессор с процессор с процессор с процессор с каждого канала, и таким образом создать микс эффектов. Предположим, что вы предположим, что вы предположим, что

используете ревербератор для оживления относительно "мертвого" помещения.  $\mathbf{B}$ бас вы точно не захотите сильно обрабатывать, так как слишком сильная реверберация может снизить их энергию и ваш микс потеряет прочный фундамент. барабана, поставьте его так, чтобы индикатор уровня обработанного сигнала 20-30%. небольшая часть звука большого барабана. FX A FX B

Virtual StudioLive SL Remote, Studio One Artist

Virtual StudioLive<br>SL Remote, Studio One Artis

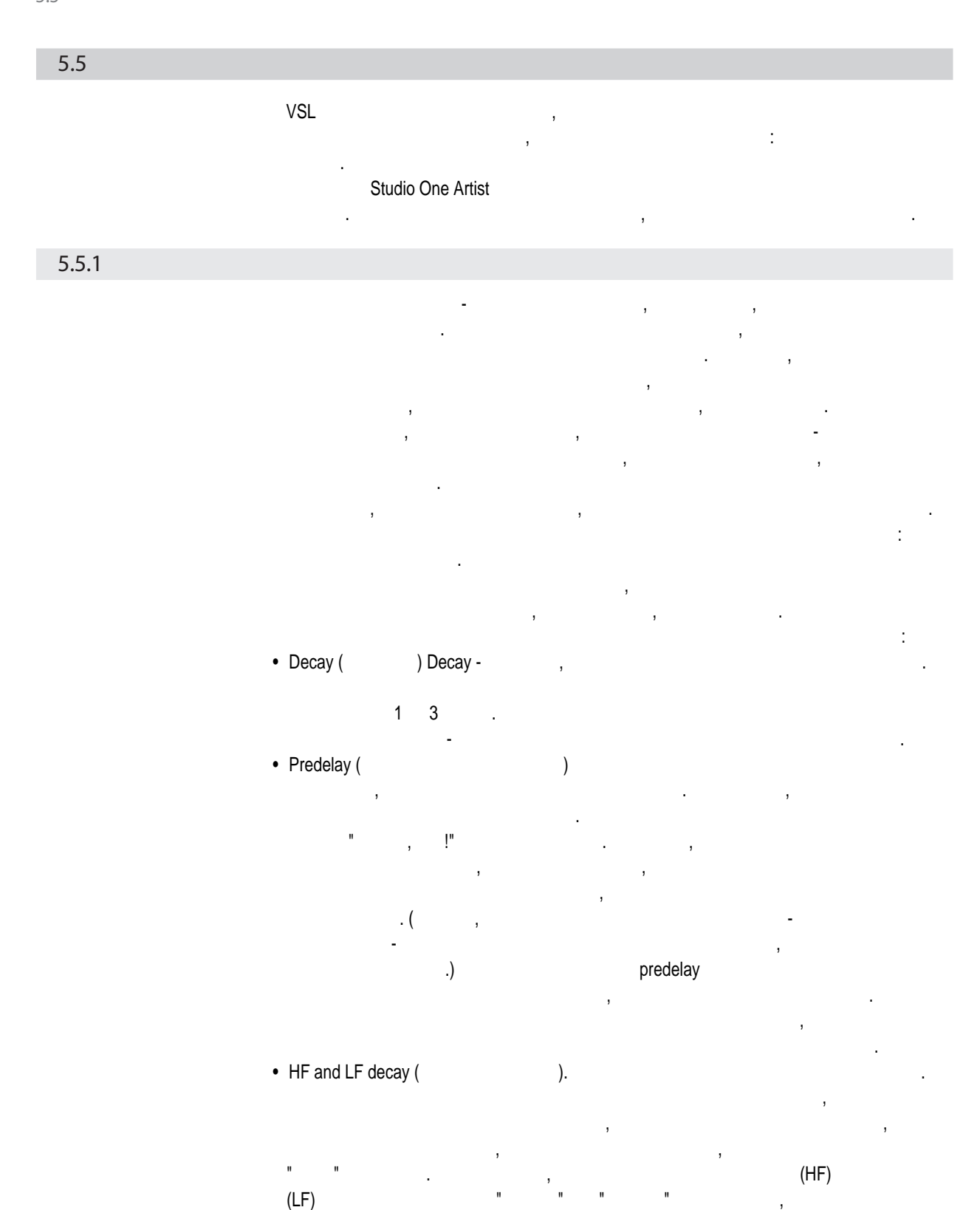

эти факторы окружающей среды.
<span id="page-72-0"></span>

| 5.5.2                 |                                                                                                    |
|-----------------------|----------------------------------------------------------------------------------------------------|
|                       | (delay)<br>$\overline{\phantom{a}}$                                                                                         |
|                       |                                                                                                    |
|                       | $\,$<br>$\,$<br>Delay Time (<br>).                                                                                          |
|                       | 30 100                                                                                                    |
|                       | (slap-back),                                                                                                    |
|                       | $\pmb{\cdot}$<br>$\,$<br>$\overline{\phantom{a}}$                                                                           |
|                       | $\,$                                                                                                    |
|                       | Feedback (<br>).                                                                                                    |
|                       | $\overline{\phantom{a}}$                                                                                                    |
|                       |                                                                                                    |
| 5.5.3                 |                                                                                                    |
|                       |                                                                                                    |
| Chorus (<br>$\lambda$ |                                                                                                    |
|                       | $\,$<br>$\pmb{\cdot}$                                                                                                    |
|                       | $\pmb{\cdot}$                                                                                                    |
|                       | $\pmb{\cdot}$<br>,                                                                                                    |
|                       | LFO Speed and Width (<br>LFO):                                                                                              |
|                       | (LFO).                                                                                                    |
|                       | $\pmb{\cdot}$                                                                                                    |
|                       | Depth (<br>$\mathbf{r}$<br>depth<br>$\,$                                                                                    |
|                       |                                                                                                    |
| Phase (               |                                                                                                    |
|                       | $\sim 10^{-11}$                                                                                                    |
|                       | $0$ 360<br>$\sim 10^{11}$ km $^{-1}$<br>$\mathcal{L}^{\text{max}}_{\text{max}}$ and $\mathcal{L}^{\text{max}}_{\text{max}}$ |
|                       | $\hat{\mathbf{r}}$<br>$\mathcal{L} \subset \mathcal{L}$<br>$\sim 10^{-10}$                                                  |
|                       |                                                                                                    |

Flange (Fig. 1)

Фленджер - это тоже эффект, основанный на смещении фазы. Он создается при разделении звукового сигнала на два одинаковых, только к одному сигналу применяется меняющаяся короткая задержка, а другой остается неизменяющая задержка, а другой остается неизменны<br>В сервей остается неизменения и продажения и продажения и продажения и продажения и продажения и продажения и затем смешивается с обработанным сигналом. В результате возникает скользящий хриплый эффект. Изначально это эффект создавали при смешивании выходов двух синхронизированных ленточных магнитофонов, воспроизводящих один и тот же материал. Затем одна из катушек магнитофона слегка прижималась пальцем, скорость воспроизведения этого магнитофона замедлялась, создавая смещение фазы.

5 5.5

> Virtual StudioLive<br>SL Remote, Studio One Artist SL Remote, Studio One Artist

6 6.1

Virtual StudioLive SL Remote, Studio One Artist

Virtual StudioLive<br>SL Remote, Studio One Artist

AudioBox 22VSL

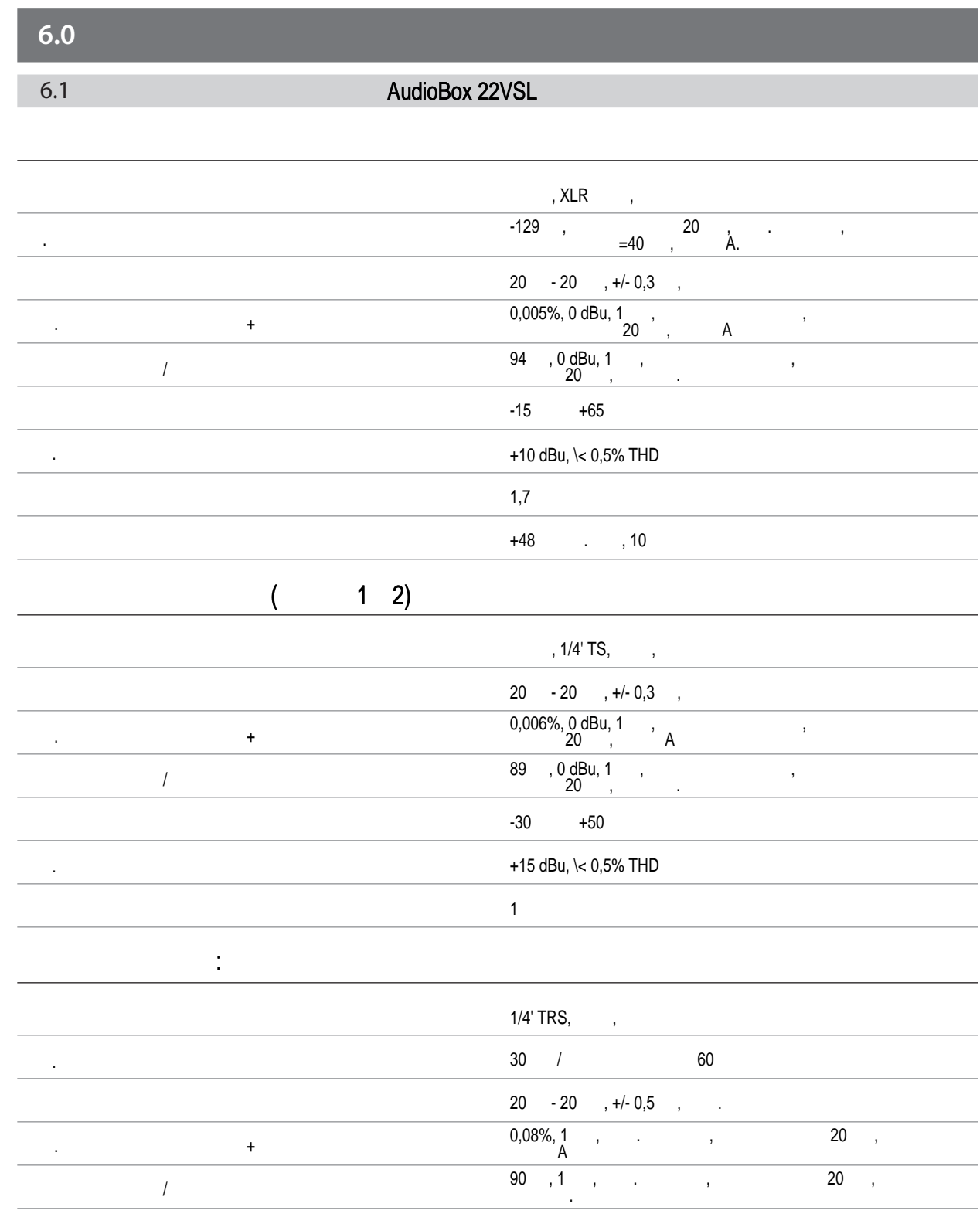

#### 6 RudioBox 22VSL 6.1

SL Remote, Studio One Artist

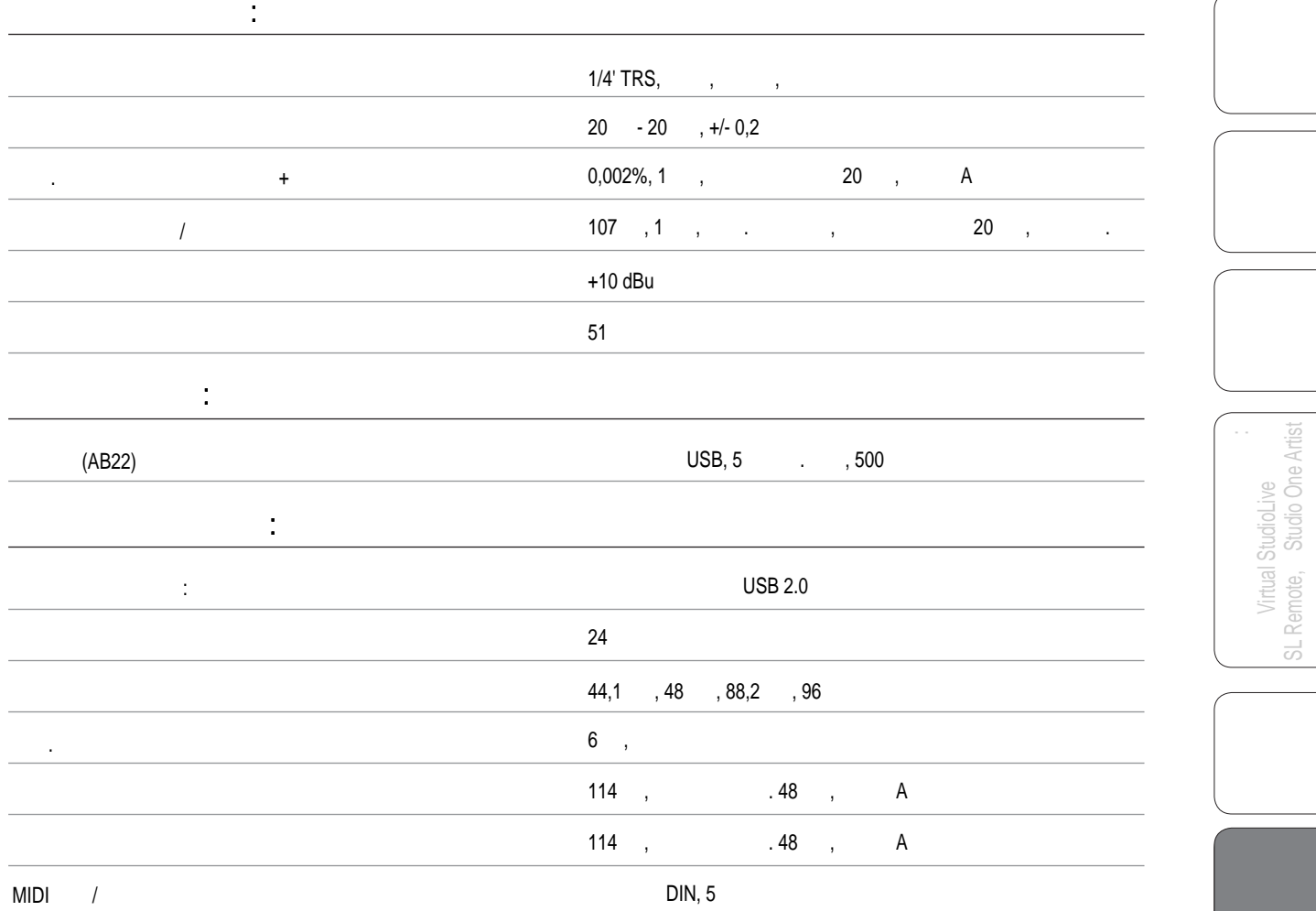

Virtual StudioLive SL Remote, Studio One Artist

Virtual StudioLive<br>SL Remote, Studio One Artist

AudioBox 44VSL

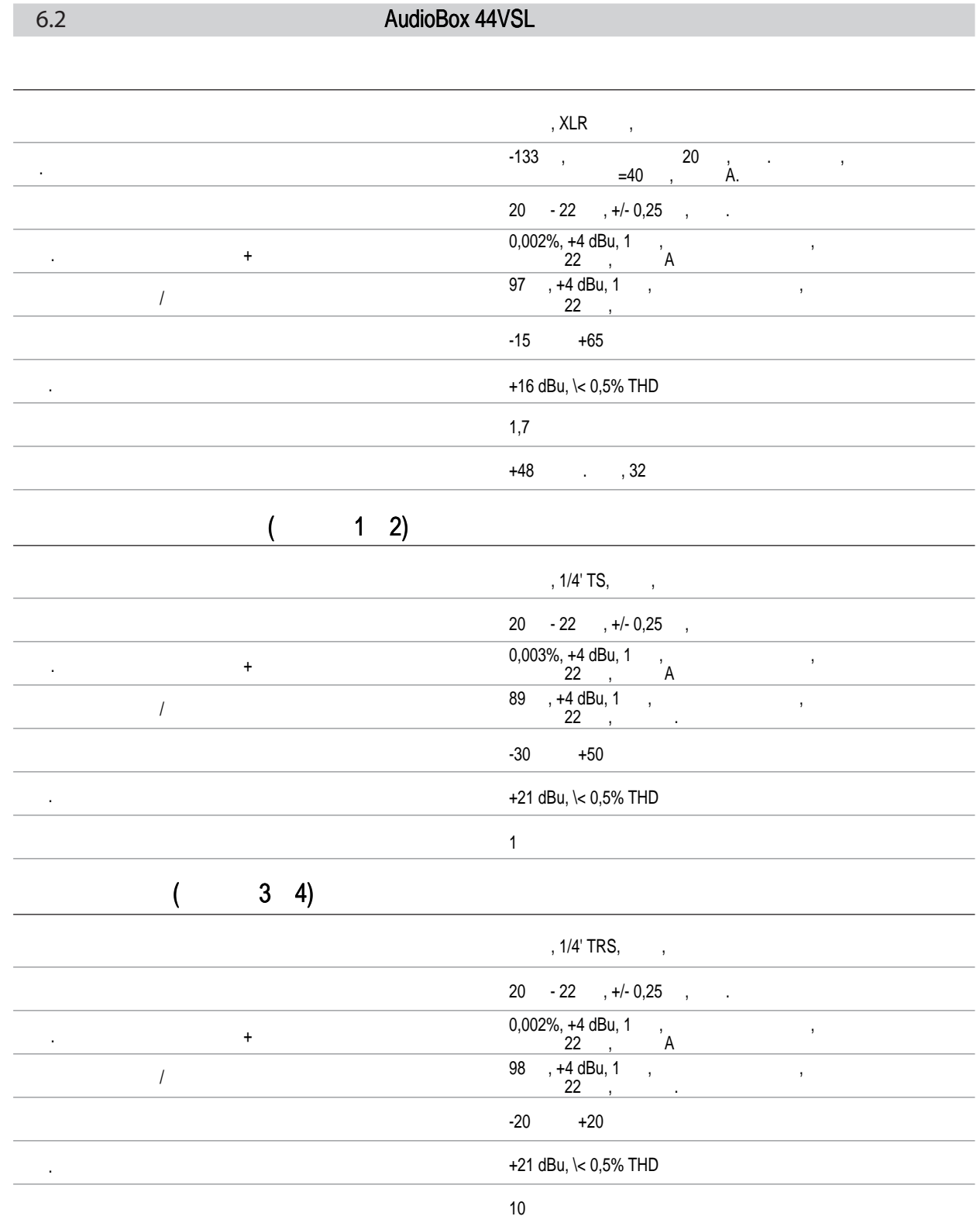

#### 6 RudioBox 22VSL 6.2

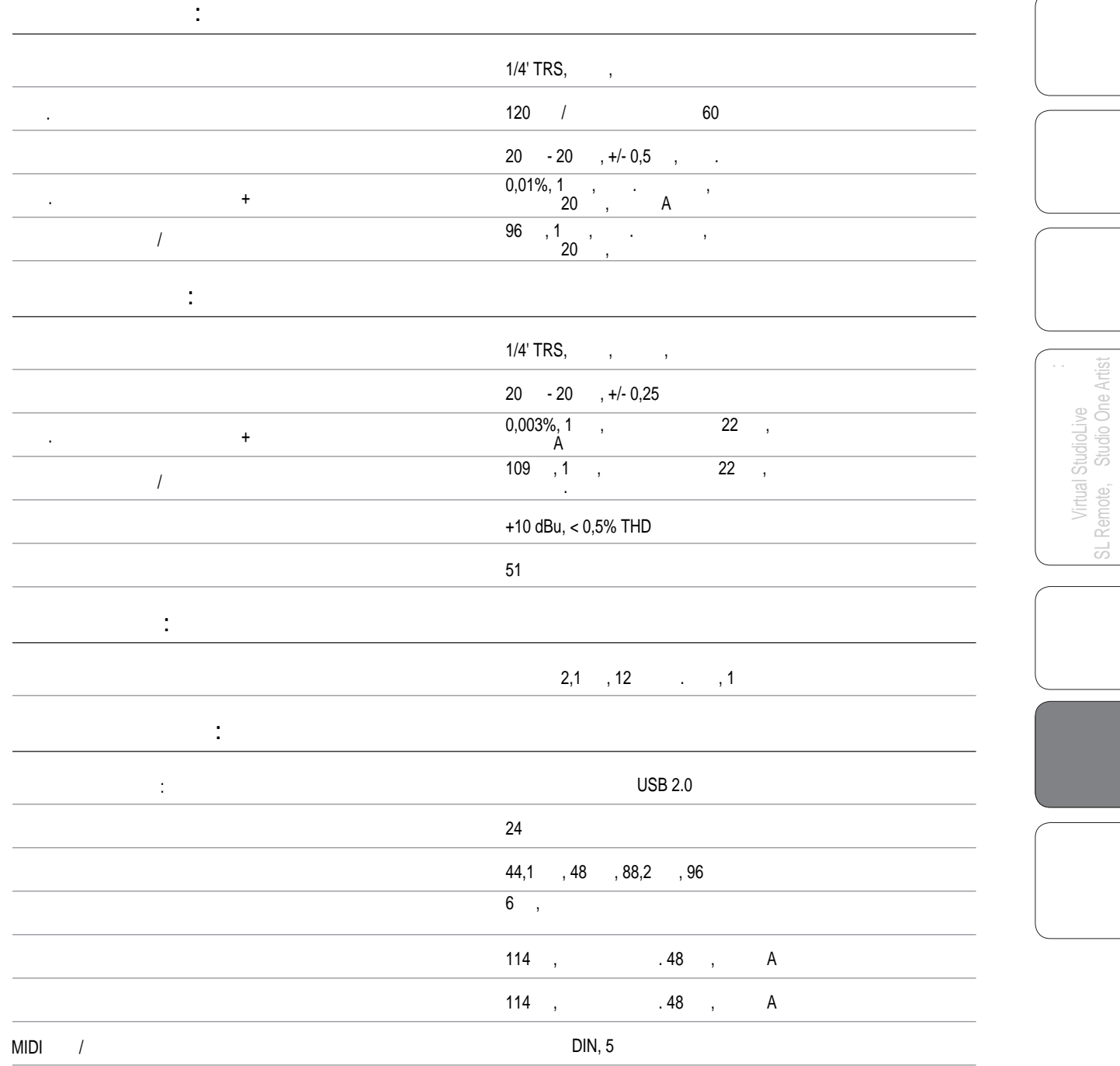

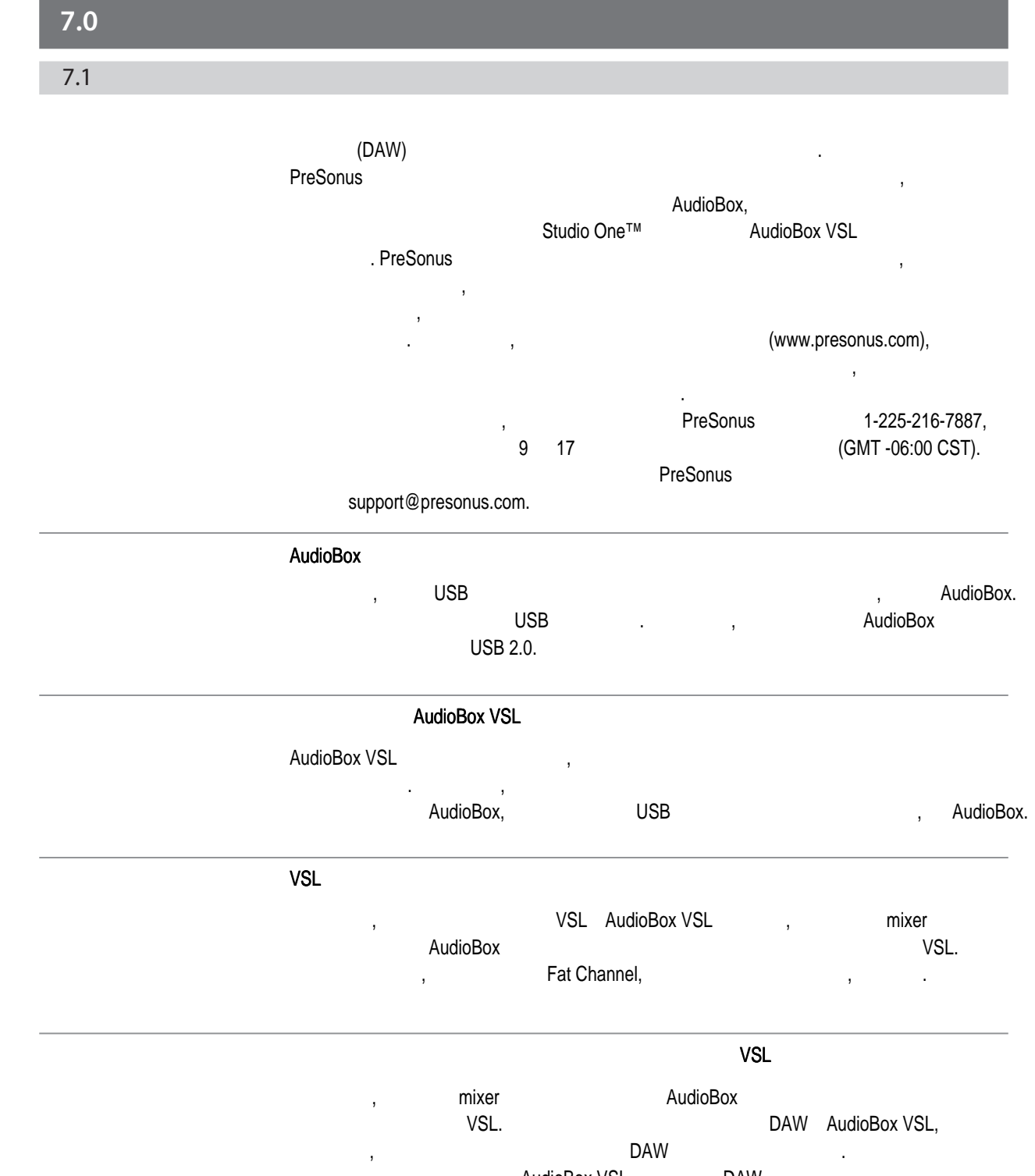

BudioBox VSL, AudioBox VSL,

7

7.1

Virtual StudioLive SL Remote, Studio One Artist

Virtual StudioLive<br>SL Remote, Studio One Artis

7.2

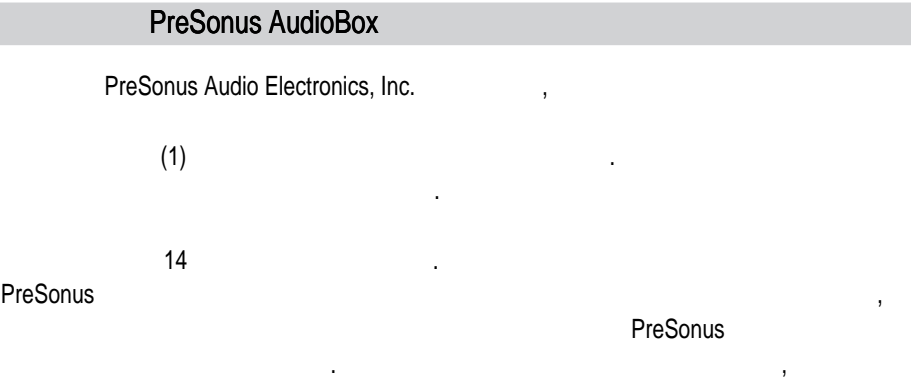

и номеру телефона, указанным ниже, для того, чтобы получить Номер подтверждения возврата и инструкции, куда отправлять устройство на сервисноство на сервисноство на сервисноство на сервисно<br>Все обслуживание обслуживание обслуживание обслуживание обслуживание обслуживание обслуживание обслуживание об заявки должны сопровождаться описанием проблемы. Все подтвержденные

почтовыми сборами, должны быть застрахованы, и соответствующим образом упакованы.

### PreSonus

. PreSonus улучшать конструкцию продукта в любое время без предварительного уведомления. Эта гарантия не распространяется на покрытие ущерба, причиненного в результате злоупотребления, отсутствия должного ухода, внесения изменений или попытки ремонта неподготовленными сотрудниками и ограничивается сбоями, возникшими в процессе изготовлении продукта. Все подразумеваемые гарантии, включая гарантии пригодности для конкретных целей, ограничены по длительности сроками данной гарантии. В некоторых странах не действуют ограничения по срокам подразумеваемых гарантий,

ответственности за случайные или другие убытки, связанные убытки, связанные случае или другие убытки, связанны<br>В случае убытки, связанные случае убытки, связанные случае убытки, связанные случае убытки, связанные случае у нарушением любой выраженной или подразумеваемой гарантии, в том числе, среди прочего, ущерб и потерей возможность в процесствами или потерей возможности потерей возможности потерей возмож<br>Возможности потерей возможности потерей возможности потерей возможности потерей возможности потерей возможност использования продукта, и, в пределах, допускаемых законом, ущерб, нанесенный здоровью. В некоторых странах не позволяют исключать случайный ущерб, косвенный ущерб, косвенный ущерб, косвен поэтому вышеупомянутые ограничения и исключения могут вас не касаться. Эта  $\mathbf{r}$ 

права в зависимости от законов государства. Эта гарантия распространяется только на продукцию, продаваемую и используемую в США. Чтобы узнать о гарантийных обязательствах в вашей стране, обращайтесь, пожалуйста, к вашему дистрибьютору.

PreSonus Audio Electronics, Inc. 7257 Florida Blvd. Baton Rouge, LA 70806

# PreSonus

# PreSonus

## PreSonus

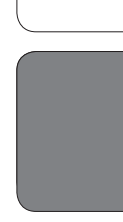

Virtual StudioLive<br>SL Remote, Studio One Artist SL Remote, Studio One Artist

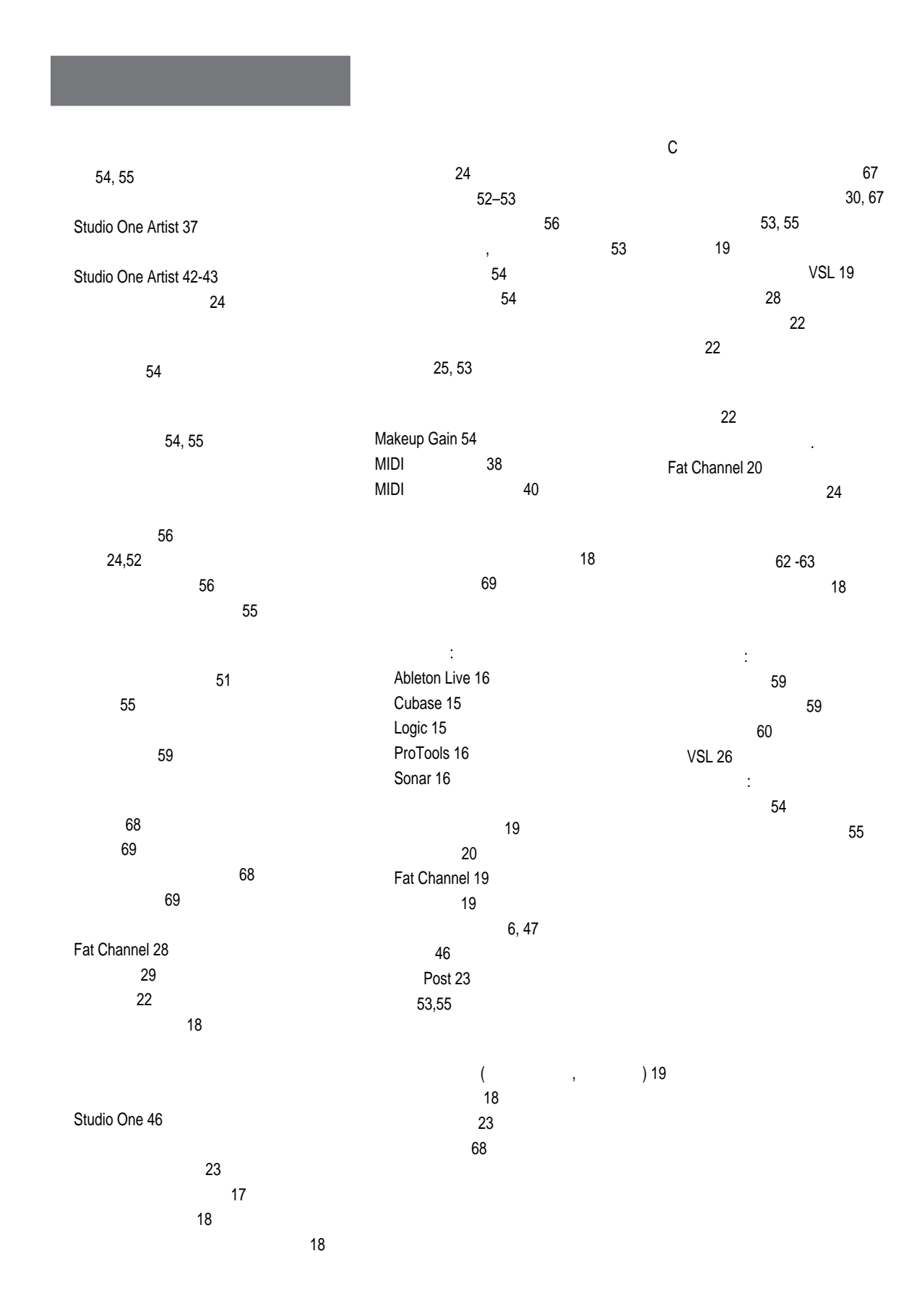

наш сайт WWW.POP-MUSIC.RU 8-800-250-55-00

Troubleshooting Indians Indians Indians Indians Indians Indians Indians Indians Indians Indians Indians Indians Indians Indians Indians Indians Indians Indians Indians Indians Indians Indians Indians Indians Indians Indian

Virtual StudioLive SL Remote, Studio One Artist

SL Remote, Studio One Artis Virtual StudioLive

C

Адрес:

Телефон:

заявляет, что

Ответственная сторона: PreSonus Audio Electronics

> 7257 Florida Blvd., Baton Rouge, LA 70806 USA

225-216-7887

1. Это устройство может не являться исторической верх  $\mathbf{r}$ ;  $\mathbf{r}$ ;

2. это устройство может воспринимать любые помехи, включая помехи, которые могут привести к нежелательным изменениям в работе.

Работа устройства происходит при следующих условиях:

смогут соединить со службой поддержки. Номер службы поддержки

Примечание: Если вы позвоните по указанному выше номеру, вас не

находится в гарантийном сертификате.

AudioBox™ 22VSL/AudioBox 44VSL

 $15$  FCC.

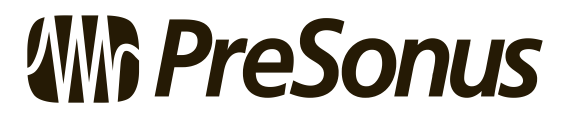

**Baton Rouge • USA • www.presonus.com**

наш сайт WWW.POP-MUSIC.RU 8-800-250-55-00

© 2012 PreSonus Audio Electronics, Inc. StudioLive, StudioLive, XMAX, QMix, AudioBox 7 AudioBox 9 PreSonus Audio Electronics, Inc.. Studio One Capture **FreDonics** TreSonus Software, Ltd. Macintosh - **Apple, Inc.**, в США и других странах. Windows - зарегистрированная торговая марка компании Microsoft, Inc., в США и другие н

продуктов являются торговыми марками соответствующих компаний. Технические характеристики могут изменяться без предупреждения.

#### наш сайт WWW.POP-MUSIC.RU 8-800-250-55-00

79

# **AudioBox™ 22/44VSL**

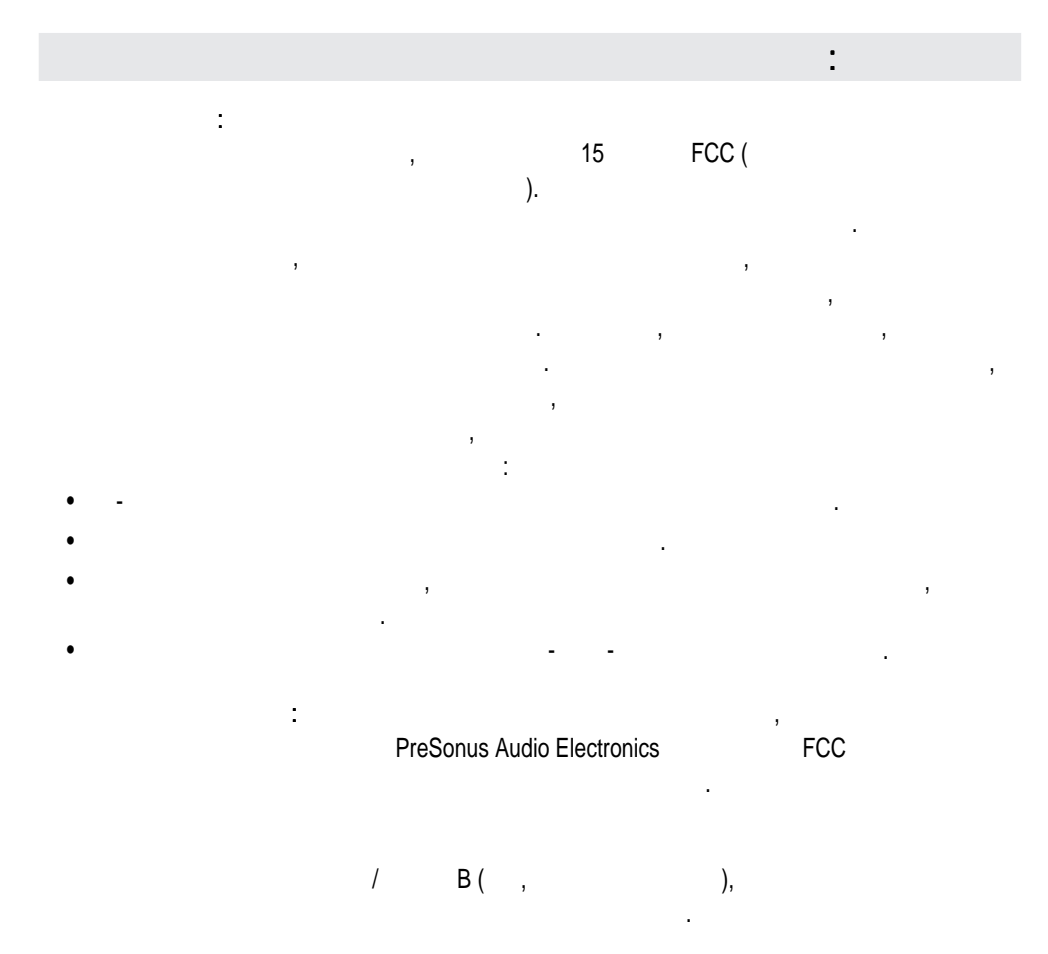

les limites applicables aux appareils numeriques de classe A/de classe B (selon le cas) prescrites dans le reglement sur le brouillage radioelectrique edicte par le ministere des communications du Canada. ATTENTION — Le present appareil numerique n'emet pas de bruits radioelectriques depassant

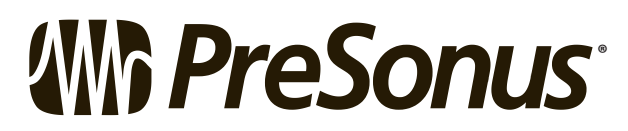

7257 Florida Boulevard • Baton Rouge, Louisiana 70806 USA • 1-225-216-7887 **www.presonus.com**